### **ESCUELA SUPERIOR POLITÉCNICA DEL LITORAL**

# **Facultad de Ingeniería en Mecánica y Ciencias de la Producción**

"Implementación de un sistema de monitoreo para un intercambiador de calor

en tiempo real por Internet: diseño y construcción del equipo experimental"

### **TESIS DE GRADO**

Previo la obtención del Título de:

### **INGENIEROS MECÁNICOS**

Presentada por:

### **Oscar Luis Antepara Zambrano**

**José Wilson Burgos Rivera**

GUAYAQUIL – ECUADOR

AÑO: 2010

### **A G R A D E C I M I E N T O**

A Dios, a nuestras familias y a todas las personas que de una u otra forma colaboraron en la realización de este trabajo. A los ingenieros Jorge Duque, Director de Tesis y Jorge Roca por su invaluable ayuda.

### **D E D I C A T O R I A**

A Dios. A mis padres. A mi hermano.

*Oscar*

A Dios. A mis padres por su amor, paciencia y comprensión. A mis hermanos que aun en la distancia han sabido transmitirme su cariño, soporte y aliento para conseguir mis metas.

*José*

**TRIBUNAL DE GRADUACIÓN**

Ing. Francisco Andrade S. Ing. Jorge Duque R. Ing. Jorge Duque R. Ing. Jorge Duque R. Ing. Jorge Duque R. Ing. Jorge Duque R. DECANO DE LA FIMCP PRESIDENTE

Ing. Jorge Roca G. VOCAL PRINCIPAL

### **DECLARACIÓN EXPRESA**

"La responsabilidad del contenido de esta Tesis de Grado, nos corresponde exclusivamente; y el patrimonio intelectual de la misma a la ESCUELA SUPERIOR POLITÉCNICA DEL LITORAL"

(Reglamento de Graduación de la ESPOL)

Oscar Luis Antepara Zambrano

José Wilson Burgos Rivera

#### **RESUMEN**

El desarrollo de un laboratorio digital en Internet puede ser muy beneficioso, ya que estos sistemas son de bajo costo, fácil de instalar, y permiten la comunicación de vídeo y datos en tiempo real con cualquier equipo remoto.

En esta tesis se presenta el diseño y construcción de un equipo experimental que permite el monitoreo remoto, a través del internet, de las variables termodinámicas de un intercambiador de calor de flujo cruzado aire/agua. El equipo experimental y las partes principales se describen.

Las temperaturas se miden tanto para el fluido frío (agua) y el fluido caliente (aire) con termocuplas y se transmiten a través de Internet, en tiempo real a cada cliente remoto enlazado con el laboratorio digital. Para este proyecto se utilizó el lenguaje de programación gráfica de LabView de National Instruments ®, a través del puerto USB para la comunicación entre el ordenador y el equipo experimental. Los programas fueron implementados para linealizar la lectura del termopar, y los filtros fueron colocados para eliminar las señales ruidosas de los sensores de temperatura.

En el panel frontal del sistema, se muestran los datos más importantes del intercambiador de calor, se puede revisar los cambios de la temperatura de los fluidos con el tiempo. A partir de estos datos se puede calcular el coeficiente de transferencia de calor U.

El sistema muestra el experimento (video) y los datos del panel frontal en una página web a cada equipo que está conectado con el laboratorio digital, de modo que el cliente remoto puede tomar el control parcial o total del experimento en tiempo real desde cualquier ordenador.

La tesis documenta los experimentos, las mediciones y análisis de resultados. Finalmente, se presenta las prácticas para desarrollar los experimentos de laboratorio.

# **ÍNDICE GENERAL**

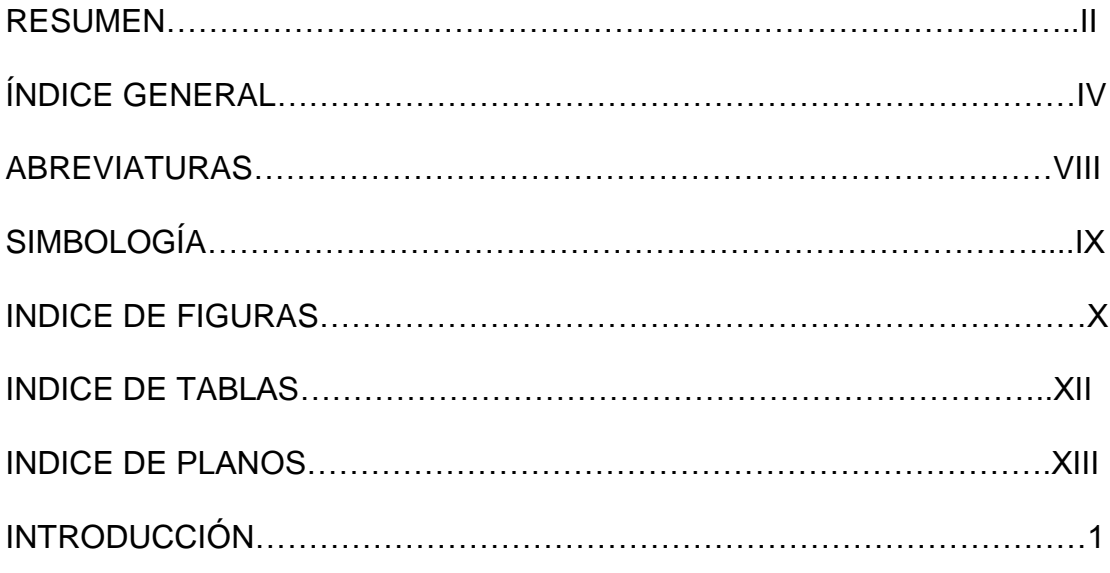

### **CAPÍTULO 1**

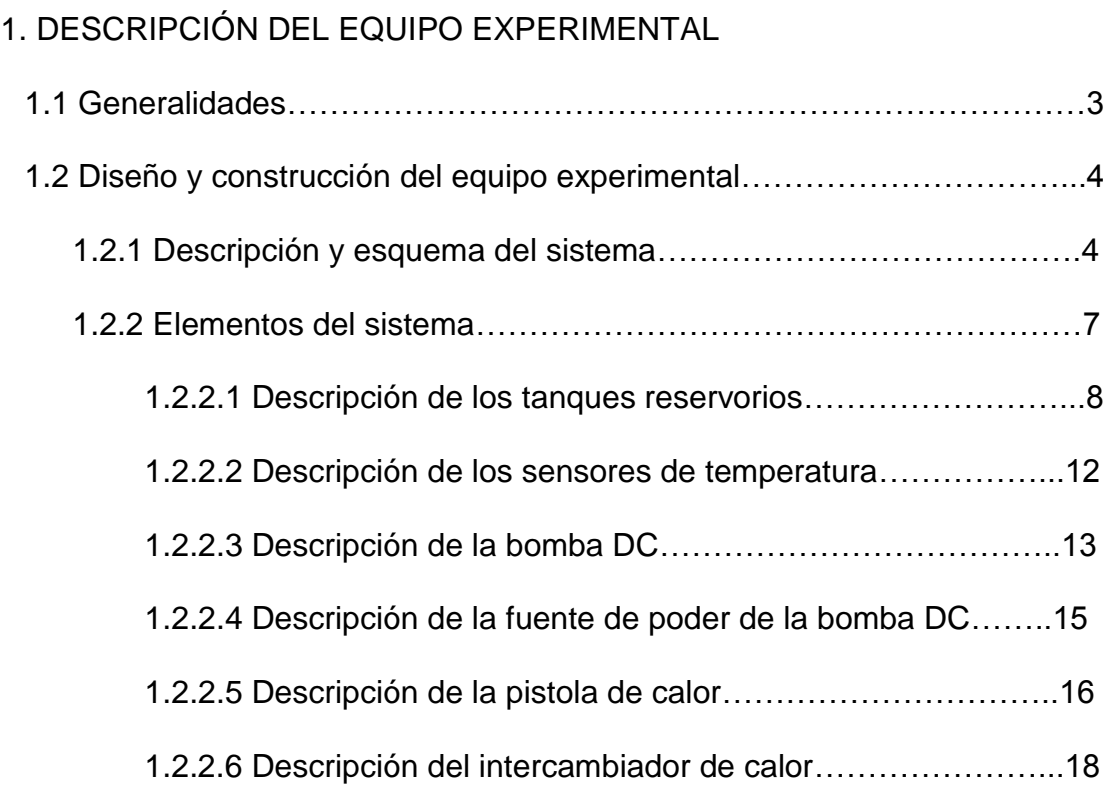

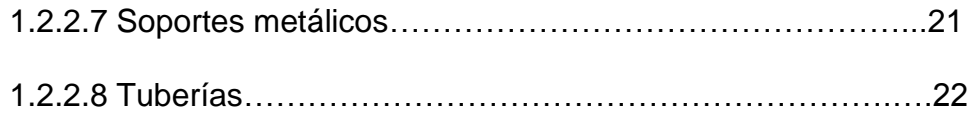

### **CAPÍTULO 2**

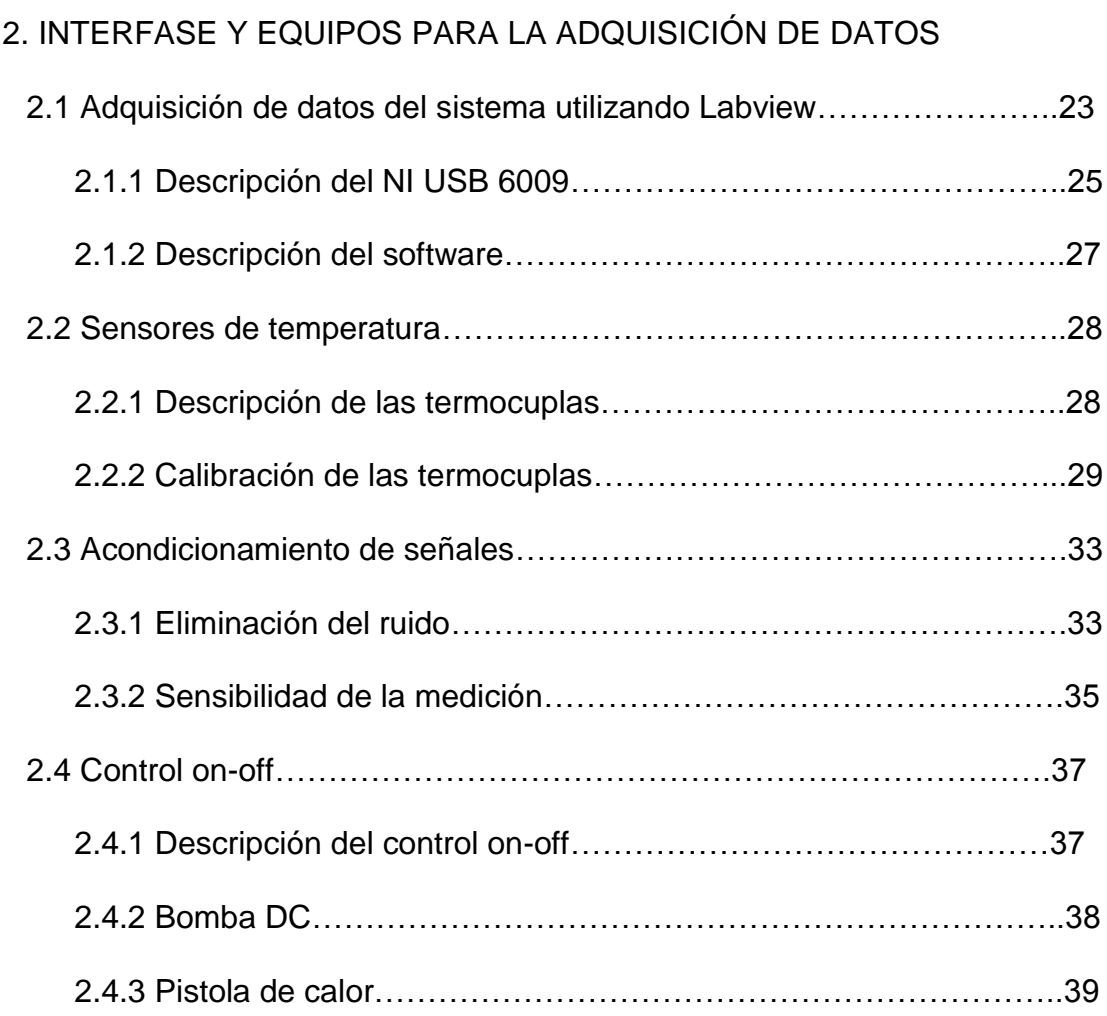

### **CAPÍTULO 3**

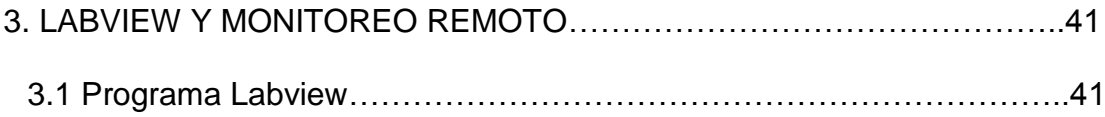

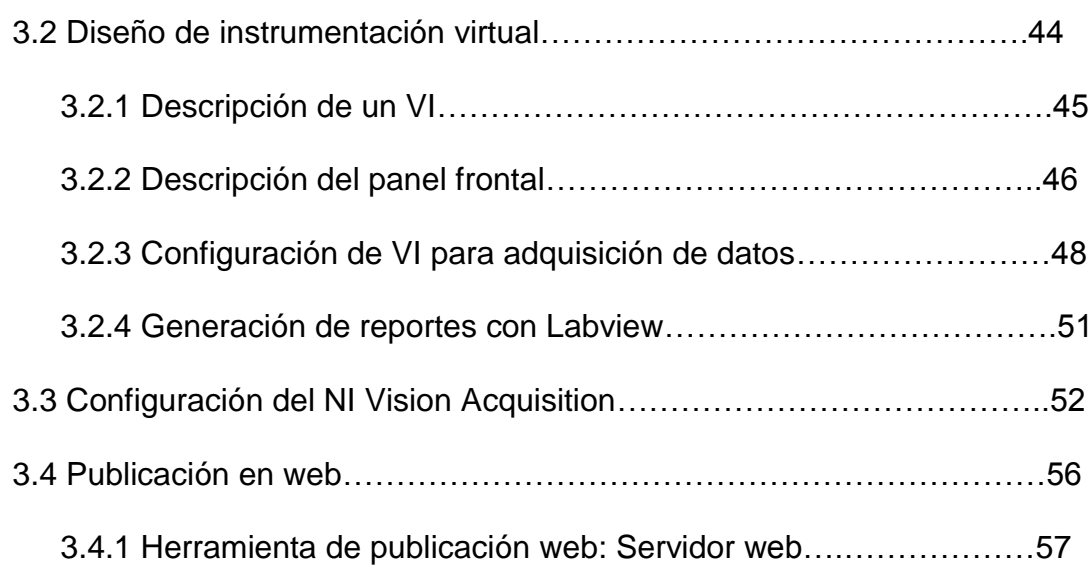

### **CAPÍTULO 4**

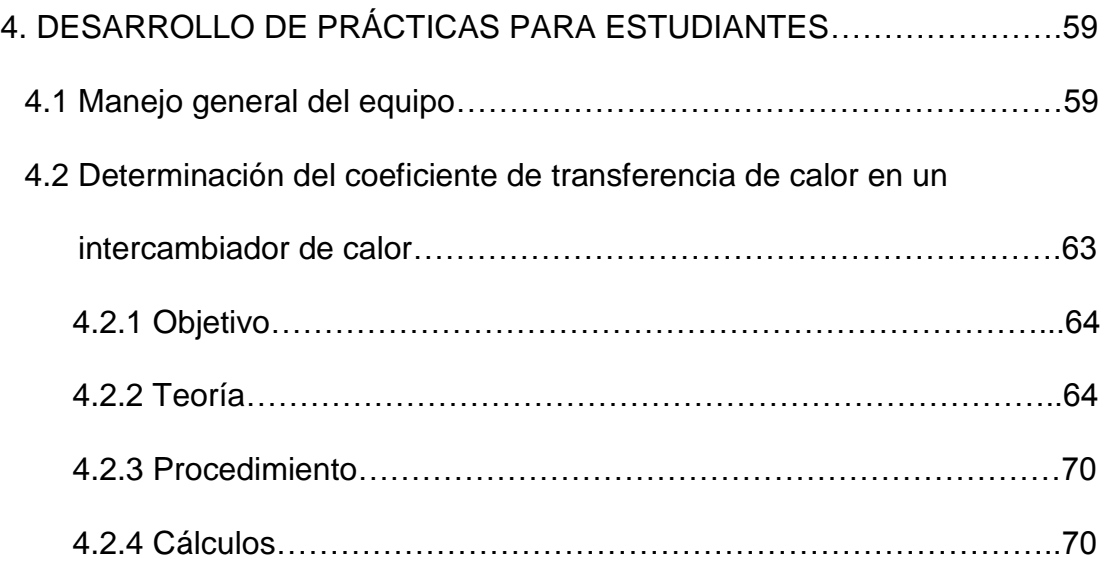

### **CAPÍTULO 5**

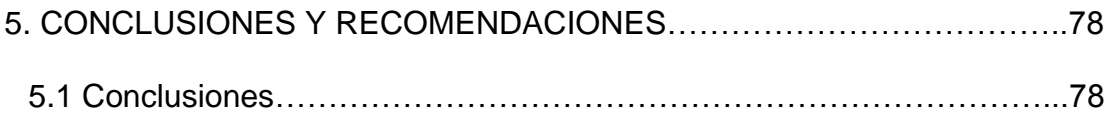

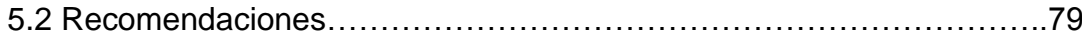

APÉNDICES

BIBLIOGRAFÍA

### **ABREVIATURAS**

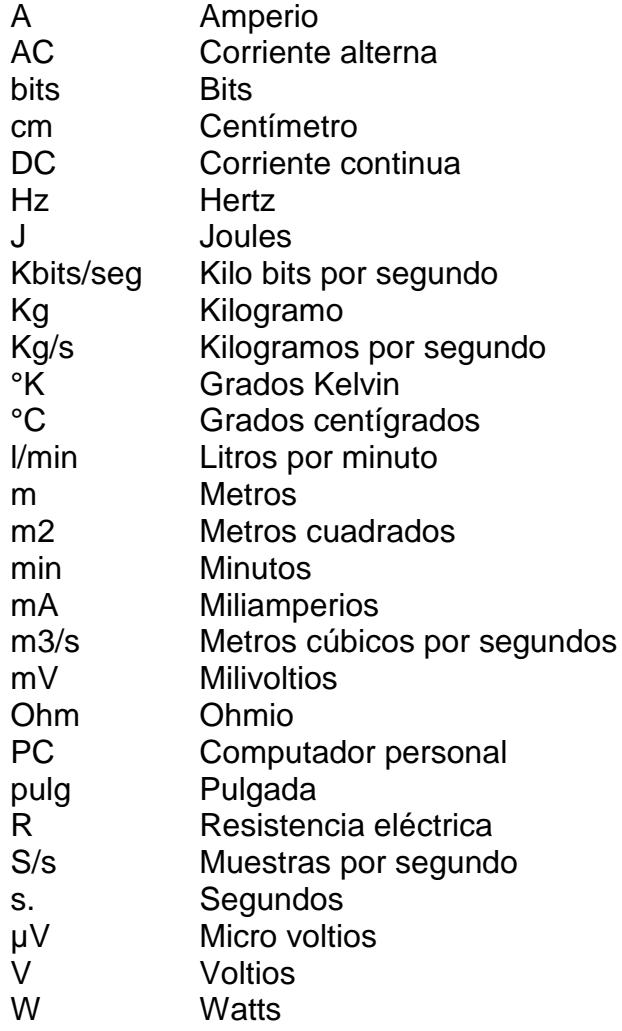

# **SIMBOLOGÍA**

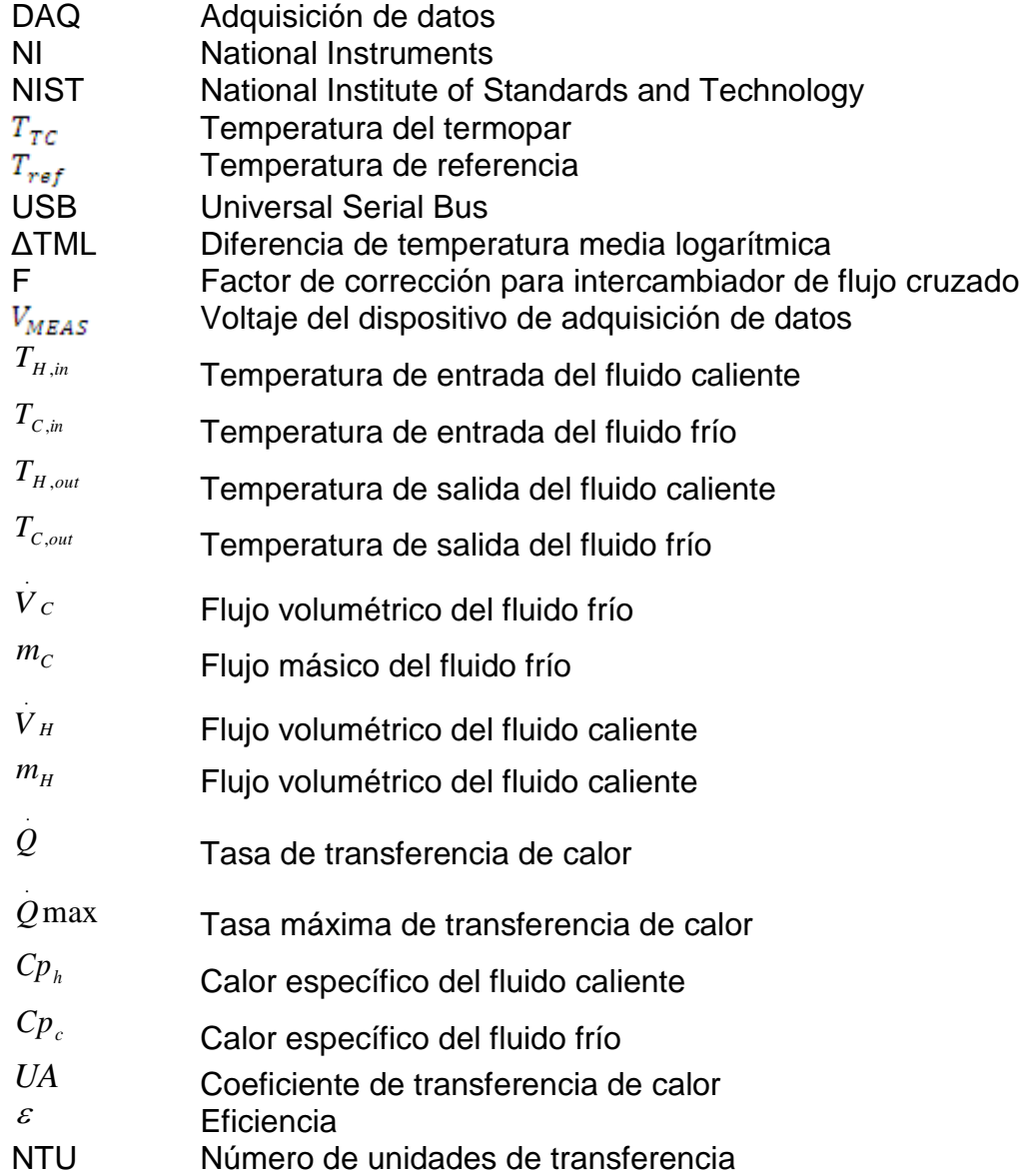

### **INDICE DE FIGURAS**

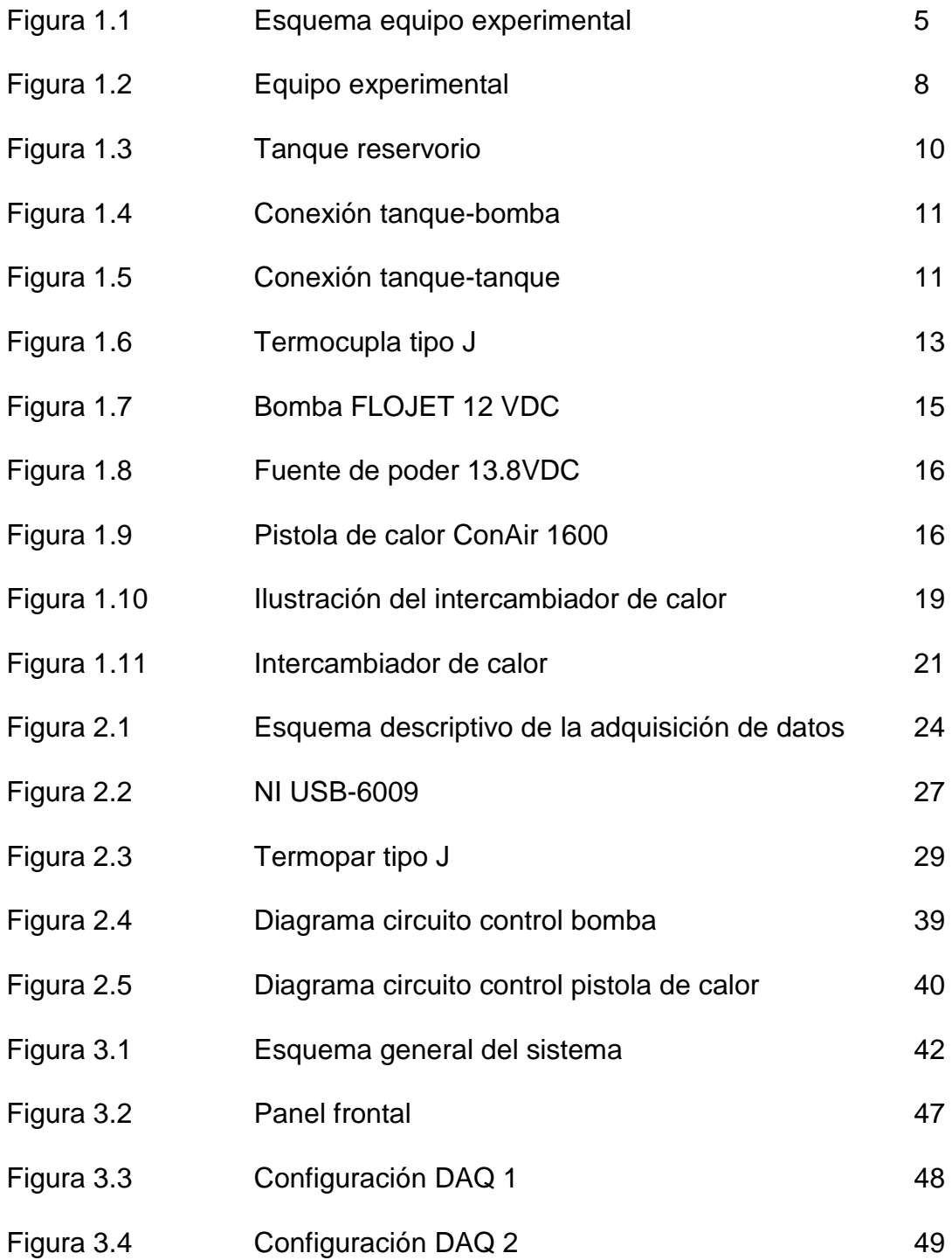

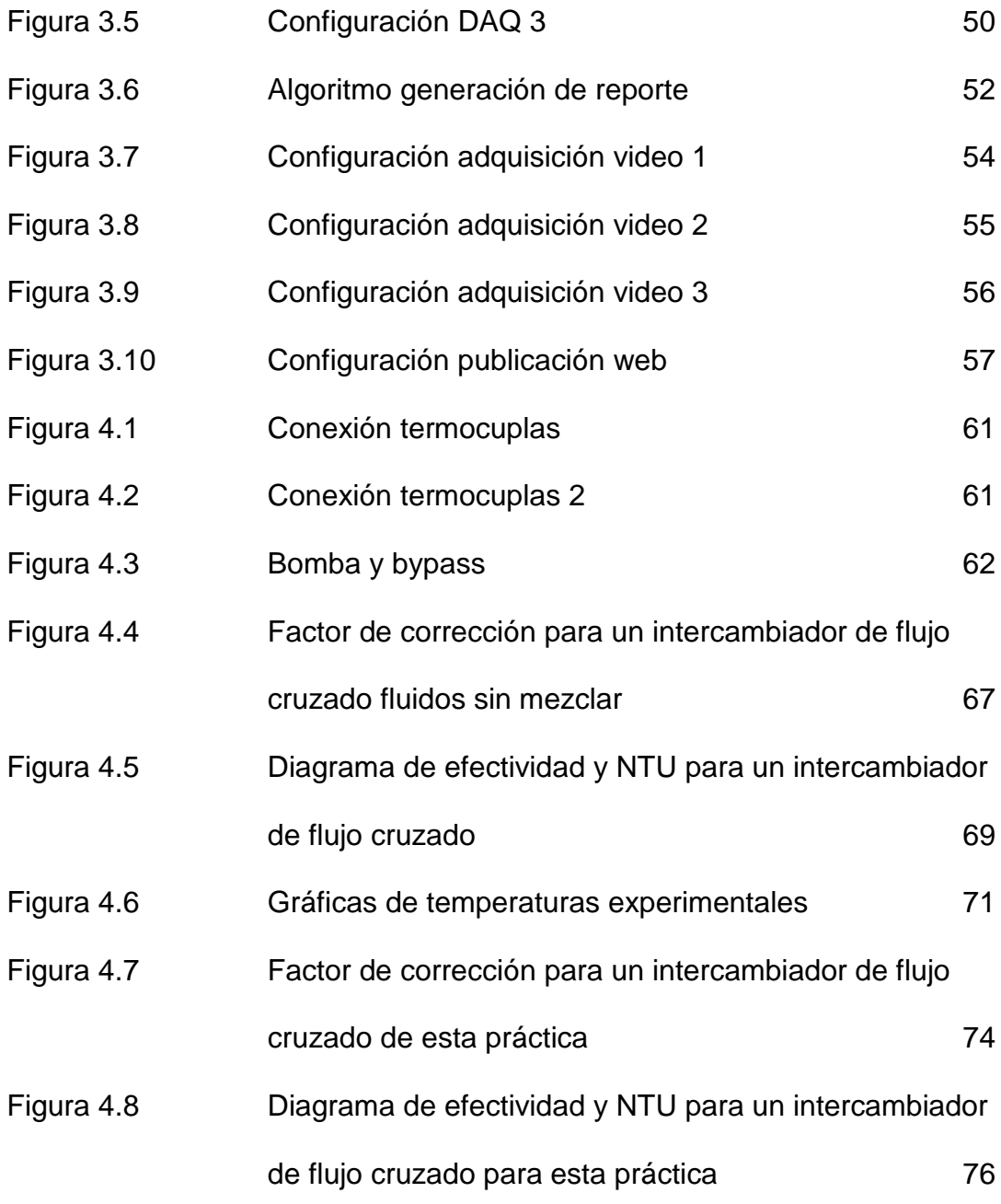

# **INDICE DE TABLAS**

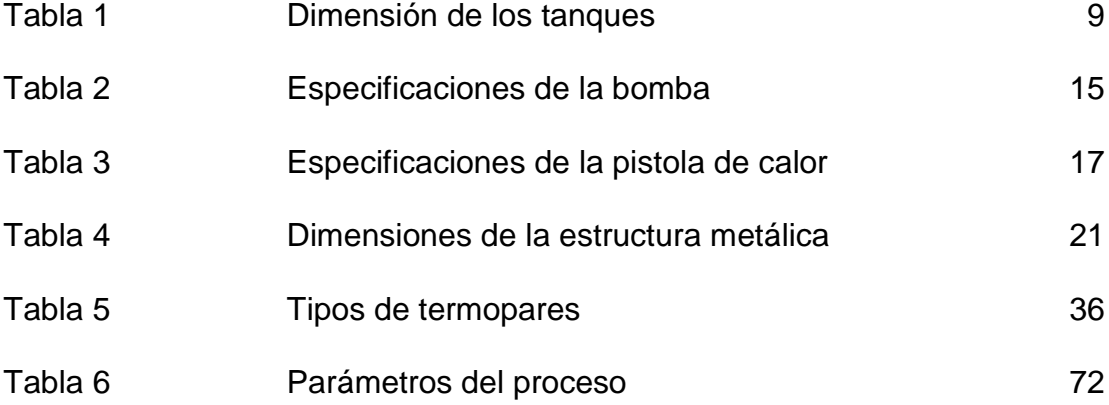

### **INDICE DE PLANOS**

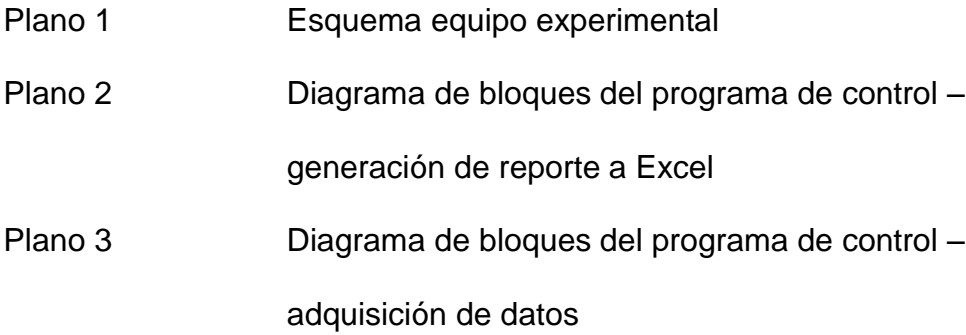

#### **INTRODUCCIÓN**

Durante condiciones de operación normal de un intercambiador de calor, a menudo las superficies de transferencia están sujetas a una disminución de eficiencia en la transferencia de energía calorífica por suciedad (acumulación de material no deseable en la superficie de transferencia de calor del intercambiador de calor).

Esta acumulación de materiales no deseados en la superficie del equipo se denomina incrustaciones, y afectan a los intercambiadores de calor de dos maneras:

- 1. La capa de incrustaciones tiene una baja conductividad térmica, lo que aumenta la resistencia a la transferencia de calor, resultando en una disminución en la eficiencia de transferencia.
- 2. En la medida que ocurre la deposición, se reduce el diámetro de la sección transversal por la que atraviesa el fluido, lo que provoca una mayor caída de presión en todo el intercambiador resultando en un mayor consumo energético.

El monitoreo del coeficiente de transferencia de calor U, permite evaluar el desempeño (eficiencia en la transferencia calorífica) del proceso y determinar el momento en que existe la necesidad de un mantenimiento preventivo o correctivo.

Este proyecto se plantea el reto de diseñar un sistema que permita monitorear y registrar, de manera remota, las variables que intervienen en un proceso de intercambio de calor, y con ello realizar la estimación del coeficiente de transferencia de calor U con la finalidad de evaluar el desempeño del proceso.

Como un primer paso para tratar el problema se diseñó un equipo experimental que represente un proceso de intercambio de calor entre dos fluidos. El diseño del equipo experimental tomó como base un intercambiador de calor de flujo cruzado, desarrollado previamente por los autores, y de una bomba de agua DC proporcionada por la universidad.

Posteriormente, se implementó al equipo experimental un sistema con la capacidad de monitorear, registrar y generar reportes de las variables del proceso haciendo uso del lenguaje de programación gráfico de National Instruments LabView, y del puerto USB para la comunicación entre la computadora y el equipo experimental.

En el capítulo 1, se encuentra la descripción general del equipo experimental, el diseño y las especificaciones de cada uno de sus componentes.

En el capítulo 2, se encuentra la descripción del módulo de adquisición de datos, la descripción del sensor de temperatura y el método de acondicionamiento de la señal de salida empleado.

En este capítulo se encuentra además, el diseño de un control de encendido o apagado para dirigir remotamente la bomba y la pistola de calor.

En el capítulo 3, se detalla la aplicación desarrollada en Labview que tiene por objeto mostrar la información de las variables del proceso registradas por el módulo de adquisición y de trasmitir en tiempo real los datos y el video, capturado por la cámara, a cualquier usuario remoto enlazado al sistema.

Finalmente, se presenta en el capítulo 4 el método para calcular el coeficiente de transferencia de calor U con los datos obtenidos por la aplicación.

# CAPÍTULO 1

### **1. DESCRIPCIÓN DEL EQUIPO EXPERIMENTAL**

#### **1.1 Generalidades**

El equipo experimental fue construido con el propósito de estudiar las características de funcionamiento de un intercambiador de calor de flujo cruzado, además permite estudiar las nuevas tecnologías aplicadas al monitoreo por computadora.

El desarrollo de nuevas herramientas computacionales permite la interacción del estudiante con la experimentación a través del Internet, mediante una transmisión, en tiempo real, de video y datos de las variables del intercambiador de calor.

Se implementaron las más nuevas y versátiles tecnologías de adquisición y control por computador, por lo que se permitió controlar el desarrollo de la práctica desde el computador, de la persona encargada de la experimentación como de las personas conectadas a través de la página web, a través de la programación de una interfase gráfica que brinda Labview.

Mediante el programa se pueden generar reportes, así como se puede seguir el video de la experimentación en tiempo real por la página web asociada a la práctica.

#### **1.2 Diseño y construcción del equipo experimental**

#### **1.2.1 Descripción y esquema del sistema**

El sistema fue diseñado para adquirir los datos de temperatura de los fluidos caliente y frío asociados al intercambiador de calor. Se debe esperar que las temperaturas se estabilicen en el tiempo para realizar los respectivos cálculos del intercambiador de calor.

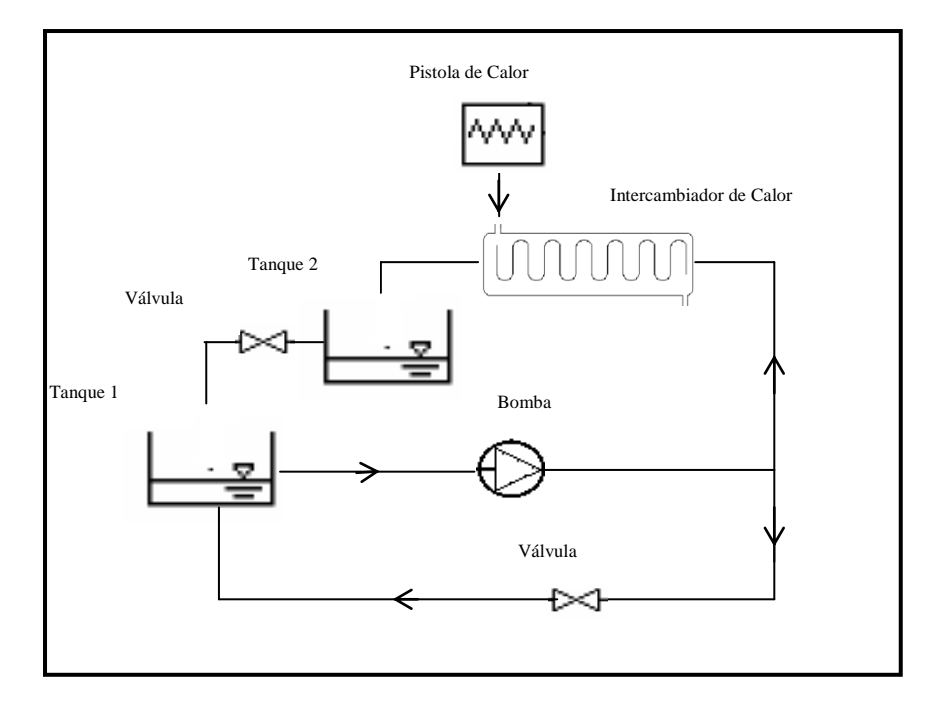

La Figura 1.1, presenta el esquema del sistema.

**Figura 1.1 – Esquema equipo experimental**

Cuando la bomba es encendida impulsa el agua desde el tanque reservorio hacia el intercambiador de calor, que a su vez está conectado a una pistola de calor que suministra aire a una temperatura de 100°C.

En el intercambiador se produce la transferencia de calor entre el fluido caliente y frío. Donde el cambio de temperatura del agua como del aire es proporcionado por las termocuplas conectadas al sistema.

El caudal del agua que ingresa al intercambiador está en litros por minuto. En el tanque reservorio, en la coraza del intercambiador y en la tubería de salida del intercambiador, se encuentran las termocuplas tipo J, las cuales transmiten una señal de voltaje analógica hasta el NI USB 6009.

Mediante Labview se realiza la adquisición de datos de temperaturas de entrada y salida. El panel frontal muestra el cambio de temperatura de los fluidos, en el tiempo, en forma gráfica. Así como la temperatura instantánea.

El equipo experimental funciona de la siguiente manera; la entrada de agua es suministrada por la bomba DC, la entrada del aire caliente es proporcionada por una pistola de calor, las dos tienen un control on-off proporcionada por el voltaje del NI USB, lo que permite el encendido y el apagado de los dispositivos desde el panel frontal del computador.

Utilizando el programa de NI Vision Acquisition se dispone del video captado por la cámara, que se añade al panel frontal, para la visualización de la práctica experimental.

La utilización de Labview permite crear una página web que permita a computadores remotos a utilizar el Internet, para visualizar el panel frontal, que contiene los datos y el video de la práctica en tiempo real.

#### **1.2.2 Elementos del sistema**

El equipo experimental consta de las siguientes partes:

- Tanques reservorios
- Sensores de temperatura
- Bomba DC de 12V
- Fuente de 12V DC para la bomba
- Pistola de calor
- Intercambiador de calor
- Soportes metálicos
- Tuberías

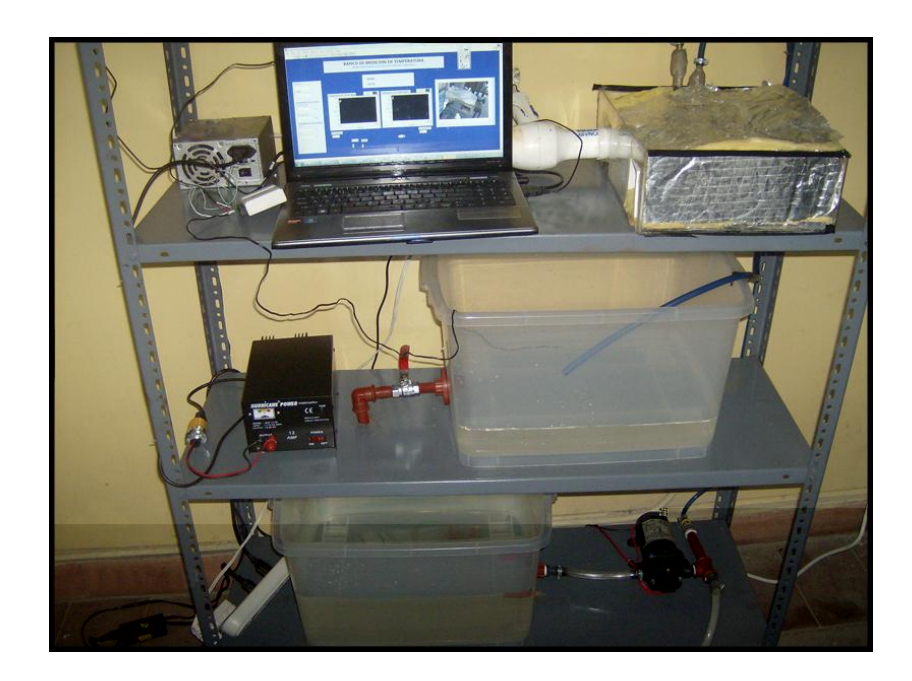

**Figura 1.2 – Equipo experimental**

#### **1.2.2.1 Descripción de los tanques reservorios**

El equipo experimental se compone de dos tanques reservorios.

Un tanque proporciona el agua de entrada hacia el intercambiador, y el otro está dispuesto para la recepción del agua caliente a la salida del intercambiador de calor.

Para calcular el volumen de los tanques, se tomó en consideración el tiempo que debería emplear la práctica experimental y el máximo caudal de agua que se emplea.

Debido a la poca energía calorífica entregada por la pistola de calor (debido a las limitaciones físicas del intercambiador de calor), el caudal de agua no puede superar 1.5lts/min para poder registrar un cambio en la temperatura del agua.

Por lo tanto, el volumen máximo de agua empleado en la práctica seria de:

 $V = m^{\circ} * t$ 

 $V = (1.5$ lts/min $)(30$ mins $) = 45$ lts

En el mercado se encontró un tanque plástico de 66 litros de capacidad, el cual se detalla a continuación:

#### TABLA 1

#### DIMENSIONES DE LOS TANQUES

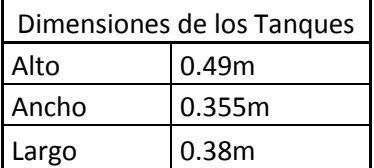

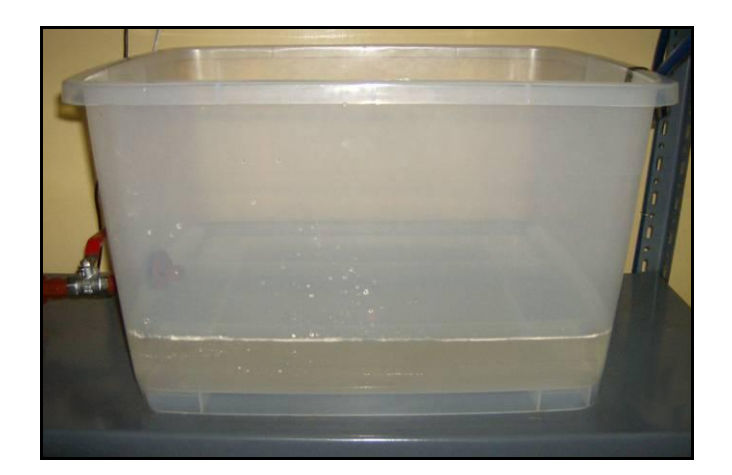

**Figura 1.3 – Tanque reservorio.**

Con estas dimensiones el tanque principal tiene un área transversal de  $0.135m^2$  y un volumen de  $0.0661m^3$ , que es equivalente a 66.1 litros de capacidad.

En ambos tanques se realizó un orificio de 0.5pulgadas que se encuentra en la parte inferior.

En el primer tanque este orificio permite la conexión entre el tanque y la bomba DC, para su alimentación y permitiendo que en ningún momento absorba aire y cree perturbaciones al sistema.

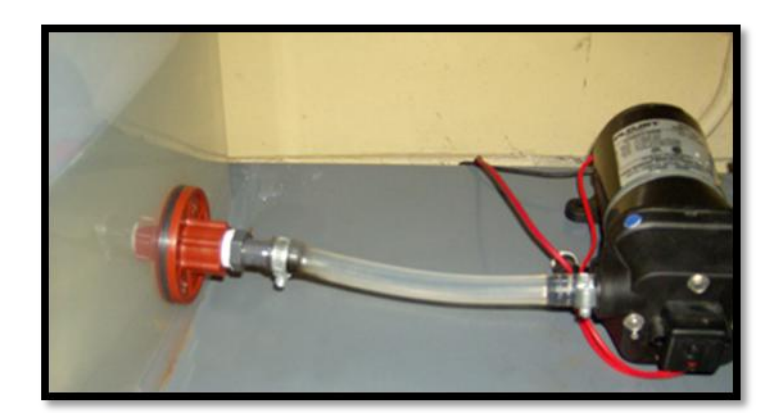

**Figura 1.4 – Conexión tanque-bomba**

En el segundo tanque este orifico permite que el agua acumulada, al final de la práctica, pase al primer tanque para el reinicio de la práctica.

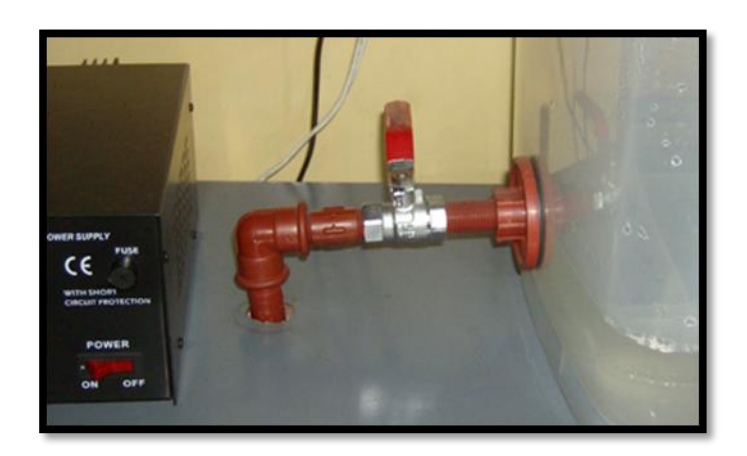

**Figura 1.5 – Conexión tanque-tanque**

#### **1.2.2.2 Descripción de los sensores de temperatura**

El transductor más utilizado para medir temperaturas es el termopar o termocupla.

Aunque el termopar es económico, resistente y puede operar en un amplio rango de temperaturas, la termocupla requiere de acondicionamiento de señal especial.

La termocupla opera bajo el principio de que una junta de metales no similares genera un voltaje que varía con la temperatura.

Además al conectar el cable del termopar al cable que lo conecta al dispositivo de medición se crea una junta termoeléctrica adicional conocida como junta fría.

Entonces el voltaje medido, incluye el voltaje de la termocupla y los voltajes de junta fría. El método para compensar estos voltajes de junta fría no deseados es conocido como compensación de junta fría.

Para este proyecto se seleccionará las termocuplas tipo J [Hierro](http://es.wikipedia.org/wiki/Hierro) / Constantán. Son ideales para usar en viejos equipos que no aceptan el uso de termopares más modernos. El tipo J no puede usarse a temperaturas superiores a 760º C ya que una abrupta transformación magnética causa una des calibración permanente. Tienen un rango de -40º C a +750º C y una sensibilidad de 52 µV/° C.

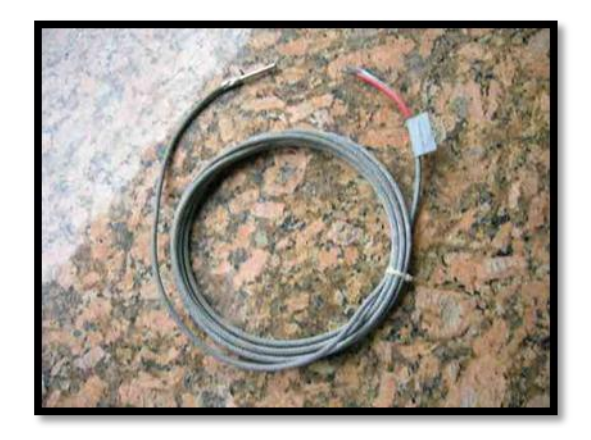

**Figura 1.6 – Termocupla tipo J**

#### **1.2.2.3Descripción de la bomba DC**

La bomba DC es una de las partes principales del equipo experimental, se controla el encendido/apagado, mediante un circuito que se alimenta con un voltaje proporcionado por el NI – USB 6009.

La Bomba FLOJET de 12v DC posee un motor DC de imán permanente más un módulo de diafragmas, estas desplazan el agua por medio de diafragmas de un material flexible y resistente, comúnmente se fabrican de caucho reforzado con materiales sintéticos. En la actualidad, estos materiales son muy resistentes y pueden durar de dos a tres años de funcionamiento continuo antes de requerir reemplazo, dependiendo de la calidad del agua.

Cuando se instala una bomba de este tipo siempre se debe considerar el gasto que representa el reemplazo de los diafragmas una vez cada dos o tres años.

Más aun, muchas de estas bombas tienen un motor de corriente continua con escobillas. Las escobillas también deben cambiarse periódicamente.

La vida útil de este tipo de bomba es aproximadamente cinco años del uso.

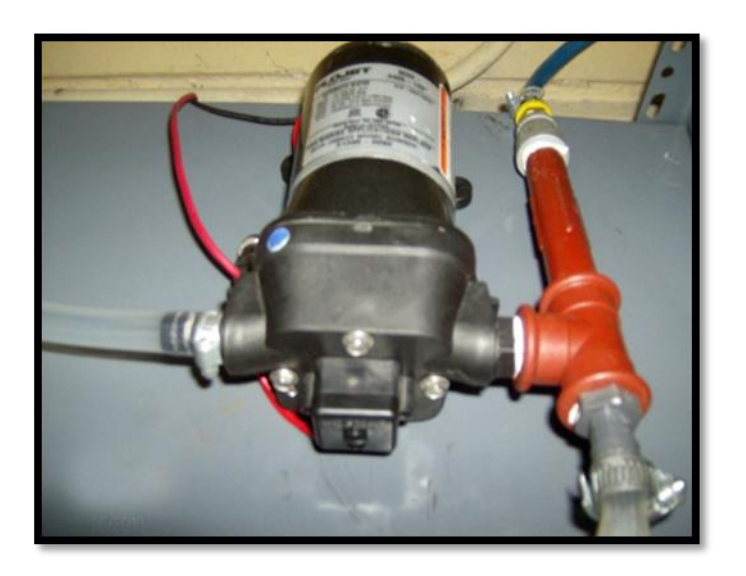

**Figura 1.7 – Bomba FLOJET 12 VDC**

#### **1.2.2.4 Descripción de la fuente de poder**

Para este proyecto se emplea una fuente de poder para la bomba DC del sistema. Por lo cual se seleccionó la fuente Hurricane Power de 13VDC y 15A.

Esta fuente convierte el voltaje de entrada de 110VAC a

los 13VDC que necesita la bomba para funcionar.

TABLA 2

#### ESPECIFICACIONES DE LA BOMBA

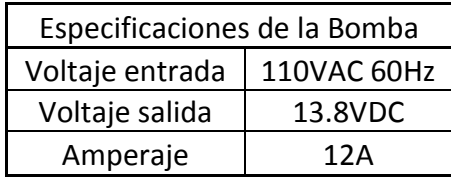

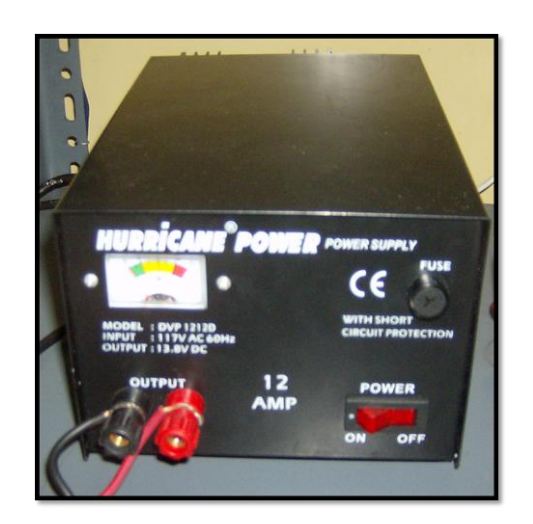

**Figura 1.8 – Fuente de poder 13.8VDC**

#### **1.2.2.5 Descripción de la pistola de calor**

Una pistola de calor es un dispositivo utilizado para suministrar calor al proceso en forma de una corriente de aire caliente.

Para seleccionar la pistola de calor se tomó en consideración las restricciones físicas de los materiales que constituían el intercambiador de calor. Ya que estos no soportaban temperaturas muy elevadas, se optó por una pistola de calor que suministrara mayor caudal de aire caliente a temperaturas no mayores a los 100°C.

Por esto se seleccionó la pistola de calor ConAir 1600 que tiene una capacidad de 400 l/min y su temperatura máxima no excede los 100°C.

Se utiliza una pistola de calor de marca ConAir 1600, la cual se controla el encendido/apagado, mediante un circuito que se alimenta con un voltaje proporcionado por el NI – USB 6009.

El método de funcionamiento de una pistola de aire caliente consiste en un ventilador que empuja el aire en el cuerpo de la herramienta y lo conduce a través de una resistencia eléctrica y a través de una boquilla.

#### TABLA 3

#### ESPECIFICACIONES DE LA PISTOLA DE CALOR

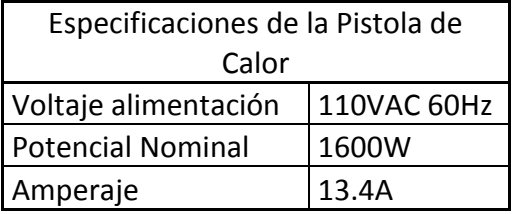

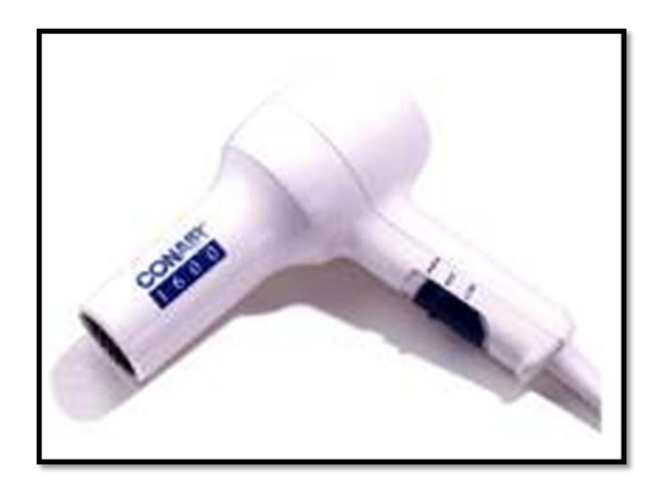

**Figura 1.9 - Pistola de calor ConAir 1600**

#### **1.2.2.6 Descripción del intercambiador de calor**

Para este proyecto se utiliza un intercambiador de calor de flujo cruzado (aire/agua).

Los equipos de intercambio de calor son equipos o dispositivos utilizados para transferir (recuperar) calor desde una corriente de un fluido caliente a otra constituida por un fluido frío.

El intercambiador de calor de flujo cruzado es un componente común en muchas aplicaciones de ingeniería.
Este tipo de configuración permite la transferencia de calor entre el fluido que se encuentra en el interior de los tubos y el fluido que los atraviesa por fuera de los tubos, en forma de 90º.

Los tubos tienen aletas externas que permiten incrementar la transferencia de calor entre los dos fluidos.

Para este trabajo se modela como un intercambiador de banco de tubos de flujo cruzado y aletas continuas. El aire caliente circula por el exterior de los tubos, que tienen aletas continuas. En el interior de los tubos circula el agua proveniente del tanque reservorio. En la figura se representa de forma esquemática un intercambiador de este tipo.

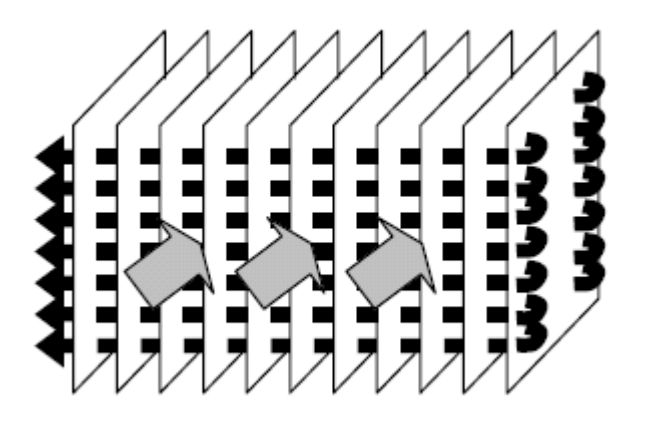

**Figura 1.10 – Ilustración del intercambiador de calor**

Aunque las condiciones de flujo son más complicadas en los intercambiadores de calor de pasos múltiples y de flujo cruzado, las ecuaciones habitualmente se pueden usar si se hace la siguiente modificación a la diferencia de temperaturas media logarítmica:

$$
\Delta T_f = f * \Delta T_o
$$

Donde f es un factor de corrección, es decir la forma apropiada de ΔTML se obtiene de aplicar un factor de corrección al valor de ΔTML que se calcula bajo la suposición de condiciones de contraflujo.

Se han desarrollado varias expresiones algebraicas para hallar f para varias configuraciones de intercambiador de calor de tubos y coraza y de flujo cruzado, y los resultados se pueden representar de forma gráfica.

La notación (T,t) se usa para especificar las temperaturas del fluido, con la variable t siempre asignadas al fluido del lado del tubo. Con esta convención no importa si el fluido

caliente o el fluido frío fluye a través de la coraza o de los tubos. Una implicación es que si el cambio de temperatura de un fluido es despreciable, P o R es cero y F es 1.

Por ello el comportamiento del intercambiador es independiente de la configuración específica.

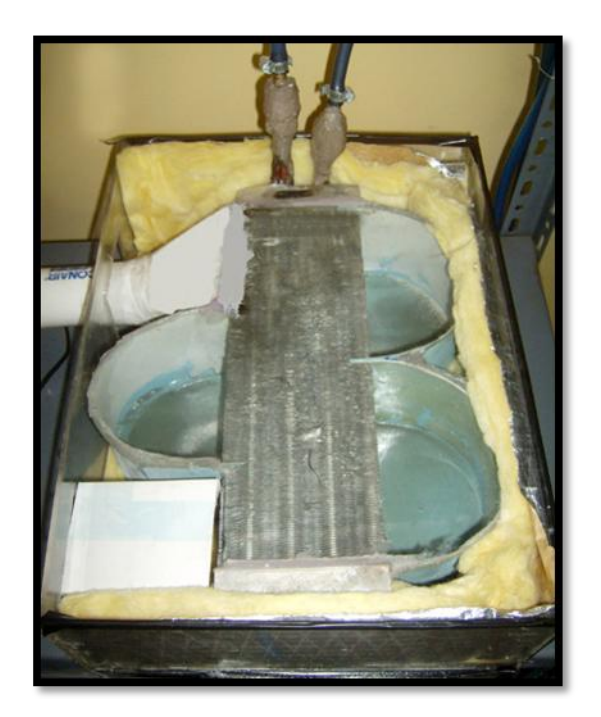

**Figura 1.11 – Intercambiador de Calor**

# **1.2.2.7 Soportes metálicos**

Para el equipo experimental se utiliza soportes metálicos de dos metros de longitud, con tres niveles para la bomba, los tanques reservorios y el intercambiador de calor.

#### TABLA 4

DIMENSIONES DE ESTRUCTURA METALICA

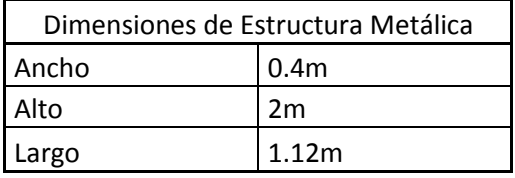

# **1.2.2.8 Tuberías**

Los tanques del equipo experimental están interconectados por una red de tuberías (mangueras de pulgadas de plástico), y accesorios (neplos, conectores, abrazaderas, etc.).

Se utiliza mangueras de plástico transparente, por su facilidad de manejo, y presentación didáctica.

# CAPÍTULO 2

# **2. INTERFASE Y EQUIPOS PARA LA ADQUISICIÓN DE DATOS**

**2.1 Adquisición de datos del sistema utilizando Labview**

En este capítulo se describe la manera en que se puede obtener o generar información de manera automatizada desde recursos de medidas analógicas y digitales como sensores y dispositivos bajo prueba.

Se describe la manera de obtener datos del proceso a la computadora por medio del módulo de adquisición de datos y un software con el que se pueda controlar el proceso.

Adquisición de datos es el proceso de obtener o generar información de manera automatizada desde recursos de medidas analógicas y digitales como sensores y dispositivos bajo prueba. Utiliza una combinación de hardware y software basados en computador para brindar un sistema de medida flexible y definido por el usuario.

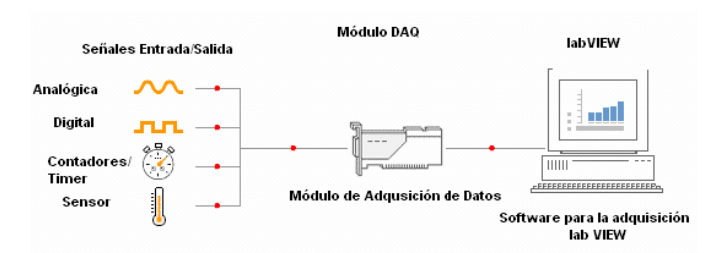

**Figura 2.1 – Esquema descriptivo de la adquisición de datos**

En la figura 2.2 se observa el esquema descriptivo del proceso de adquisición de datos, en el que se puede distinguir claramente los pasos que sigue la señal sensada hasta llegar al computador. Primero, el sensor registra el fenómeno físico (temperatura, presión, etc.) que se está analizando y emite una señal de salida correspondiente ya sea analógica o digital; luego esta señal es interpretada por el módulo de adquisición que digitaliza la señal para enviarla al computador, donde se visualizan, analizan y almacenan según se requiera.

La adquisición de datos consiste en tomar un conjunto de variables físicas, convertirlas en voltajes y digitalizarlas de manera que se puedan procesar en una computadora. Se requiere una etapa de acondicionamiento que adecua la señal a niveles compatibles con el elemento que hace la transformación a señal digital. El elemento que realiza dicha transformación es la tarjeta o módulo de adquisición de datos.

Una vez que las señales eléctricas analógicas se convierten en digitales, se envían a través del bus de datos dentro de la memoria del PC, con lo cual se las puede procesar con un programa de aplicación adecuado al uso, que en este caso es LabView.

Las ventajas de un sistema típico de adquisición son: flexibilidad de procesamiento, posibilidad de realizar tareas en tiempo real o en análisis posteriores, gran capacidad de almacenamiento, rápido acceso a la información y toma de decisión, posibilidad de emular una gran cantidad de dispositivos de medición, activar varios instrumentos al mismo tiempo, y facilidad de automatización.

#### **2.1.1 Descripción del NI USB 6009**

En este proyecto se utiliza la tarjeta de adquisición (NI USB - 6009) de multifunción por USB de 14 bits a 48 kS/s, ya que fue elegida por su fácil uso práctico para estudiantes ya que con ella se puede sustituir la simulación de mediciones y automatizaciones teóricas para hacerlas prácticas y digitales.

El módulo de adquisición de datos multifuncional USB-6009 de National Instruments provee una adquisición de datos confiables a un bajo precio. Con una conectividad USB plug-and-play, este módulo es lo suficientemente simple para realizar mediciones rápidas pero lo suficientemente versátil para aplicaciones de medición más complejas.

El módulo NI USB-6009 tiene terminales de tornillos removibles para una fácil conectividad de las señales.

Para una flexibilidad extra, cuando se manejan configuraciones de cableado múltiple, NI ofrece un equipo de accesorios, el cual incluye dos paquetes de terminales de tornillos, etiquetas extras y un destornillador.

#### Características:

Entrada analógica: 8SE/4 DI . 48kS/s – 14bits Salida analógica: 2-150 S/s – 12bits Alimentación de energía por el bus para mayor comodidad y portabilidad.

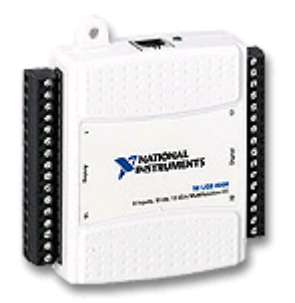

**Figura 2.2 – NI USB-6009**

# **2.1.2 Descripción del software**

.

Para este trabajo se escogió el software de LabView debido a que su modo gráfico facilita el trabajo y es didáctico. En la siguiente figura se muestra como es la conexión de la tarjeta de LabView.

El módulo NI USB-6009 usa el software NI-DAQmx de alto rendimiento, el cual es un software multilectura para una configuración interactiva y una adquisición de datos en los sistemas operativos Windows.

#### **2.2 Sensores de temperatura**

#### **2.2.1 Descripción de las termocuplas.**

Unos de los sensores de temperatura más utilizados es el termopar. Los termopares son dispositivos muy robustos y económicos que operan en un amplio rango de temperatura. Un termopar se crea cuando dos metales diferentes se juntan y el punto de contacto produce un pequeño voltaje de circuito abierto como una función de temperatura. Este voltaje termoeléctrico es conocido como voltaje Seebeck, en honor a Thomas Seebeck, quien lo descubrió en 1821. El voltaje no es lineal con respecto a la temperatura. Sin embargo, para pequeños cambios de temperatura, el voltaje es aproximadamente lineal o

 $\partial V = S^* \partial T$  (1)

Donde  $\partial V$  es el cambio de voltaje, S es el coeficiente Seebeck y  $\partial T$  es el cambio de temperatura.

S varía con los cambios de temperatura, provocando que los voltajes de salida de los termopares sean no lineales en sus rangos de operación. Varios tipos de termopares están disponibles, y diferentes tipos están asignados con letras mayúsculas que indican su composición de acuerdo al American National Standards Institute (ANSI). Por ejemplo, un termopar tipo J tiene un conductor de hierro y un conductor constantán (una aleación de cobre-níquel)

#### **2.2.2 Calibración de las termocuplas.**

Para medir un voltaje Seebeck de termopar, no se puede conectar el termopar al voltímetro u otro sistema de medida, ya que al conectar los cables del termopar al sistema de medida crea circuitos termoeléctricos adicionales.

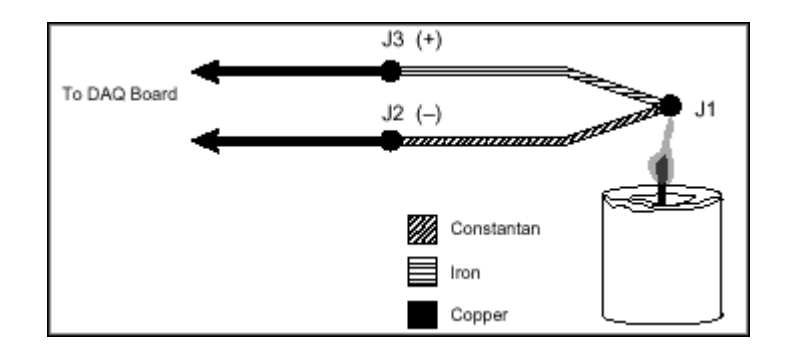

**Figura 2.3 - Termopar tipo J**

En el circuito de la Figura 2.3, en el cual un termopar tipo J está en una flama de vela que tiene una temperatura que se desea medir. Los dos cables del termopar están conectados a las guías de cobre de una tarjeta DAQ.

Observe que el circuito contiene tres uniones de metal diferentes  $-I_1$ ,  $I_2$  y  $I_3$ .  $I_1$ , la unión del termopar, genera un voltaje Seeback proporcional a la temperatura de la flama de la vela.  $J_{12}$  y  $J_3$ tienen cada uno su propio coeficiente Seebeck y generan su propio voltaje termoeléctrico proporcional a la temperatura en las terminales DAQ.

Para determinar la contribución del voltaje desde  $J_1$ , también necesita saber las temperaturas de las uniones  $J_2$  y  $J_3$ , así como las relaciones de voltaje y temperatura para esas uniones. Entonces se puede restar las contribuciones de las uniones parásito en  $J_2$  y  $J_3$  desde el voltaje medido en la unión  $J_1$ .

Los termopares requieren alguna forma de referencia de temperatura para compensar estas uniones "frías" parásitas y no deseadas. El método que se utilizó para la compensación de la junta fría, fue mediante software, pero analizando ciertas condiciones experimentales.

Usando la notación  $V_{Jx}(T_y)$  para indicar el voltaje generado por la unión  $J_x$  a temperatura  $T_y$ , el problema general de termopares es reducir la siguiente ecuación:

$$
V_{MEAS} = V_{I1}(T_{TC}) + V_{I3}(T_{ref}) \tag{2}
$$

Donde  $V_{MEAS}$  es el voltaje que la tarjeta DAQ mide,  $T_{TC}$  es la temperatura del termopar en  $J_1$ , y  $T_{ref}$  es la temperatura de la unión de referencia.

Note que en la Ecuación 2,  $V_{Jx}(T_y)$  es un voltaje generado a temperatura  $T_y$  con respecto a algunas temperaturas de referencia. Mientras ambas  $V_{J1}$  y  $V_{J3}$  sean funciones de temperatura relativa con la misma temperatura de referencia, la ecuación 2 es válida. Como se indicó anteriormente, por ejemplo, las tablas de referencia de termopares de NIST son generadas con la unión de referencia conservada a 0°C.

Ya que la unión  $I_3$  es el mismo tipo que la  $I_1$  pero contribuye con un voltaje opuesto,  $V_{J3}(T_{ref}) = -V_{J1}(T_{ref})$ . Como  $V_{J1}$  es el voltaje que el tipo de termopar bajo prueba genera, este voltaje se puede renombrar como  $V_{TC}$ . Por lo tanto, la ecuación 2 se reescribe como sigue:

$$
V_{MEAS} = V_{TC}(T_{TC}) - V_{TC}(T_{ref}) \quad (3)
$$

Por lo tanto, al medir  $V_{MEAS}$  y  $T_{ref}$ , y conociendo la relación de voltaje-temperatura del termopar, usted puede determinar la temperatura en la unión caliente del termopar.

Existen dos técnicas para implementar compensación de unión fría - compensación de hardware y compensación de software. Para este trabajo se utiliza un software para la compensación de unión fría.

Después de experimentar valores de voltaje para la compensación de junta fría vía experimental, el software puede añadir el valor de voltaje adecuado al voltaje medido para eliminar los efectos de termopares parásitos. Recordando la ecuación 3, la cual plantea que el voltaje medido,  $V_{MEAS}$ , es igual a la diferencia entre los voltajes en la unión caliente (termopar) y la unión fría.

Los voltajes de salida del termopar son altamente no lineales. El coeficiente Seebeck puede variar por un factor de tres o más en el rango de la temperatura de operación de algunos termopares. Por esta razón se procedió a realizar una aproximación a la curva del termopar de voltaje contra temperatura usando polinomios. Los polinomios son de la siguiente forma:

$$
T = a_0 + a_1 V + a_2 V_2 + \dots + a_n V_n \tag{4}
$$

Donde V es el voltaje del termopar en volts, T es la temperatura en grados Celsius y  $a_0$  a través de  $a_n$  son coeficientes que son específicos de cada tipo de termopar. Para esto se utilizó el programa de "Convertidor de voltaje a temperatura", que está desarrollado en el programa de LabView.

#### **2.3 Acondicionamiento de señales**

#### **2.3.1 Eliminación del ruido**

Las señales de salida de los termopares generalmente están en el rango de los milivoltios, lo cual los hace sensibles al ruido. Los filtros paso bajo se utilizan comúnmente en los sistemas de adquisición de datos de termopares para eliminar de manera efectiva el ruido de alta frecuencia en medidas de termopares.

Por ejemplo, los filtros paso bajo son útiles para eliminar el ruido de línea de potencia de 60 Hz que se presenta comúnmente en varios laboratorios y plantas.

El rango de salida de todos los tipos de termopares se encuentra entre -10 mV y 80 mV.

Otra fuente de ruido se debe a los termopares que son montados o soldados directamente a un material conductivo, como el acero o el agua. Esta configuración hace a los termopares particularmente sensibles al ruido en modo común y a lazos a tierra. El aislamiento ayuda a prevenir que ocurran lazos a tierra y puede mejorar drásticamente el rechazo de ruido en modo común.

Mediante Labview, se utiliza un filtro de para eliminar el ruido de 50 Hz, posteriormente se realiza un promedio de las señales para obtener una mayor precisión en la medición de la temperatura.

#### **2.3.2 Sensibilidad de la medición**

Un termopar opera bajo el principio de que una junta de metales no similares genera un voltaje que varía con la temperatura.

Además al conectar el cable del termopar al cable que lo conecta al dispositivo de medición se crea una junta termoeléctrica adicional conocida como junta fría. Entonces el voltaje medido,  $V_{MEAS}$  incluye el voltaje del termopar y los voltajes de junta fría.

El método para compensar estos voltajes de junta fría no deseados es conocido como compensación de junta fría. El software puede calcular la compensación apropiada para los voltajes termoeléctricos indeseados.

Sensibilidad y ruido son otros factores importantes a considerar cuando se miden termopares.

Las salidas de los termopares son muy pequeñas y cambian de 7 a 50μV por cada grado (1 °C) de cambio en temperatura haciendo a las señales muy susceptibles a los efectos de ruido eléctrico. Es por esto que los acondicionadores de termopares incluyen filtros de ruido paso bajo para suprimir el ruido de 50 y 60 Hz.

La USB-6009 tiene 14-bit de resolución con un mínimo de rango de +/- 1 volt. Esto da una resolución de 122 microvolts.

La respuesta estimada de los diferentes tipos de termopares puede obtenerse de la tabla de termopares de NIST.

Los tipos más comunes de termopares tienen la siguiente respuesta:

# TABLA 5

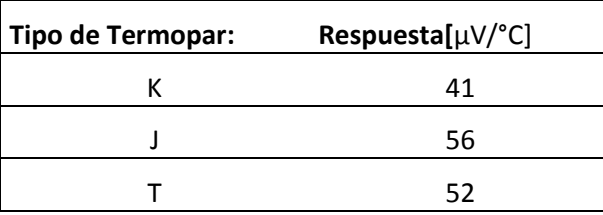

TIPOS DE TERMOPARES

Por lo tanto la USB-6009 solo puede medir cambios de aproximadamente 2-3 grados Celsius dependiendo del tipo de termopar que esté utilizando.

#### **2.4 Control on-off**

#### **2.4.1 Descripción del control on-off**

Las computadoras ofrecen la facilidad de programarlo casi todo. Dado que pueden manejarse en función a eventos, tiempos y acciones del usuario realizar sistemas en los cuales el control de equipos quede a cargo de ellas no presenta dificultad alguna, y menos aún con las nuevas herramientas de desarrollo visual que facilitan la programación y potencian la relación con el usuario a través de interfases gráficas.

Pero cuando se requiere controlar potencias, tales como la bomba, la pistola de calor, etc. el tema comienza a complicarse ya que el NI USB-6009 sólo puede manejar señales de muy baja tensión y corriente.

Para ello se requiere de interfases de potencia basadas en dispositivos capaces de accionar potencia a partir de señales débiles. A esto debe agregarse sistemas de protección y aislamiento que permitan separar físicamente la parte lógica (la computadora) de la parte de potencia (la interfase).

En el presente trabajo se puede comandar dispositivos que requieren 120VAC y 1600W de consumo (pistola de calor), 12vDC y 2A de consumo (bomba), utilizando para ello el módulo NI USB-6009 y la computadora.

# **2.4.2 Bomba DC**

Para realizar el control on-off de la bomba se diseñó un circuito que permite el paso de la corriente hacia la bomba cuando desde el panel frontal del VI se envían 5VDC a través del NI USB6009.

Para este circuito se empleó:

- 1 resistencia de 330ohm
- 1 optoacoplador 4N35
- 1 resistencia de 1k
- 1 mosfet IRF640

El circuito se describe a continuación.

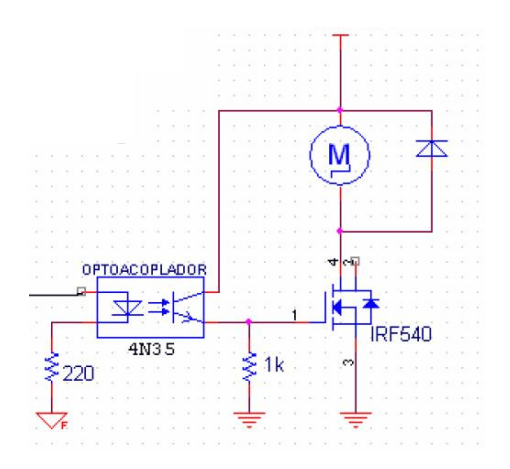

**Figura 2.4 – Diagrama circuito control bomba**

# **2.4.3 Pistola de calor**

Así mismo, para realizar el control on-off de la pistola de calor se diseñó otro circuito que al enviarle 5VDC desde el panel frontal del VI a través del NI Usb6009, permite el paso de la corriente para encender o apagar la pistola.

Cabe señalar que los circuitos empleados para la bomba y la pistola son diferentes debido a que la bomba opera con VDC mientras que la pistola utiliza VAC.

Para elaborar este circuito se empleó:

- 1 resistencia de 330Ohm
- 1 resistencia de 470Ohm
- 1 optoacoplador MOC3041
- 1 TRIAC BTA16600B

El circuito se describe a continuación:

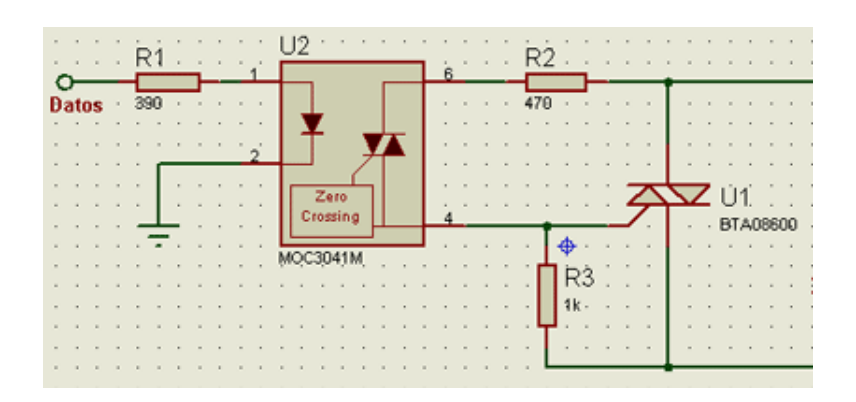

**Figura 2.5 – Diagrama circuito control pistola de calor**

# CAPÍTULO 3

# **3. LABVIEW Y MONITOREO REMOTO**

# **3.1Programa LabView**

En este capítulo se describe el software que se emplea para el desarrollo de la aplicación que permite la interpretación, monitoreo y registro de los datos recibidos del módulo de adquisición.

Además, se describe el proceso para generar el monitoreo y control remoto a través del internet.

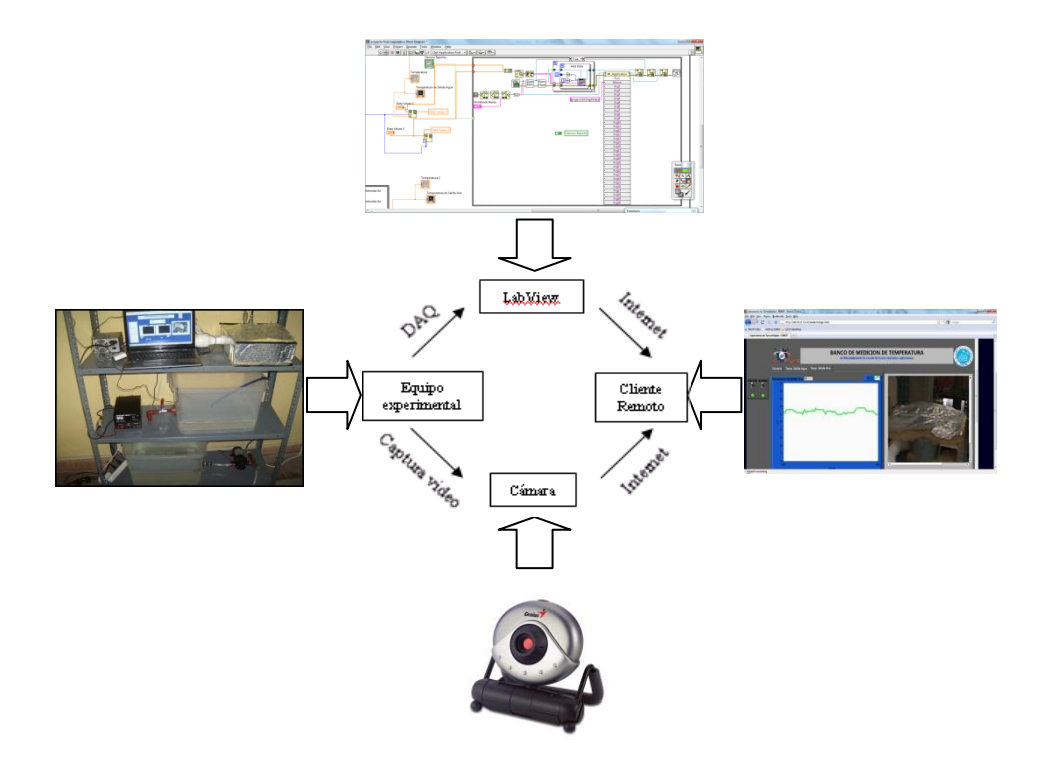

**Figura 3.1 – Esquema general del sistema**

Labview (Laboratory Virtual Instrumentation Engineering WorkBench) es una plataforma para el diseño y desarrollo de aplicaciones para adquisición de datos, control de instrumentos y automatización industrial.

Labview se diferencia de los lenguajes tradicionales al presentar un ambiente de programación gráfico, llamado lenguaje G, con funciones específicas para acelerar el desarrollo de este tipo de aplicaciones.

Este programa fue creado por National Instruments para funcionar sobre máquinas MAC, salió al mercado por primera vez en 1986. Ahora está disponible para las plataformas Windows, Unix, Mac y Linux y va por la versión 2009 con soporte para Windows 7.

Los programas desarrollados en Labview se denominan instrumentos virtuales, o VIs, y su origen provenía del control de instrumentos, aunque hoy en día su uso se ha ampliado mucho más allá del control de instrumentos.

Entre las principales aplicaciones se puede mencionar:

- Adquisición de datos y análisis matemático.
- Automatización industrial y programación de PACs.
- Diseño de controladores: simulación y testeo rápido.
- Control y supervisión de procesos.
- Visión artificial y control de movimiento.

Un programa desarrollado en Labview se compone un panel frontal y un diagrama de bloques. El panel frontal es la interfaz con el usuario, en él se definen controles e indicadores que permiten al usuario monitorear, registrar y controlar parámetros de los procesos de interés.

El Diagrama de bloques es el programa propiamente dicho, es aquí donde se define su funcionalidad, aquí se colocan iconos que realizan una determinada función y se interconectan.

### **3.2 Diseño de Instrumentación Virtual**

El concepto de instrumentación virtual nace a partir del uso del computador como instrumento de medición de señales como temperatura, presión, caudal, etc.

Sin embargo, la instrumentación virtual va más allá de la simple medición estas señales e involucra el procesamiento, análisis, almacenamiento, distribución y despliegue de datos e información relacionados con la medición.

La instrumentación virtual se diferencia de la instrumentación tradicional, en que esta no posee una funcionalidad fija y se puede adaptar a las necesidades de los científicos e Ingenieros.

#### **3.2.1 Descripción de un VI**

Los VIs, Virtual Instruments, están integrados por 3 partes principales: el panel frontal, el diagrama de bloques, y el icono/conector.

El panel frontal está compuesto por una combinación de controladores e indicadores que le permiten al usuario enviar y recibir datos del VI.

El diagrama de bloques está compuesto de nodos, terminales y cables.

Los nodos son elementos de ejecución del programa. Los nodos son análogos a estatutos, funciones y subrutinas en los lenguajes de programación basados en texto.

Los terminales son puertos a través de los cuales los datos pasan entre los nodos del diagrama de bloques.

Los cables son rutas de datos entre terminales. Son análogos a las variables en los lenguajes de programación convencionales.

#### **3.2.2 Descripción del panel frontal**

En el panel frontal del VI que fue diseñado para esta aplicación contiene las siguientes características:

- Fecha de la práctica.
- Hora de la práctica.
- Flujo del agua que ingresa al intercambiador.
- Flujo de aire que entra al intercambiador.
- Temperatura de entrada del agua al intercambiador.
- Temperatura de entrada del aire al intercambiador.

Además, en las pestaña "Temp. Salida Agua" se encuentra la gráfica temperatura de salida del agua con respecto al tiempo, así como también un indicador numérico que muestra la temperatura que se está registrando en ese instante mediante la Termocupla.

De igual manera en la pestaña "Temp. Salida Aire" tiene en su interior la gráfica temperatura de salida del aire con respecto al tiempo y un indicador numérico que muestra la temperatura que registra la otra termocupla.

Por otra parte, el panel frontal cuenta con el video en vivo que se captura a través de la cámara dispuesta en el equipo experimental para que los usuarios remotos puedan observar la práctica.

En el panel frontal también se encuentra el control on- off que controla el encendido y apagado de la bomba y de la pistola de calor, estos están dispuestos al lado izquierdo del panel frontal, y poseen cada uno un LED que indica el estado de la bomba y la pistola de calor.

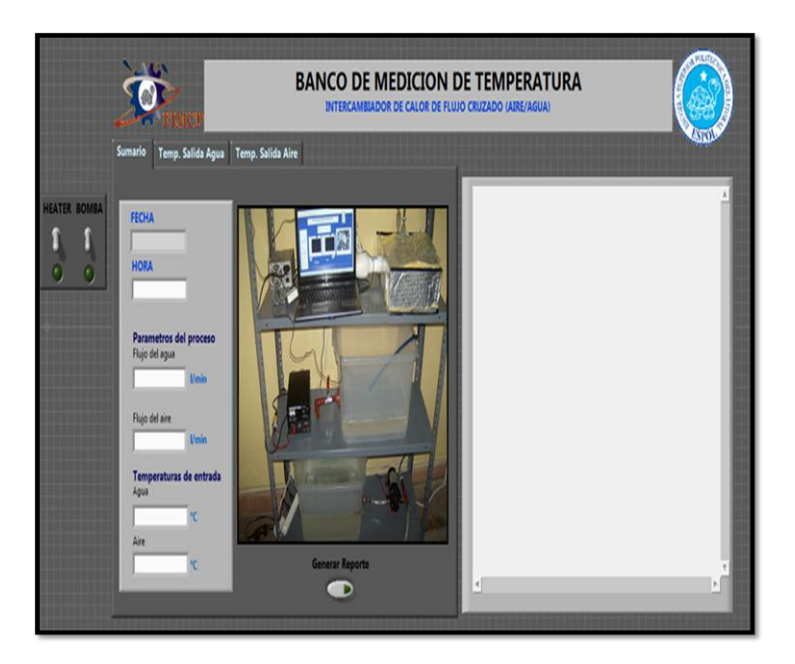

**Figura 3.2 – Panel frontal**

# **3.2.3 Configuración de VI para adquisición de datos**

Para la adquisición de datos se usa la librería de Data Acquisition de Labview DAQmx, que permite de una manera rápida y sencilla la configuración del NI 6009 para generar y recibir señales tanto analógicas como digitales.

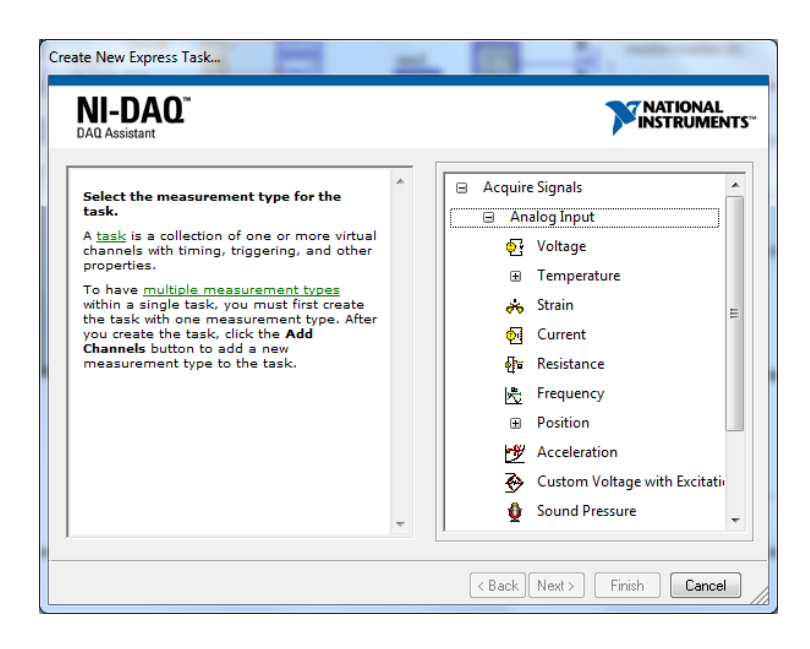

**Figura 3.3 – Configuración DAQ 1**

Una vez seleccionado el tipo de señal que se quiere recibir, el DAQ assistant muestra los dispositivos conectados al ordenador y los respectivos canales por los que se puede obtener la señal.

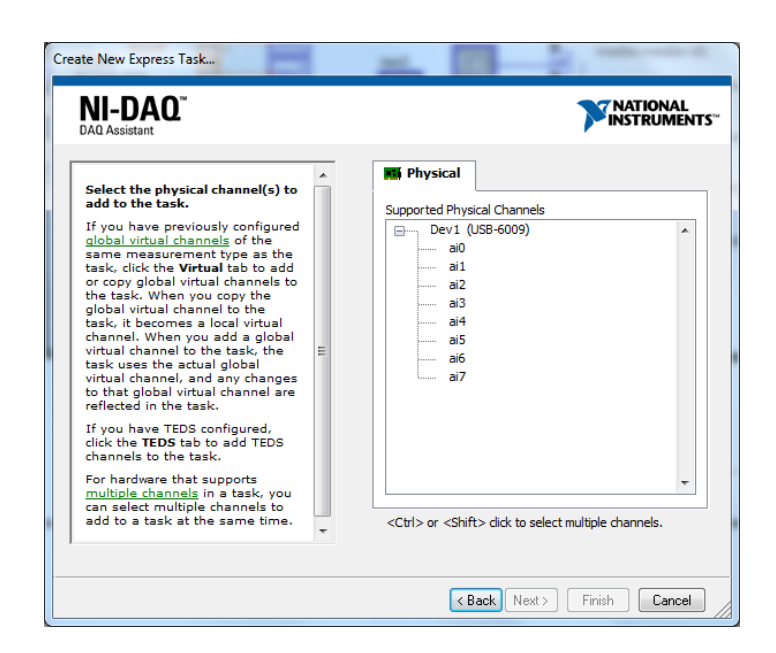

**Figura 3.4 – Configuración DAQ 2**

Luego de escoger los canales por los que se quiere recibir las señales, el DAQ Assistant permite configurar el número y la frecuencia del muestreo, así como los rangos esperados de la señal a recibir.

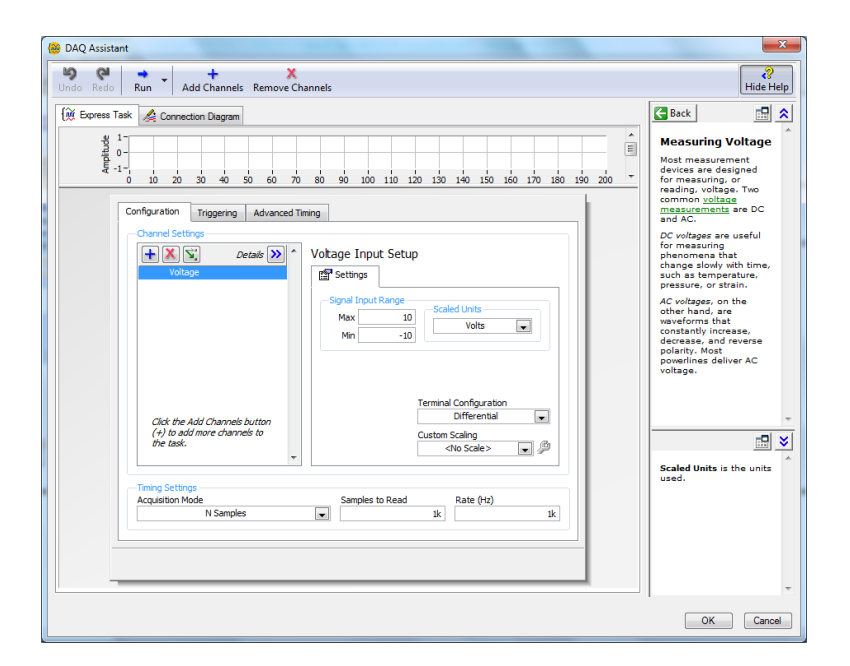

**Figura 3.5– Configuración DAQ 3**

Una vez terminado de configurar los datos, se procede a aceptar el asistente DAQ, y este automáticamente genera un SubVI cuya salida es la señal sensada por el NI 6009.

#### **3.2.4 Generación de reportes con Labview**

El VI desarrollado para esta aplicación cuenta con la característica de poder generar un reporte que se exporta a una hoja de cálculo de Microsoft Excel.

Para generar este reporte existe un botón en el panel frontal que se denomina "Generar Reporte", el cual, una vez accionado abre una hoja de cálculo de Microsoft Excel y copia todas las lecturas de temperaturas obtenidas a través del NI Usb6009.

Inmediatamente después de copiadas las lecturas, comienza a generar el grafico de temperatura vs tiempo, el cual puede ser editado como el usuario considere conveniente.

Para realizar este proceso se generaron primeramente dos arreglos unidireccionales que se van llenando con las temperaturas registradas en cada instante por el NI USB6009 y con el tiempo en que se registraron dichas lecturas.

Posteriormente se desarrolló un algoritmo que permite abrir la hoja cálculo y exportar los datos almacenados en los dos arreglos a la hoja previamente abierta. Este se detalla a continuación.

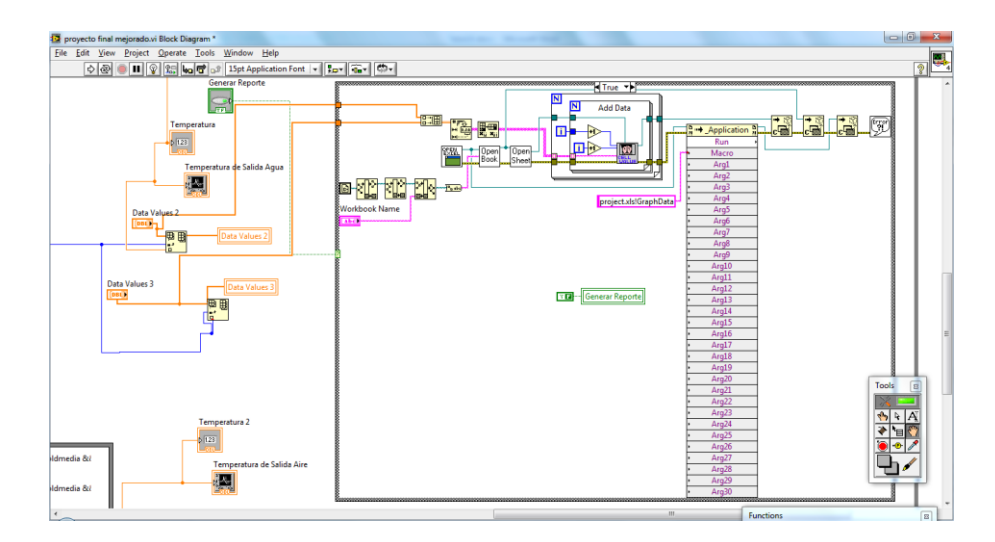

**Figura 3.6 – Algoritmo generación de reporte**

# **3.3 Configuración del NI Vision Acquisition**

National Instruments ha desarrollado un addon para Labview denominado NI Vision Acquisition Software, el cual permite de manera rápida y sencilla la adquisición de video en tiempo real de casi cualquier dispositivo de video como las webcams.

El Vision Acquisition Software también incluye una completa librería de funciones de procesamiento de imágenes que permite desarrollar aplicaciones destinadas a la inspección automática de procesos como, revisar tolerancias en medidas de piezas terminadas, verificar etiquetas, contar píldoras, monitoreo de velocidades de procesos, leer o verificar textos en empaques, leer códigos de barra y muchas otras aplicaciones.

En este proyecto, el Vision Acquisition Software, permitirá al usuario remoto monitorear el comportamiento del intercambiador de calor en todo instante a través del panel remoto que se accede desde el internet.

La cámara que se empleó para la adquisición de video fue la e-Messenger 112 que posee una resolución de 320x240 y una adquisición de imágenes de 7fps.

Para configurar la adquisición de video primero se debe configurar el NI Vision Acquisition Express de la siguiente manera:

Primero se selecciona el dispositivo del que se desea obtener el video de la lista de dispositivos disponibles como se ve a continuación.

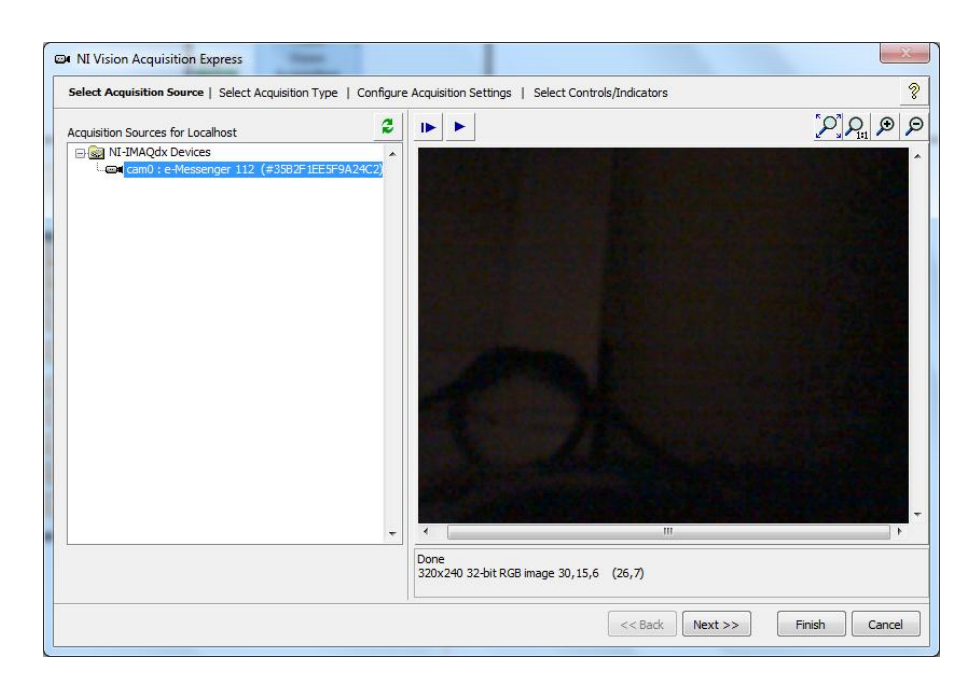

**Figura 3.7 – Configuración adquisición video**

Una vez seleccionado el dispositivo se procede a seleccionar el tipo de adquisición que se va a realizar, para esta aplicación se elegirá adquisición continua con procesamiento interno.
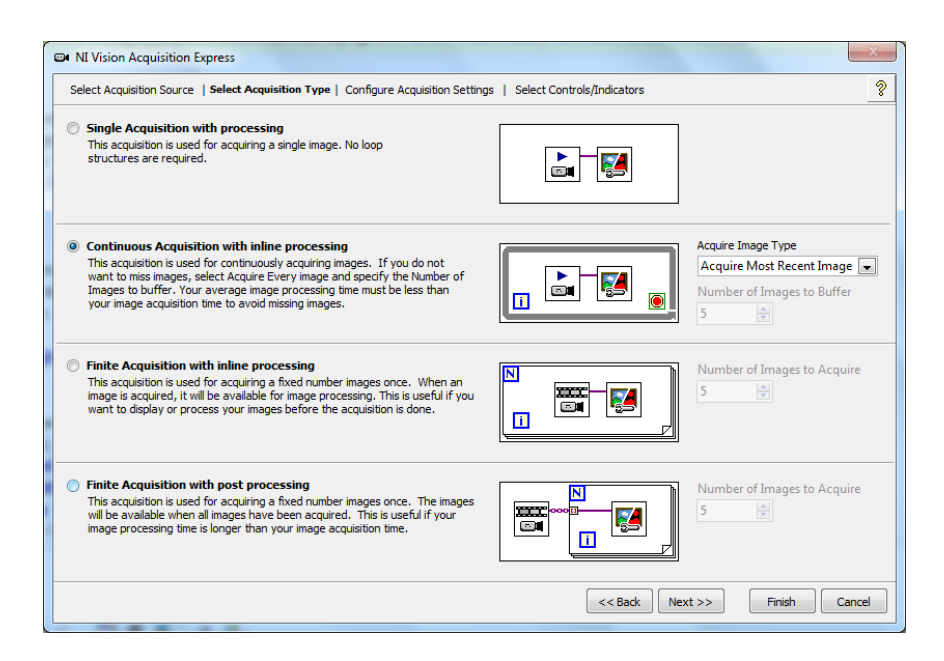

**Figura 3.8 – Configuración adquisición de video**

Luego se procede a seleccionar la resolución y la velocidad de adquisición que se desea adquirir de la cámara. Aquí también se puede configurar el brillo, contraste, color y el zoom.

Finalmente, en el siguiente cuadro de dialogo se seleccionan los indicadores y controles que se desean colocar en el VI.

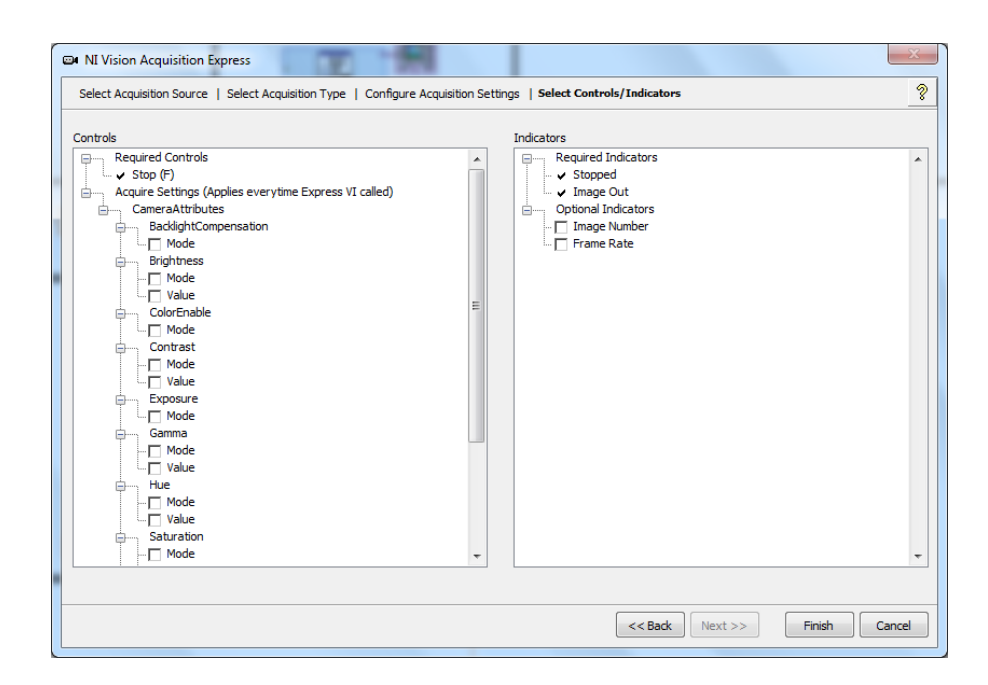

**Figura 3.9 – Configuración adquisición video**

## **3.4 Publicación en web**

Labview brinda la posibilidad de crear un servidor web que permite publicar los paneles frontales de los VI's de manera que se pueda acceder a estos desde cualquier terminal que tenga acceso a internet en cualquier parte del mundo.

Además permite manipular los controles desde los terminales remotos, de manera que cualquier usuario puede controlar los procesos que se estén ejecutando de manera remota.

### **3.4.1 Herramienta de publicación web: Servidor web**

Es una herramienta que incorpora Labview y que va a permitir crear una página web, que contenga el panel frontal de la aplicación para poder controlar y monitorear a distancia el proceso a través de cualquier navegador HTTP que tenga instalado el Labview Run-Time Engine y habilitado el ActiveX.

Esta herramienta está disponible en el menú Tool de Labview en la opción Web Publishing Tool.

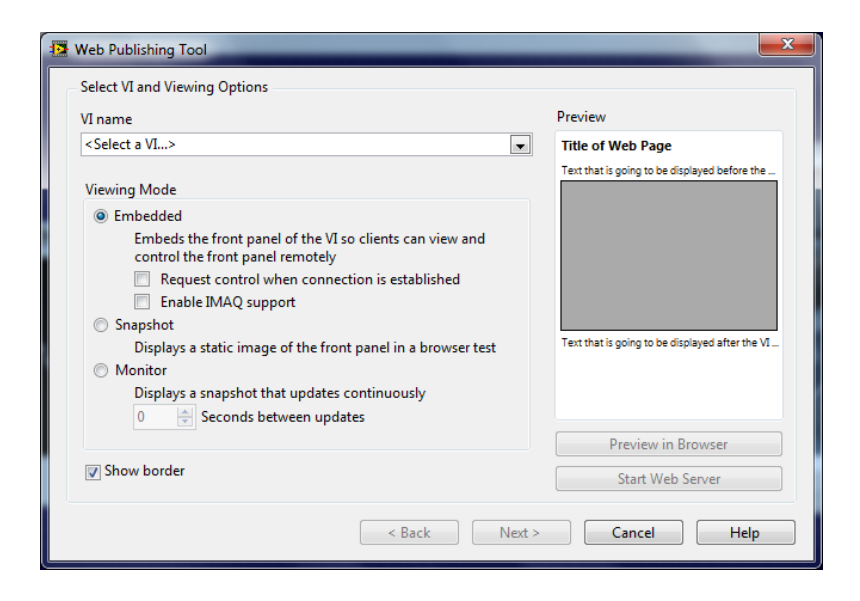

**Figura 3.10 – Configuración publicación web**

En este cuadro de dialogo se selecciona el VI que se desea poner en línea, hay que tener en cuenta que para poder acceder al VI desde el internet, este debe estar ejecutándose en el servidor.

Hay que recalcar que la pagina HTML que genera el Labview se puede modificar utilizando cualquier herramienta de edición de HTML e incluirle cualquier tipo de scripts como ASP, PHP, JavaScript, etc.

# CAPÍTULO 4

# **4. DESARROLLO DE PRÁCTICAS PARA ESTUDIANTES**

## **4.1 Manejo general del equipo**

Para poder realizar la práctica se debe revisar primero si se tienen todos los elementos sensores que se necesitan y conectarlos correctamente antes de correr el programa.

Para realizar esta práctica se necesita lo siguiente:

- 2 Termocuplas tipo J.
- Una computadora con Labview 8.5 o posterior.

Una cámara USB con adquisición continúa.

Antes de correr el programa se debe revisar que las conexiones entre la computadora y los diferentes dispositivos estén realizadas correctamente.

De igual manera el NI USB6009 debe estar conectado correctamente con las termocuplas J y los circuitos de control de la bomba y la pistola de calor.

La computadora debe estar conectada a través de sus puertos USB a:

- NI USB6009
- Cámara de adquisición continúa.

De igual forma, el NI USB6009 debe estar conectado a:

 En la entrada analógica Dev1-ai0 la termocupla que registra la temperatura de salida del agua. (pines 2 y 3)

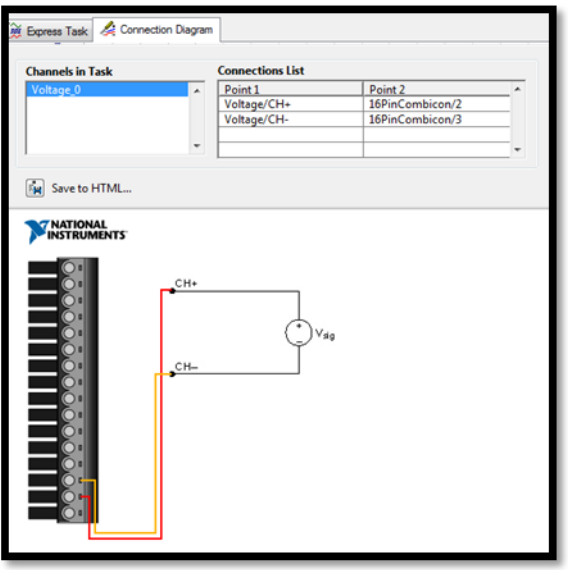

**Figura 4.1 - Conexión termocuplas 1**

 En la entrada analógica Dev1-ai1 la termocupla que registra la temperatura de salida del aire. (pines 5 y 6)

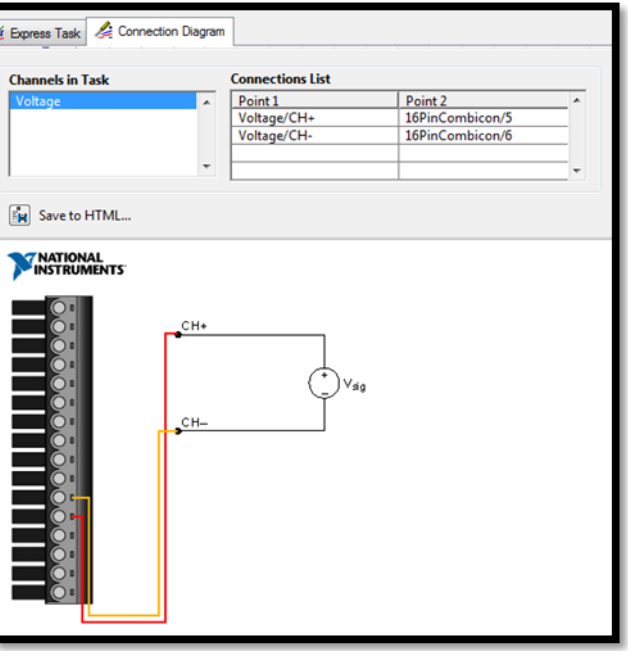

**Figura 4.2 - Conexión termocuplas 2**

- En la salida analógica Dev1-ao0 al circuito de la bomba. (pines 16 y 15)
- En la salida analógica Dev1-ao1 al circuito de la pistola de calor. (pines 16 y 14)

Una vez verificada la correcta conexión entre dispositivos, se debe ajustar el caudal que se desea utilizar para la práctica. El equipo experimental posee en la salida de la bomba un bypass que permite regular el flujo que sube hacia el intercambiador de calor.

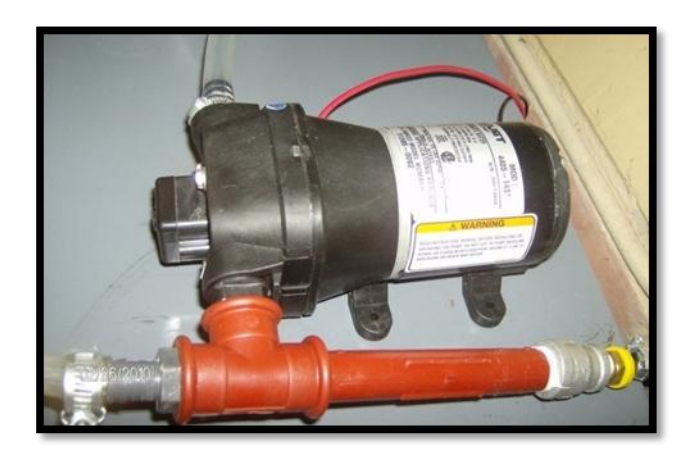

**Figura 4.3 – Bomba y bypass**

Para regular el flujo al mínimo, se debe primero cerrar completamente la válvula del bypass hasta que el agua fluya a través del intercambiador de calor. Una vez logrado esto, se abre

completamente la llave del bypass para que el flujo que sube hacia el intercambiador de calor sea el menor posible.

Con el caudal de agua regulado, todos los sensores y equipos conectados se puede comenzar la práctica.

Hay que tener en cuenta que para poder ver y acceder a la práctica remotamente, la computadora debe tener acceso a internet antes de comenzar la práctica.

## **4.2 Determinación del coeficiente de transferencia de calor**

Con el monitoreo en tiempo real del intercambiador de calor, se pueden obtener las temperaturas de entrada y salida, tanto del fluido frío como del fluido caliente.

La adquisición de los datos de temperatura se realiza mediante el software LabView de National Instruments.

Este programa gráfico contiene las gráficas de temperaturas en el tiempo del intercambiador de calor.

Con esto se pueden obtener las temperaturas cuando se estabilicen, para calcular el coeficiente de transferencia de calor, mediante los métodos: Método por factor de corrección en la diferencia de temperatura media logarítmica (LMTD) y Método  $\epsilon - N_{tu}$ .

#### **4.2.1 Objetivo**

Mediante la práctica determinar el coeficiente de transferencia de calor, utilizando los métodos del LMTD y el  $\epsilon - N_{tu}$ .

## **4.2.2 Teoría**

En el intercambiador de calor de flujo cruzado uno de los fluidos fluye de manera perpendicular al otro fluido, esto es, uno de los fluidos pasa a través de tubos mientras que el otro pasa alrededor de dichos tubos formando un ángulo de  $90^{\circ}$ .

Un método que combina las características de dos o más intercambiadores y permite mejorar el desempeño de un intercambiador de calor es tener que pasar los dos fluidos varias veces dentro de un intercambiador de paso simple. Cuando los fluidos del intercambiador intercambian calor más de una vez, se denomina intercambiador de múltiple pasos. Sí el fluido sólo intercambia calor en una sola vez, se denomina intercambiador de calor de paso simple o de un solo paso.

Comúnmente el intercambiador de múltiples pasos invierte el sentido del flujo en los tubos al utilizar dobleces en forma de "U" en los extremos, es decir, el doblez en forma de "U" permite al fluido fluir de regreso e incrementar el área de transferencia del intercambiador. Un segundo método para llevar a cabo múltiples pasos es insertar bafles o platos dentro del intercambiador.

## **Método por factor de corrección en la diferencia de temperatura media logarítmica (LMTD)**

Como se mencionó la diferencia de temperatura media logarítmica no se puede aplicar a intercambiadores de calor de múltiple paso y de flujo cruzado. El parámetro de temperatura es la real o diferencia de temperatura media efectiva y está relacionada a la diferencia de temperatura media logarítmica.

$$
\theta_m = LMTD = \frac{\Delta T_1 - \Delta T_2}{\ln(\Delta T_1 / \Delta T_2)} = \frac{\Delta T_2 - \Delta T_1}{\ln(\Delta T_2 / \Delta T_1)}
$$

y las funciones

$$
P = \frac{t_2 - t_1}{T_1 - t_1}
$$

definida como la efectividad del lado frío y

$$
R = \frac{T_1 - T_2}{t_2 - t_1}
$$

definida como una razón de capacidad térmica.

La diferencia de temperatura media efectiva en un intercambiador de múltiple pasos o de flujo cruzado,  $\theta$ , está relacionada a diferencia de temperatura media logarítmica mediante

$$
\theta_m = F(LMTD_c)
$$

donde el factor de corrección está dado por

$$
F = \frac{\theta_m}{LMTD_c}
$$

es una función de  $P$ ,  $R$ y del arreglo del flujo de fluido.

La obtención del factor de corrección de la diferencia de temperatura media logarítmica comenzó en los inicios de la década de los años 1930. Los factores de corrección están disponibles en cartas como la que se muestra en la figura.

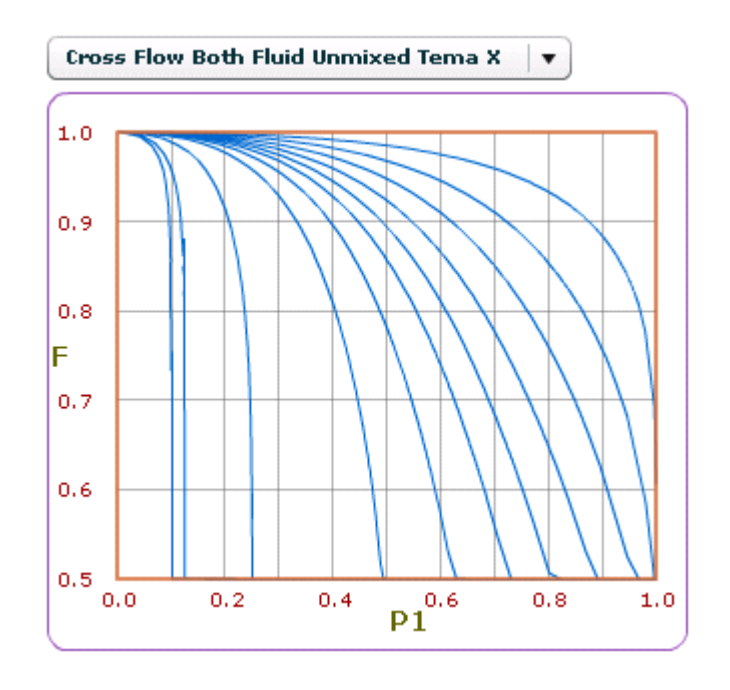

**Figura 4.4 – Factor de corrección para un intercambiador** 

**de flujo cruzado fluidos sin mezclar**

### **Método**  $\epsilon - N_{tu}$

El parámetro  $P$  en el método del factor de corrección de la diferencia de temperatura media logarítmica requiere de tres temperaturas para su cálculo.

La temperatura de entrada tanto del flujo caliente como del flujo frío se obtiene comúnmente, pero cuando la de salida del lado frío no se conoce, se requiere de un método de ensayo y error para determinar  $P$ . Dicho método de ensayo y error se puede evitar en el método  $\epsilon - N_{tu}$ lo que ha permitido a este último método ganar popularidad gracias a su aplicación en diseño asistido por computadora.

Este método se basa en un parámetro adimensional llamado Efectividad de la transferencia de calor, e, definido de la siguiente forma:

*Velocidad máxima posible de transferencia de calor Velocidad de transferencia de calor real Q*  $=\frac{Q}{Q}$ . max ε

$$
Q = m_h CP_h (T_{h,ent} - T_{h,sal}) \qquad m_h CP_h = C_h
$$
  

$$
Q = m_c CP_c (T_{c,sal} - T_{c,ent}) \qquad m_c CP_c = C_c
$$

 $Q$  max =  $C$  min  $\Delta T$  max *C*min menor de  $C_c$  y  $C_h$ 

 $Qreal = \varepsilon$   $Qmax$ 

$$
NTU = \frac{U}{C \min} \qquad c = \frac{C \min}{C \max}
$$

$$
\varepsilon = f(NTU, c) \qquad NTU = f(\varepsilon, c)
$$

Los valores de la efectividad y NTU se presentan en forma de gráficos y diagramas.

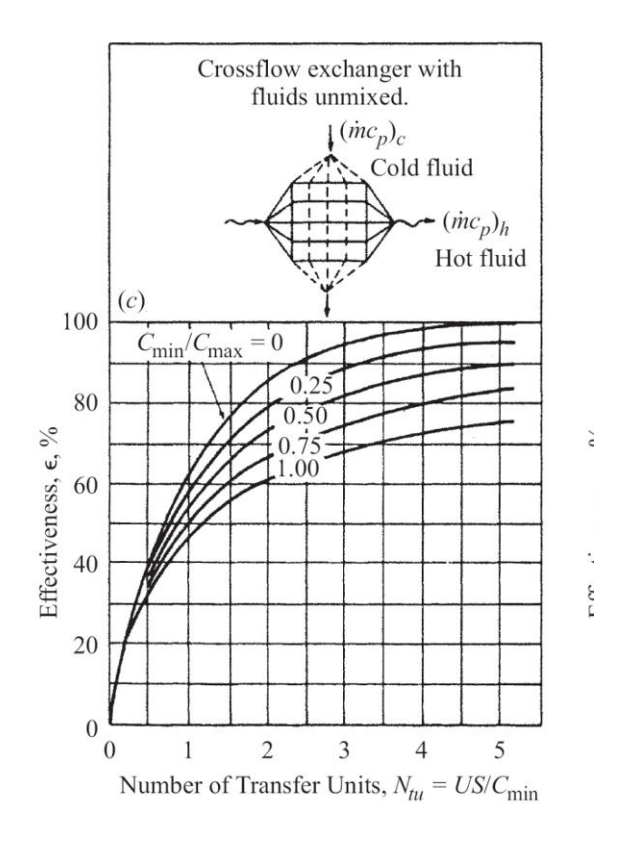

**Figura 4.5 – Diagrama de efectividad y NTU para un** 

## **intercambiador de flujo cruzado**

## **4.2.3 Procedimiento**

Encienda el módulo de acuerdo al procedimiento.

En el panel frontal se selecciona la opción de adquisición de datos. Se procede a encender tanto la bomba como la pistola de calor, y se espera hasta que las temperaturas se estabilicen.

Una vez que las temperaturas se encuentran estables, se procede a seleccionar la opción de generar reportes.

Ya determinadas las temperaturas de entrada y salida de los fluidos del intercambiador de calor, calcule el coeficiente de transferencia de calor utilizando los métodos descritos anteriormente.

### **4.2.4 Cálculos**

Al finalizar la práctica se obtiene dos gráficas con las temperaturas de salida del aire y del agua. Con la opción de generación de reportes, se obtiene una tabla con los valores de la temperatura cada cierto tiempo. Con lo cual se realiza un promedio de las últimas 10 lecturas cuando ya se estabilizaron las temperaturas.

A continuación se presentan las gráficas que se obtuvieron del sistema.

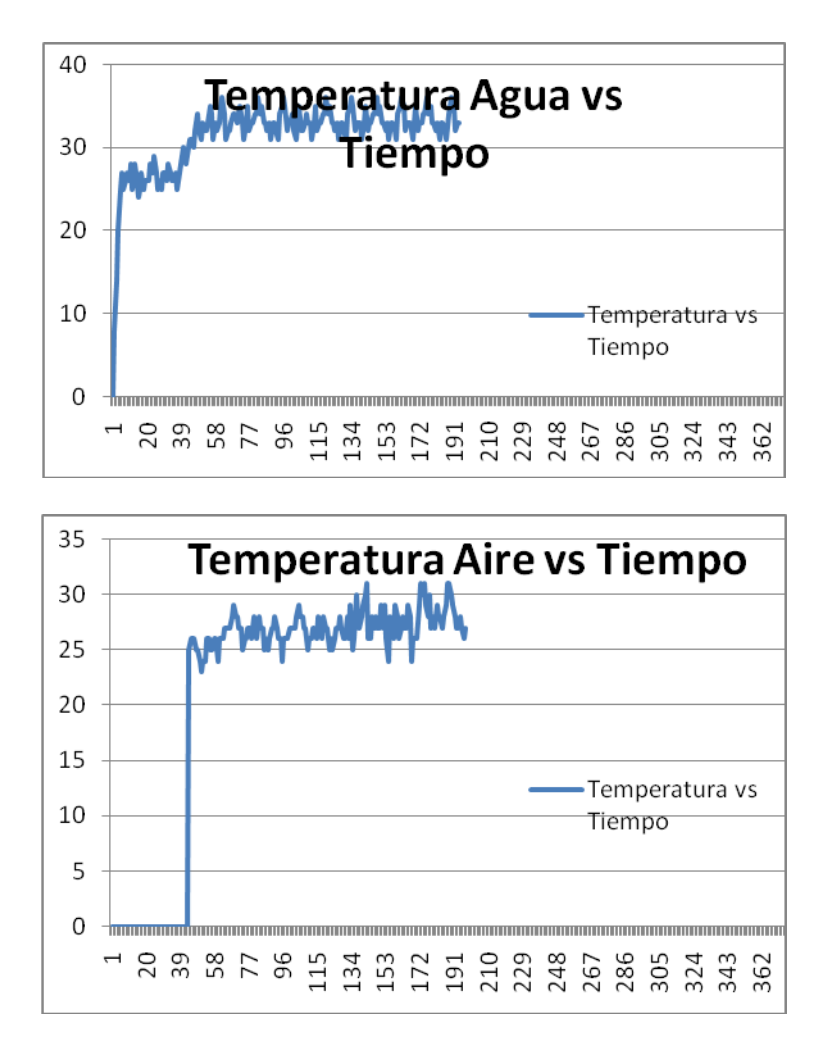

**Figura 4.6 – Gráficas de temperaturas experimentales**

Ya conocidas las temperaturas de entrada y de salida del intercambiador de calor se procede a calcular el coeficiente de transferencia de calor.

Las temperaturas que se obtuvieron fueron:

$$
T_{H,in} = 100^{\circ} C
$$
  

$$
T_{C,in} = 25^{\circ} C
$$
  

$$
T_{H,out} = 27^{\circ} C
$$
  

$$
T_{C,out} = 33^{\circ} C
$$

## **TABLA 6**

## **PARAMETROS DEL PROCESO**

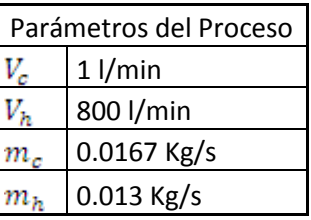

**Método por factor de corrección en la diferencia de temperatura media logarítmica (LMTD)**

Se procede a calcular:

$$
\Delta T_{lm} = \frac{\left(T_{H,out} - T_{C,in}\right) - \left(T_{H,in} - T_{C,out}\right)}{\ln\left[\frac{\left(T_{H,out} - T_{C,in}\right)}{T_{H,in} - T_{C,out}}\right]}
$$

$$
\Delta T_{lm} = \frac{\left(27 - 25\right) - \left(100 - 33\right)}{\ln\left[\frac{\left(27 - 25\right)}{100 - 33}\right]} = 18.51 \text{°K}
$$

Debido a la configuración del intercambiador de flujo cruzado,

se procede a calcular el factor F.

Los valores de P y R se puede calcular de acuerdo a

$$
P = \frac{(T_{C,out} - T_{C,in})}{(T_{H,in} - T_{C,in})} = \frac{(33 - 25)}{(100 - 25)} = 0.11
$$

$$
R = \frac{\left(T_{H,in} - T_{H,out}\right)}{\left(T_{C,out} - T_{C,in}\right)} = \frac{\left(100 - 27\right)}{\left(33 - 25\right)} = 9.13
$$

De la gráfica se obtiene el factor F= 0.8841

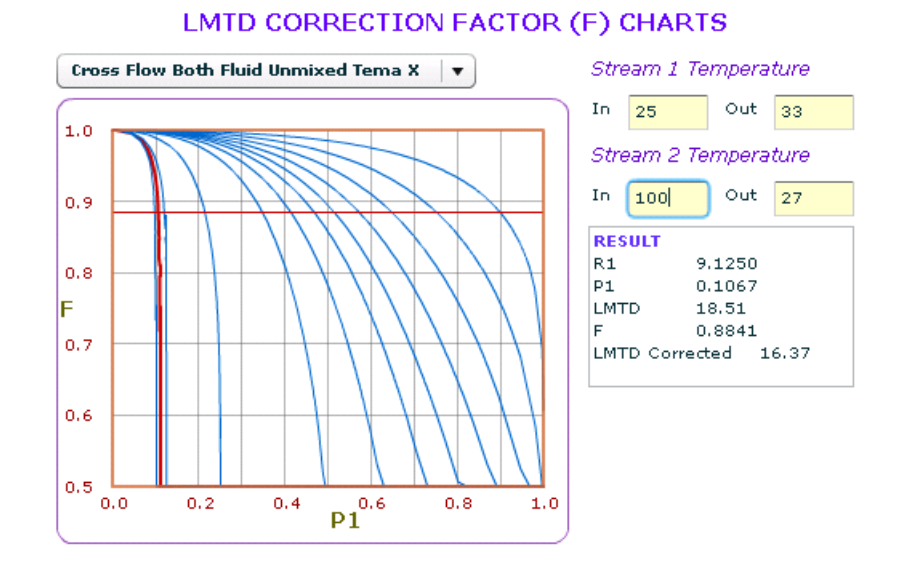

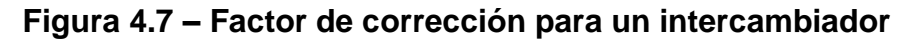

## **de flujo cruzado de esta práctica**

Por lo tanto,

$$
\Delta T_{lm} = F^* \Delta T_{lm} = 16.37 \text{°K}
$$

Por otra parte,

$$
Q = m_h C p_h \Delta T_h
$$
  

$$
C p_h = 1009 \text{ J} / Kg * K
$$

Por lo que,

$$
Q = m_h CP_h \Delta T_h = 0.013 * 1009 * 73 = 957 W
$$

Y la expresión de la potencia térmica es

$$
Q = U A \Delta T_{ml}
$$

Por lo que la expresión final queda,

$$
UA = \frac{Q}{\Delta T_{ml}} = \frac{957}{16.37} = 58.46 W / \text{°} K
$$

**Método**  $\epsilon - N_{tu}$ 

Se procede a calcular:

 $Q = m_h C p_h \Delta T_h = 0.013 * 1009 * 73 = 957 W$  $C_h = C p_h m_h = 13.12 \text{ J/K}$  $C_c = C p_c m_c = 70 \text{ J/K}$  $C_{\min}$  menor de  $C_h$  y  $C_c$  $C_{\min}$ =13.12

$$
\Delta T \max = T_{H,in} - T_{C,in} = 100 - 25 = 75^{\circ} C
$$

Entonces,

$$
Q
$$
 max =  $C_{\min} \Delta T$  max = 13.12(75)=983.78 W

Por lo que,

$$
\varepsilon = \frac{Q}{Q \text{ max}} = \frac{957}{983.78} = 97\%
$$

$$
c = \frac{C_{\text{min}}}{C_{\text{max}}} = 0.19
$$

## De acuerdo a la curva NTU= 4

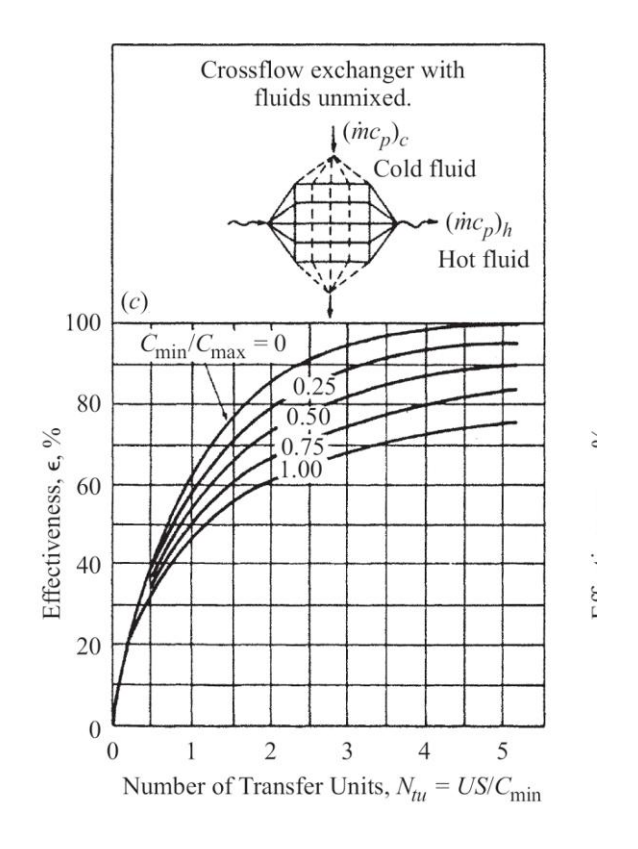

**Figura 4.8 – Diagrama de efectividad y NTU para un** 

## **intercambiador de flujo cruzado para esta práctica**

Y de acuerdo a la expresión,

$$
UA = N T U * C_{\min} = 13.12*4 = 52.46 \text{ W} / ^{\circ} \text{K}
$$

# CAPÍTULO 5

## **5. CONCLUSIONES Y RECOMENDACIONES**

## **5.1 Conclusiones**

Mediante el desarrollo de esta tesis se produjo una solución innovadora y de última tecnología, para el mejoramiento de los laboratorios de la FIMCP, ya que el mismo servirá como práctica para los estudiantes.

Conforme se observan las mediciones del programa de LabView que se muestran en el panel frontal, el dispositivo de adquisición, la calibración de las termocuplas, los circuitos de control, cumplen con su objetivo, el cual es llevar las variaciones de los fenómenos físicos hasta el dispositivo e identificar cada señal con su respectivo sensor.

Con la ayuda del programa realizado en LabView y del dispositivo NI-USB6009, las variaciones de temperaturas de los fluidos en el intercambiador de calor pueden ser monitoreadas y registradas en la práctica que se realiza en el equipo experimental.

Mediante la utilización del dispositivo de adquisición que hace la interfaz con el software LabView, hizo que la adquisición de datos fuera eficiente, además que con este software se transmite video y datos por Internet.

Este prototipo de monitoreo de temperatura vía internet, puede ser muy importante en la gran industria, ya que se puede llevar acabo a una menor escala para poder simularlo y estudiarlo de una manera más fácil y clara.

## **5.2 Recomendaciones**

De acuerdo a los resultados obtenidos, se podría implementar sistemas de adquisición de datos y transmisión de video y datos por internet a otros equipos experimentales de la facultad, con lo que se conformaría los laboratorios a distancia, de mucha utilidad para el desarrollo de prácticas con muchos estudiantes.

El agua del depósito debe estar limpia ya que podría provocar obstrucciones en la bomba o crear incrustaciones en el intercambiador de calor, que afectaría en la transferencia de calor entre los fluidos.

Para una mayor precisión en la medición de temperatura se puede utilizar equipos dedicados a termocuplas como es el USB-9211 o cRIO con 9211 o cDAQ con 9211.

En un futuro se podría mejorar el sistema de monitoreo y control, con el desarrollo de un control de temperatura, manipulando el caudal que entrega la bomba DC del equipo.

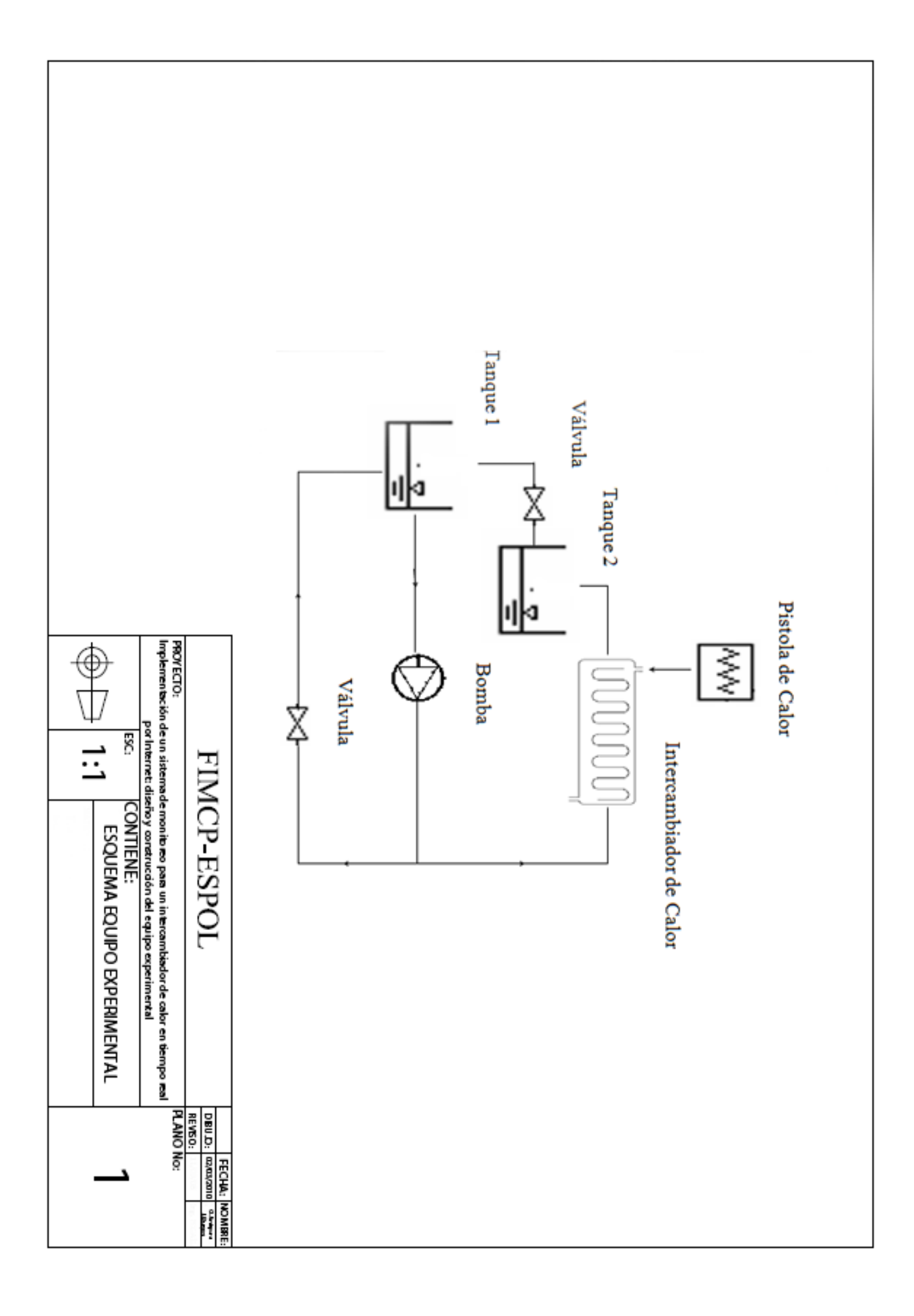

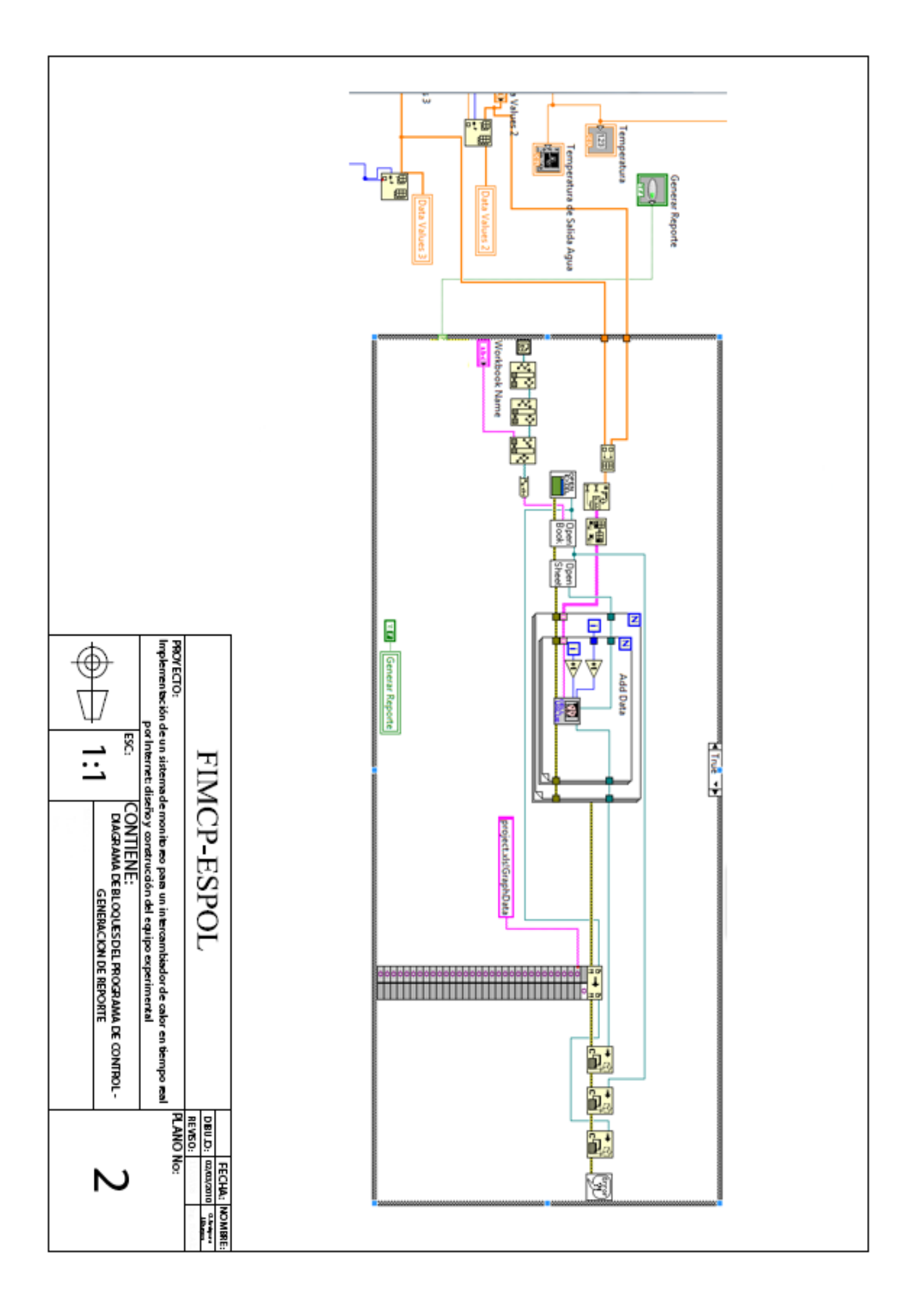

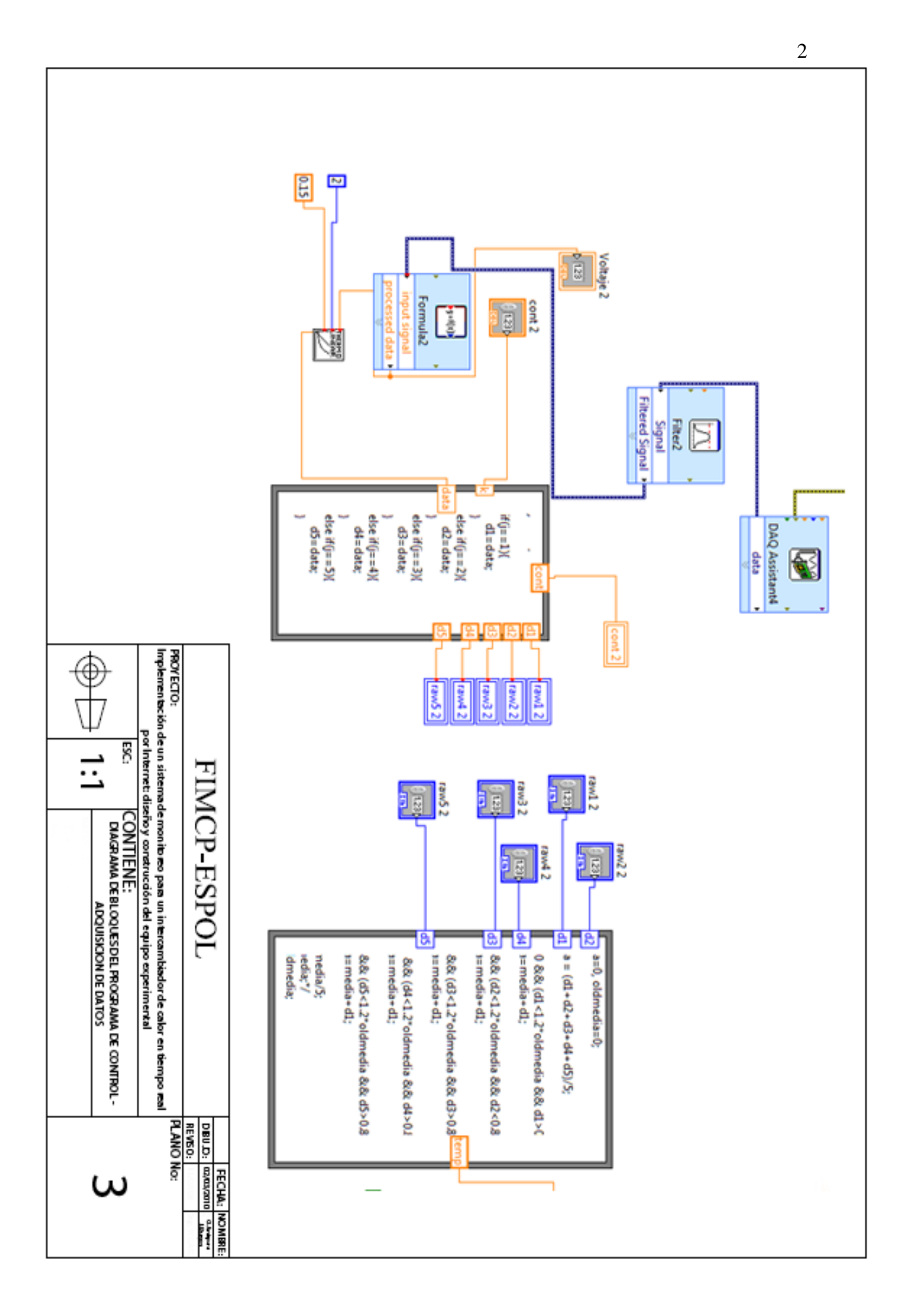

## **APENDICE 1**

## DATASHEETS DE LOS COMPONENTES DE LOS CIRCUITOS

#### **IRF640** 57, IRF640FP N - CHANNEL 200V - 0.150Ω - 18A TO-220/TO-220FP MESH OVERLAY™ MOSFET **TYPE**  $V_{DBB}$  $R_{D\Phi(\alpha\alpha)}$ l,  $18<sub>18</sub>$ **IRF640** 200 V  $< 0.18$   $\Omega$ IRF640FP 200 V  $< 0.18$   $\Omega$ TYPICAL Ros(an) =  $0.150 \Omega$ <br>EXTREMELY HIGH dVidt CAPABILITY . VERY LOW INTRINSIC CAPACITANCES . GATE CHARGE MINIMIZED **DESCRIPTION** This power MOSFET is designed using he company's consolidated strip layout-based MESH OVERLAY<sup>N</sup> process. This technology matches TO-220 **TO-220FP** and improves the performances compared with standard parts from various sources.

#### **APPLICATIONS**

- HIGH CURRENT SWITCHING
- . UNINTERRUPTIBLE POWER SUPPLY (UPS)
- . DC/DC COVERTERS FOR TELECOM, INDUSTRIAL, AND LIGHTING EQUIPMENT.

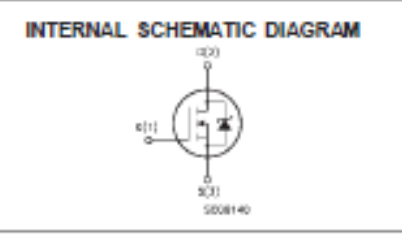

#### **ABSOLUTE MAXIMUM RATINGS**

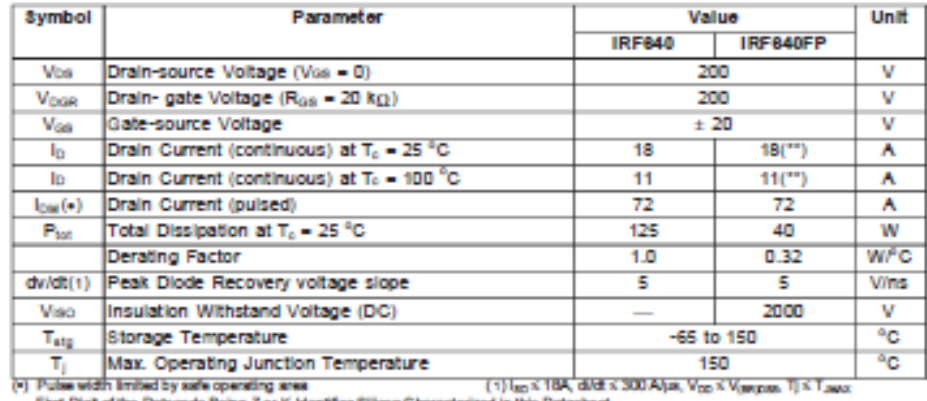

First Digit of the Datecode Being Z or K Identifier<br>("") Limited only by Maximum Temperature Allowed on Characterized in this Data

October 1999

#### THERMAL DATA

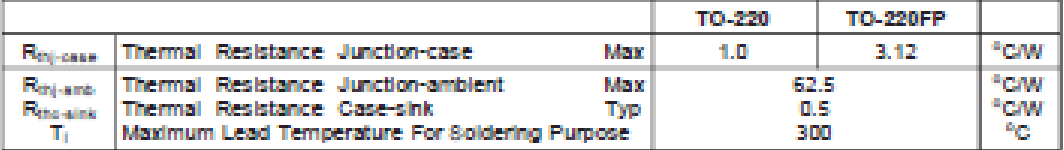

#### **AVALANCHE CHARACTERISTICS**

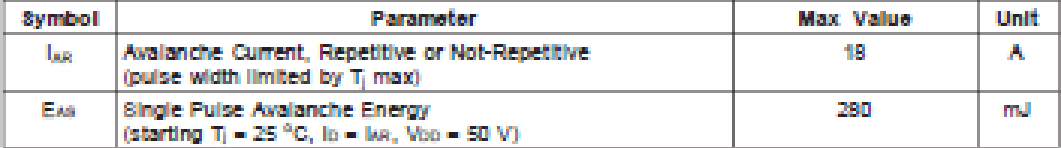

#### ELECTRICAL CHARACTERISTICS (Tosse = 25 °C unless otherwise specified) **OFF**

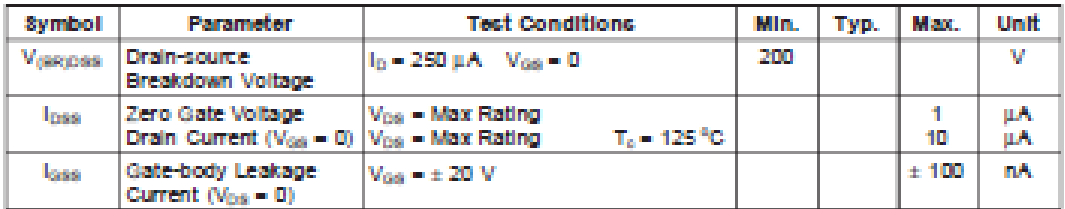

#### $ON(*)$

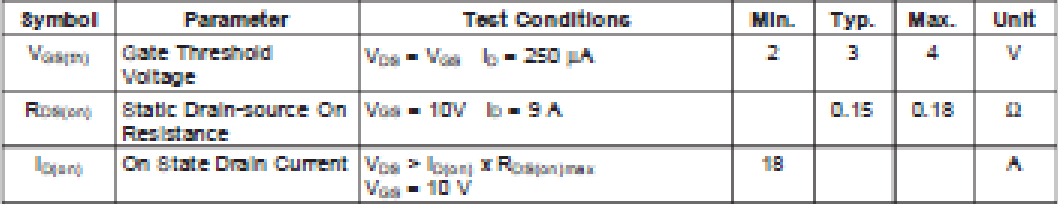

#### **DYNAMIC**

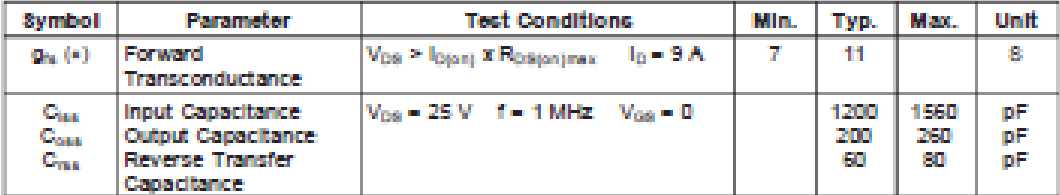

 $\sqrt{M}$ 

#### ELECTRICAL CHARACTERISTICS (continued) SWITCHING ON

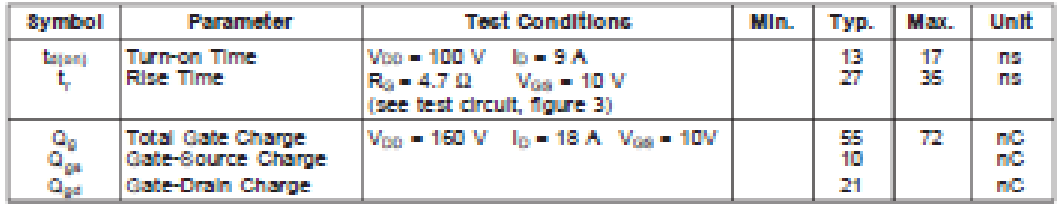

#### SWITCHING OFF

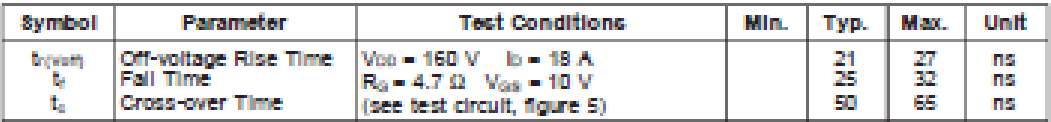

#### SOURCE DRAIN DIODE

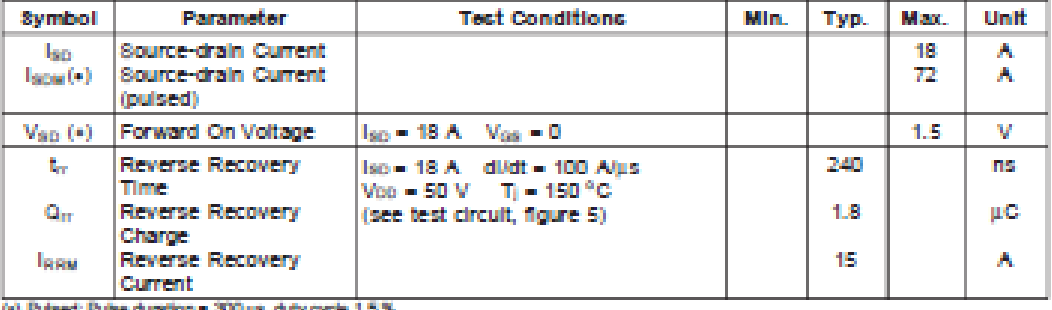

(.) Pulse width limited by safe operating area

#### Safe Operating Area for TO-220

#### Safe Operating Area for TO-220FP

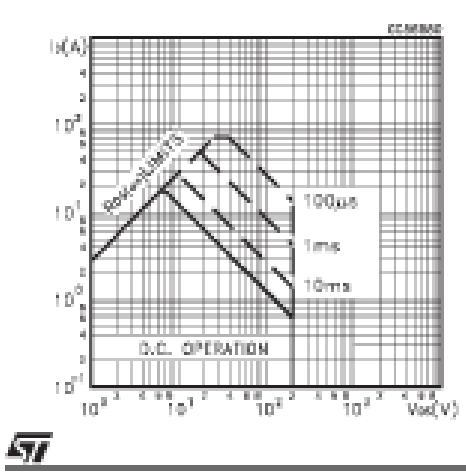

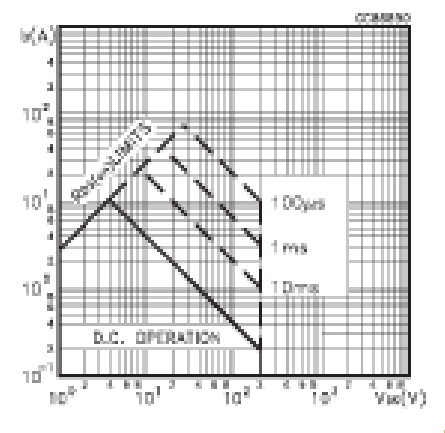

3/9

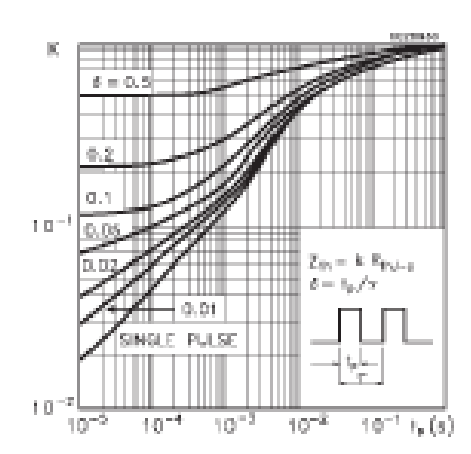

#### Thermal Impedance for TO-220

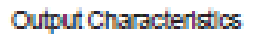

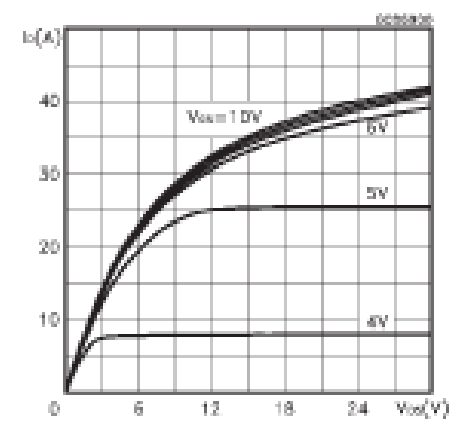

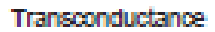

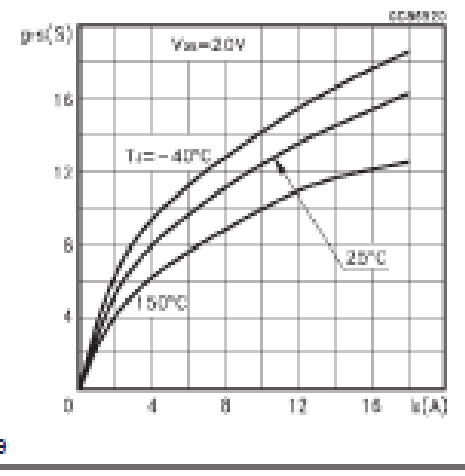

#### Thermal Impedance for TO-220FP

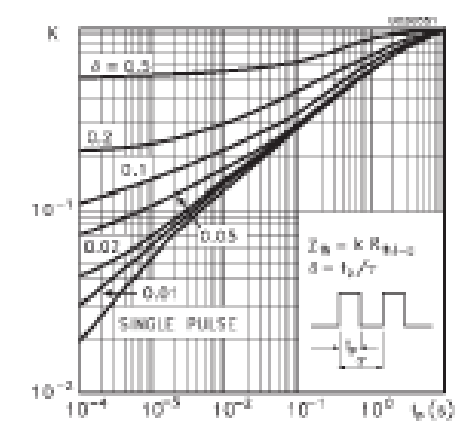

#### **Transfer Characteristics**

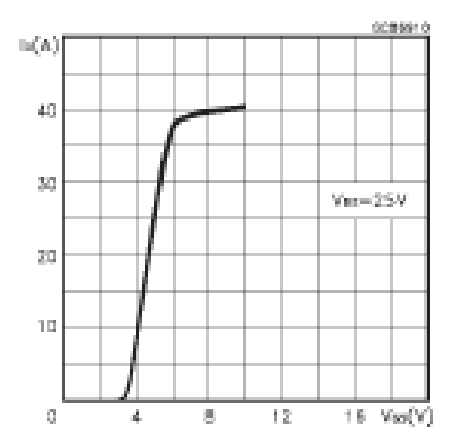

#### Static Drain-source On Resistance

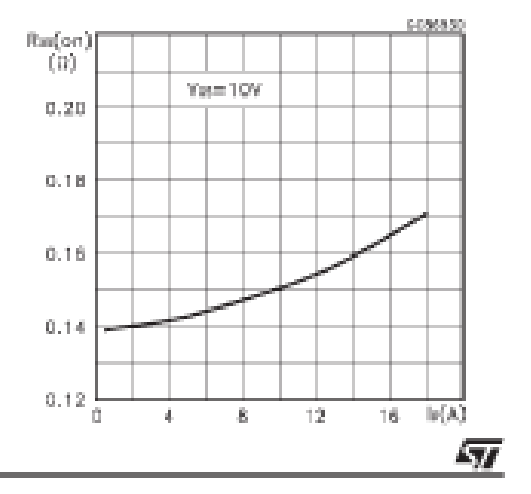

4/9

#### possa ed  $\text{Var}(V)$  $V_{\text{on}} = 160V$ <br> $V = 20A$  $15$  $\bar{q}$  $\tilde{q}$  $\tilde{g}$  $O_0(nC)$  $56$  $\overrightarrow{0}$  $28\,$  $\ell_{\rm eff}^{\rm th}$  $\uparrow d_{\uparrow}$

#### Gate Charge vs Gate-source Voltage

#### Normalized Gate Threshold Voltage vs Temperature

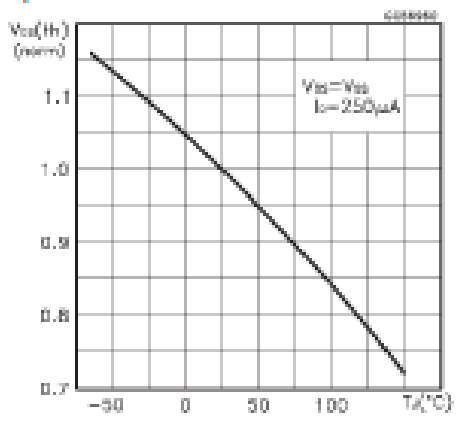

Source-drain Diode Forward Characteristics

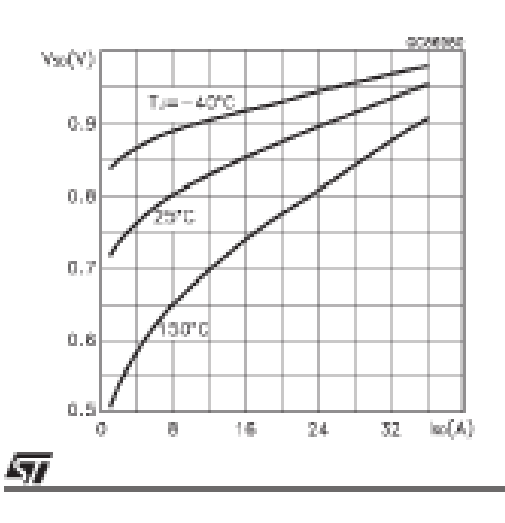

#### Capacitance Variations

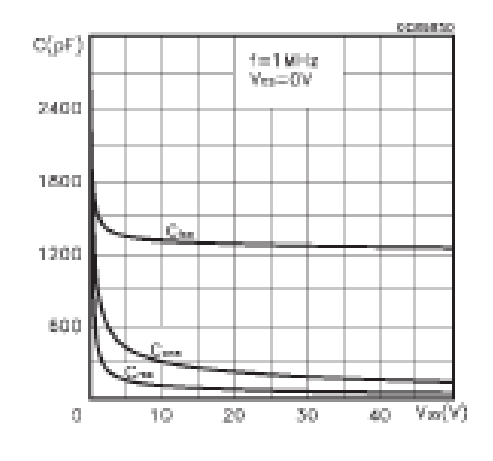

#### Normalized On Resistance vs Temperature

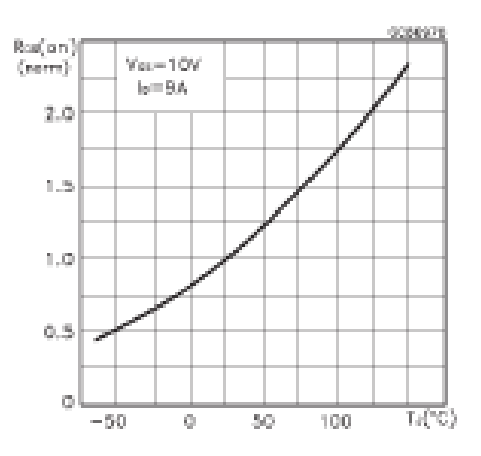

#### Fig. 1: Unclamped Inductive Load Test Circuit

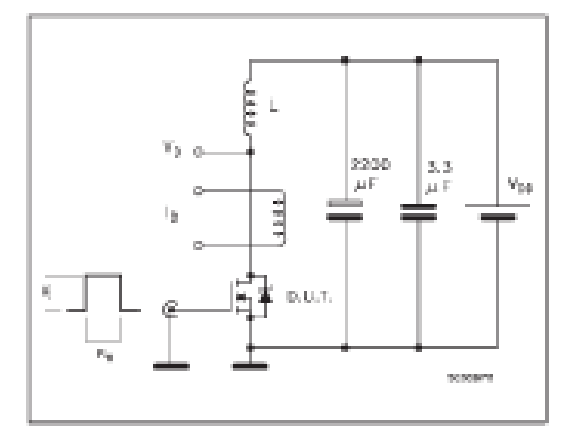

## Fig. 3: Switching Times Test Circuits For<br>Resistive Load

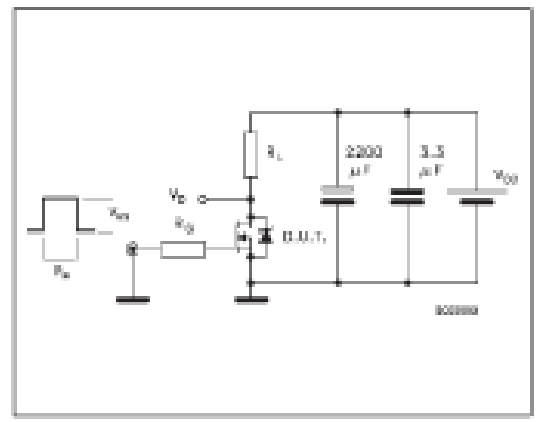

## Fig. 5: Test Circuit For Inductive Load Switching<br>And Diode Recovery Times

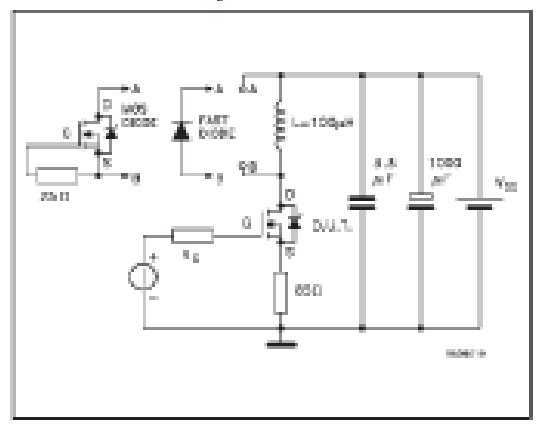

#### Fig. 2: Unclamped Inductive Waveform

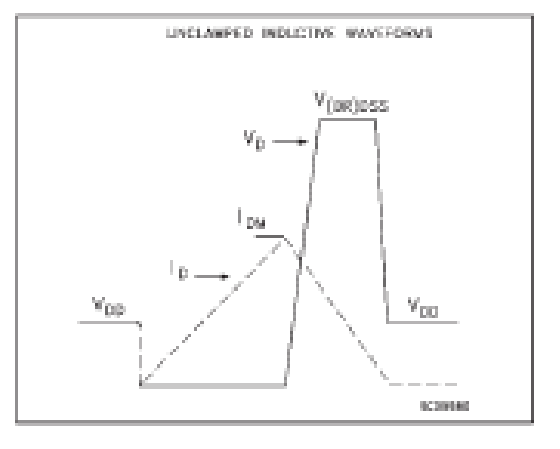

## Fig. 4: Gate Charge test Circuit

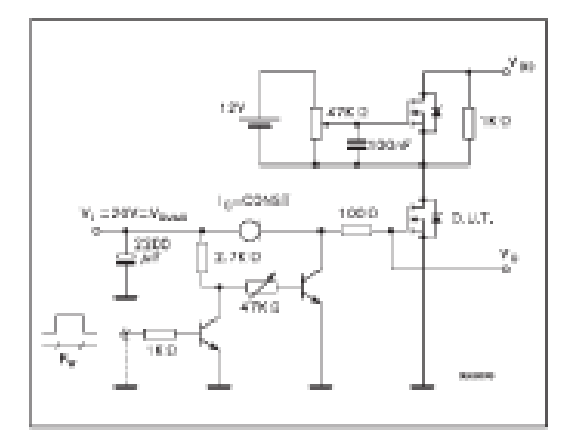

69

玩
## IRF640FP

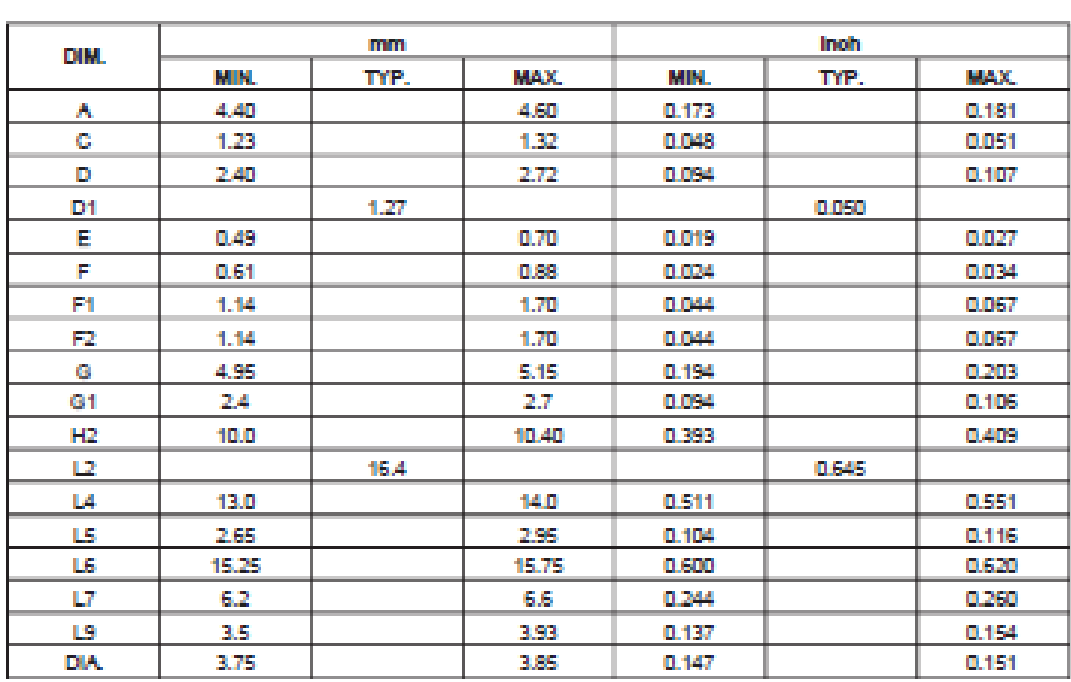

## TO-220 MECHANICAL DATA

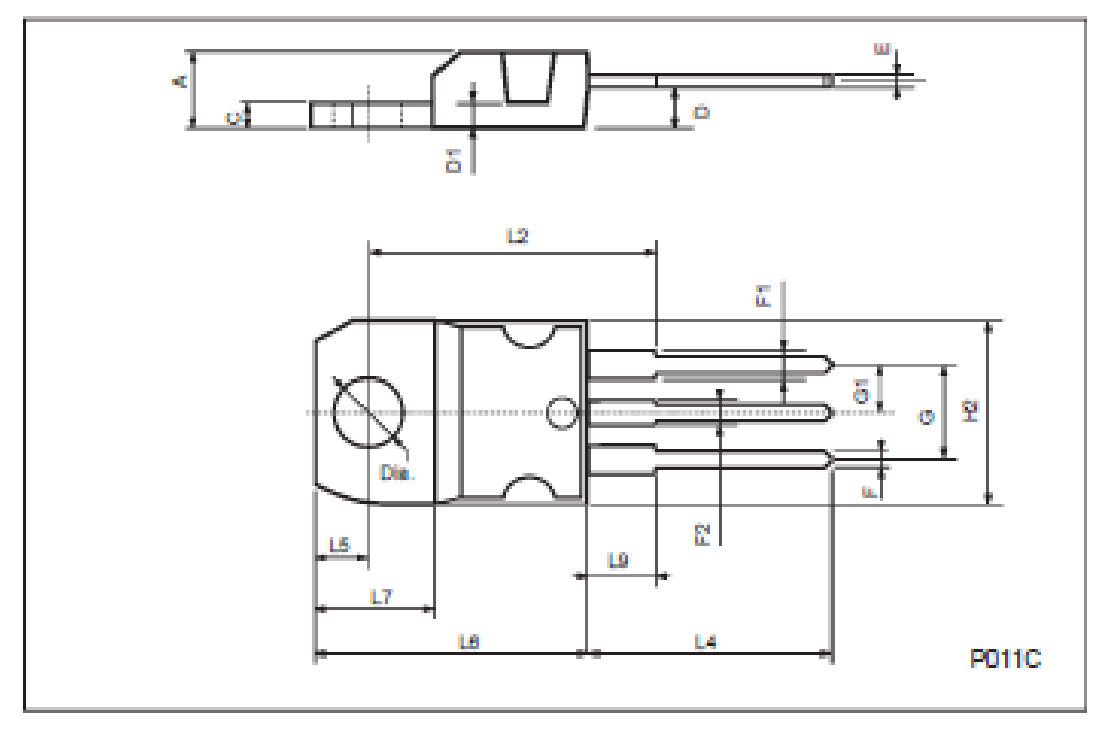

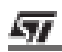

 $769$ 

## IRF640/FP

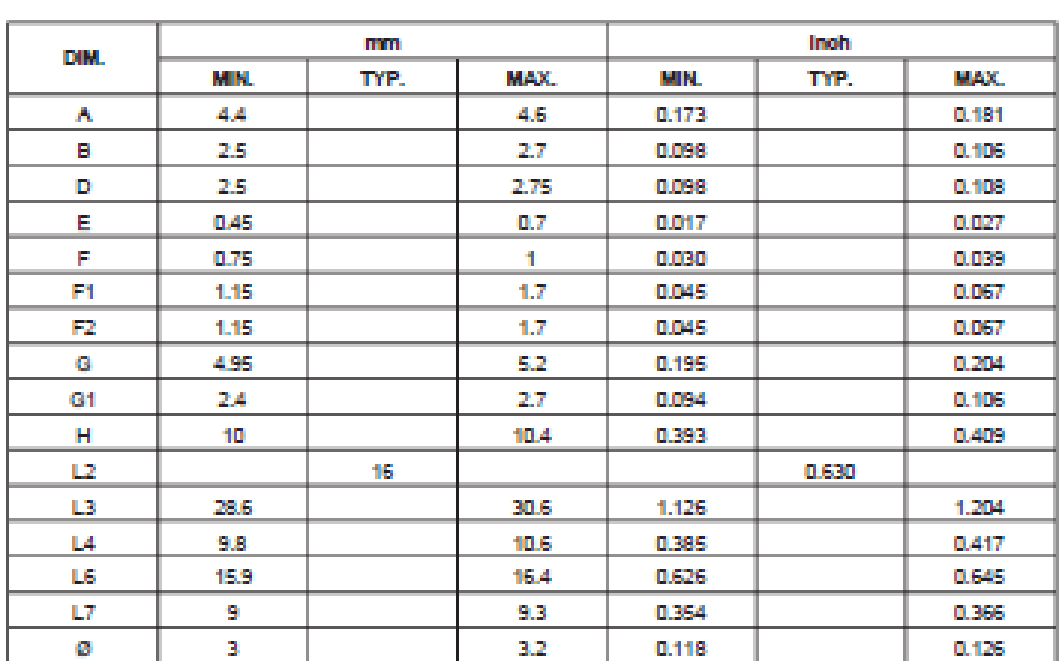

## TO-220FP MECHANICAL DATA

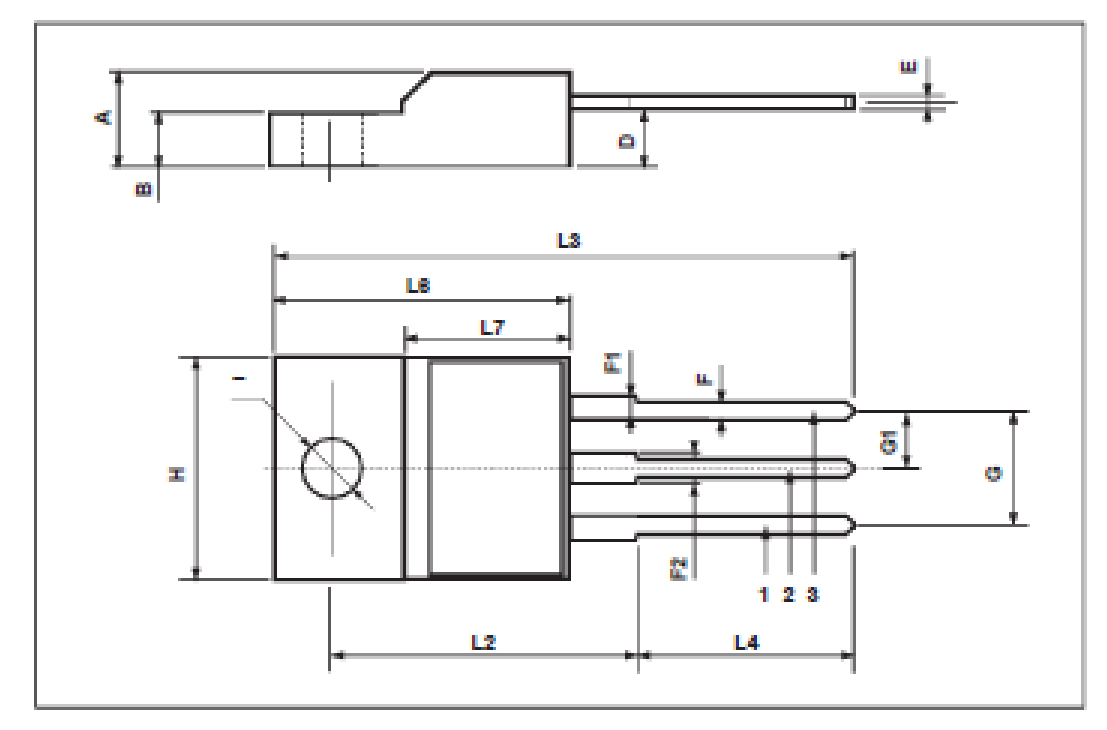

89

匢

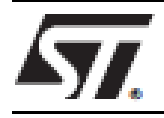

#### SNUBBERLESS™, LOGIC LEVEL & STANDARD

## **16A TRIACS**

#### **MAIN FEATURES:**

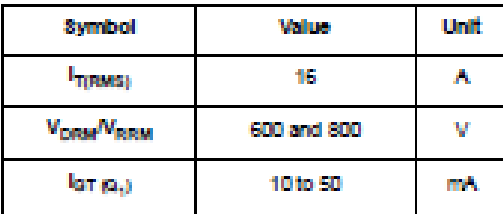

#### **DESCRIPTION**

Available either in through-hole or surface-mount<br>packages, the BTA/BTB16 and T16 triac series is suitable for general purpose AC switching. They can be used as an ON/OFF function in applications such as static relays, heating regulation, induction motor starting circuits... or for phase control<br>operation in light dimmers, motor speed controllers, ...

The snubberiess versions (BTA/BTB...W and T16 series) are specially recommended for use on Inductive loads, thanks to their high commutation performances. By using an internal ceramic pad,<br>the BTA series provides voltage insulated tab<br>(rated at 2500V RMS) complying with UL<br>standards (File ref.: E81734).

# **D<sup>2</sup>PAK** (118.60) **TO-220AB** TO-220AB Inculated  $(BTE10)$ (BTA16)

#### **ABSOLUTE MAXIMUM RATINGS**

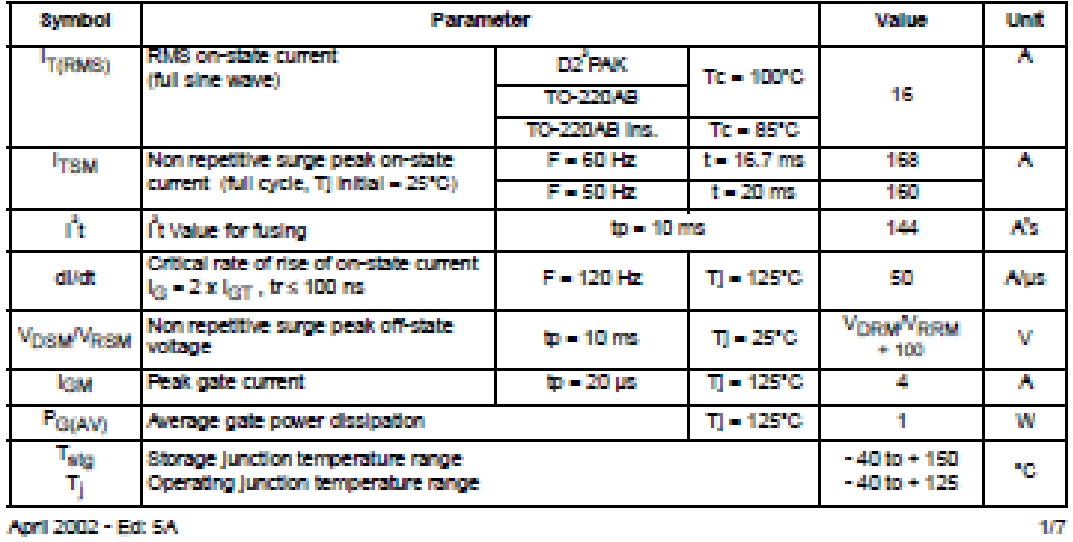

## ELECTRICAL CHARACTERISTICS (T) = 25°C, unless otherwise specified)

## ■ SNUBBERLESS™ and LOGIC LEVEL (3 Quadrants)

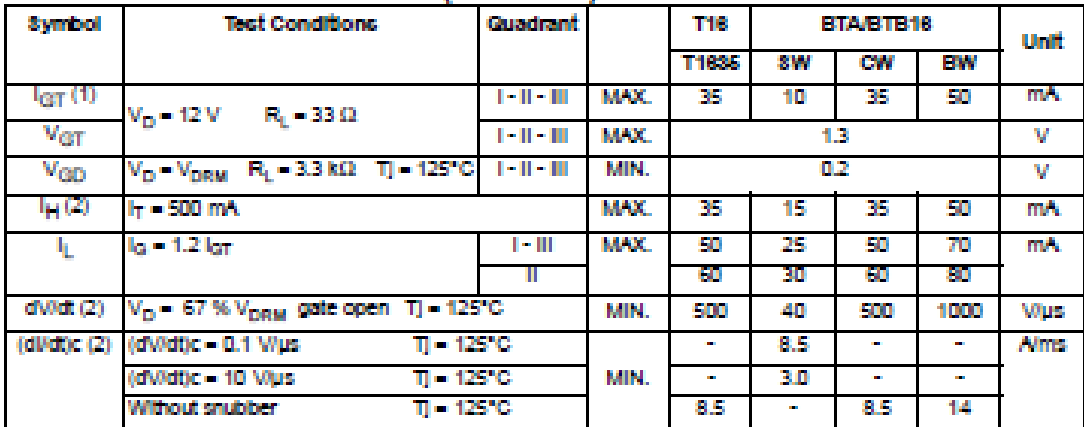

## STANDARD (4 Quadrants)

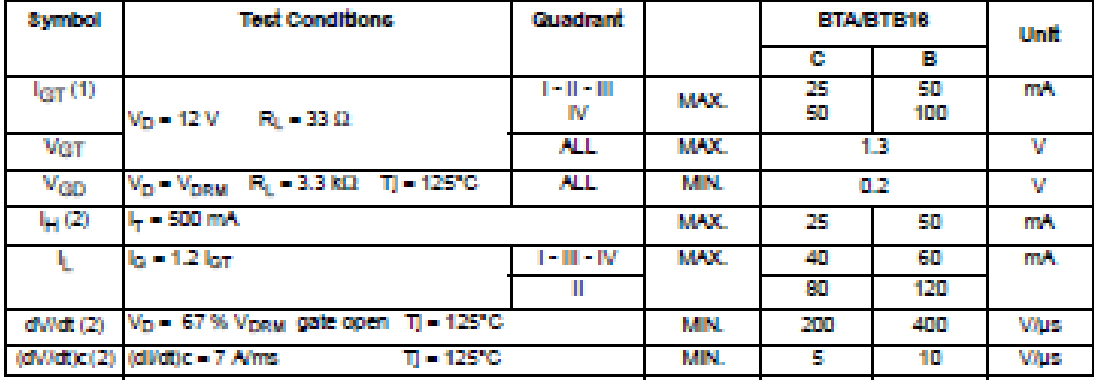

## **STATIC CHARACTERISTICS**

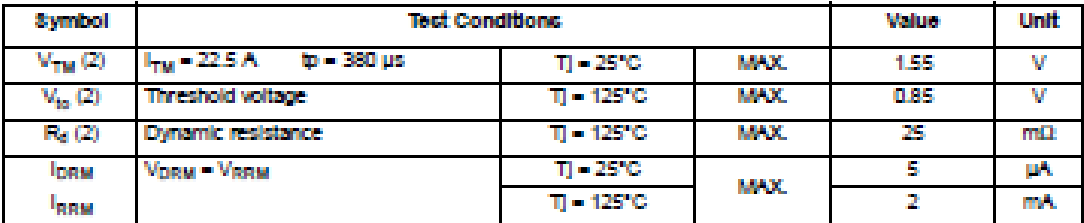

Note 1: minimum IGT is guaranted at 5% of IGT max.

Note 2: for both pointSes of A2 referenced to A1

勾

## **THERMAL RESISTANCES**

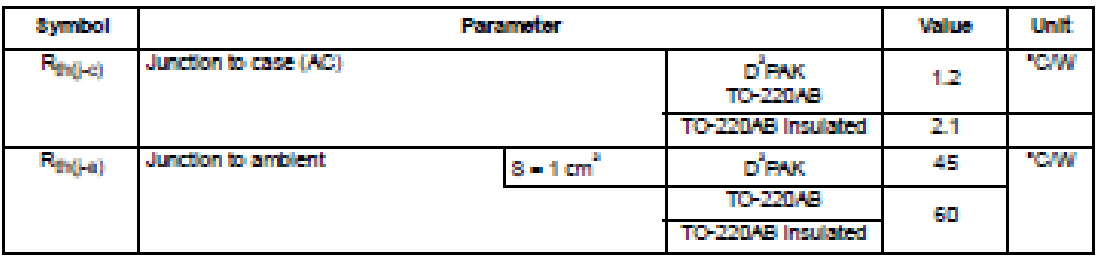

St: Copper surface under tab

#### **PRODUCT SELECTOR**

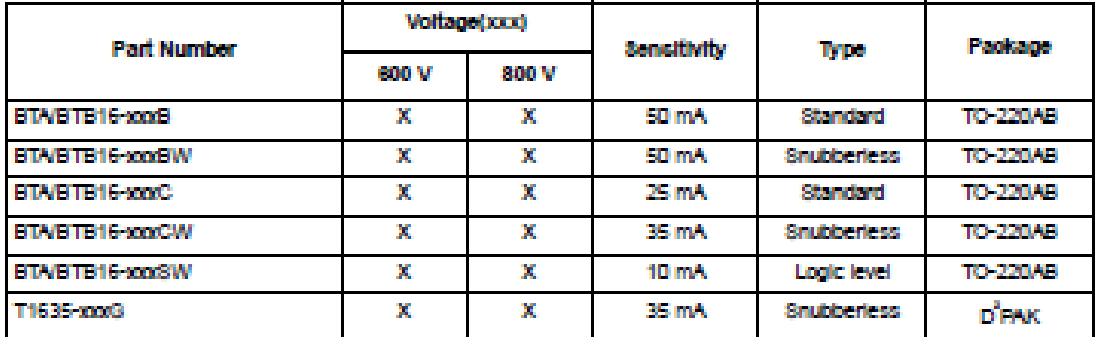

## **ORDERING INFORMATION**

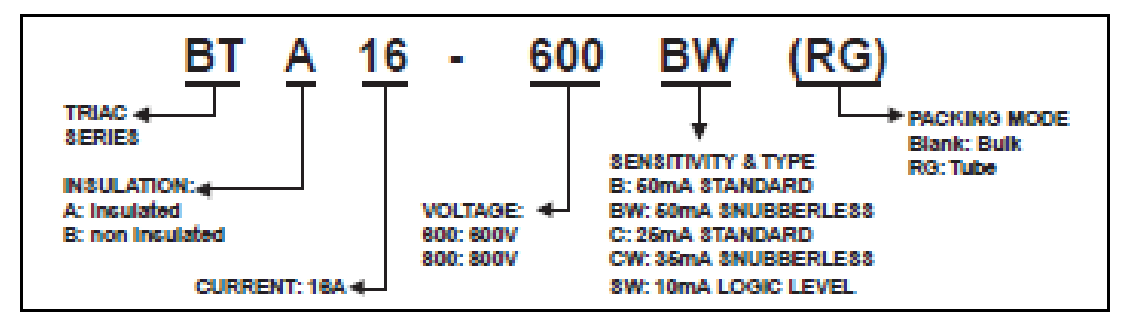

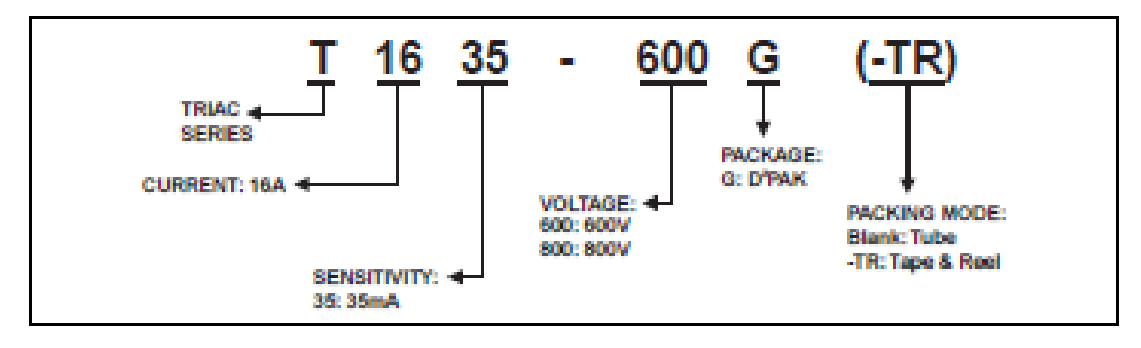

<u>ky</u>

#### **OTHER INFORMATION**

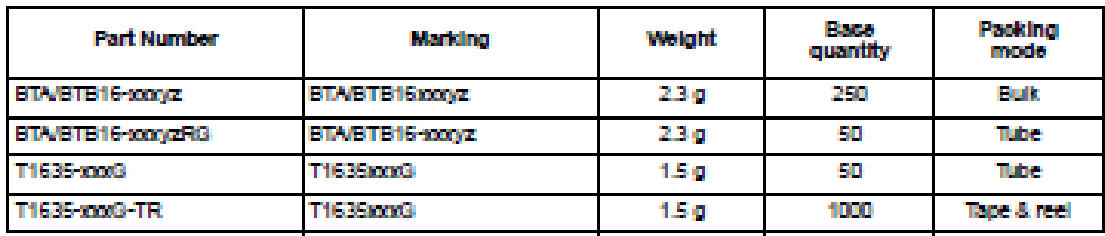

Note: xxx - voltage, y - sensitivity, z - type

#### Fig. 1: Maximum power dissipation versus RMS on state current (full cycle).

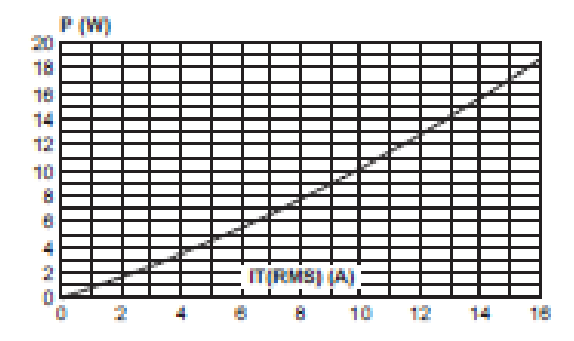

Fig. 2-2: DPPAK RMS on-state current versus<br>ambient temperature (printed circuit board FR4, copper thickness: 35 um), full cycle.

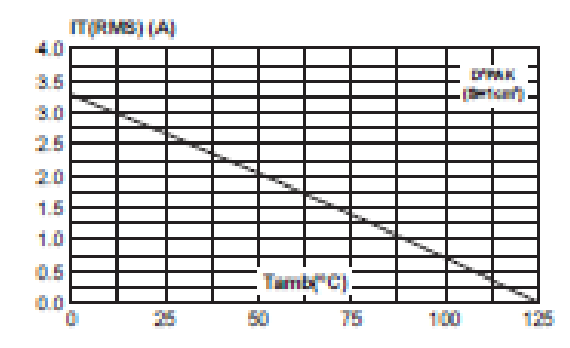

#### Fig. 2-1: RMS on-state current versus case temperature (full cycle).

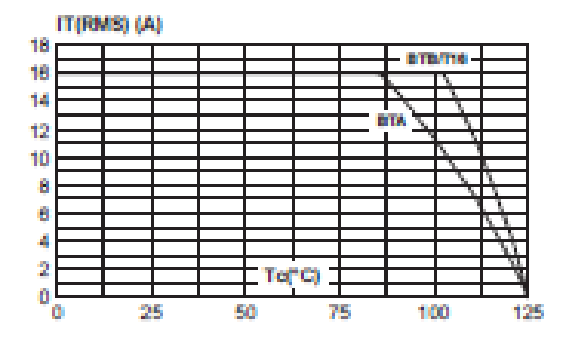

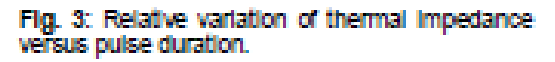

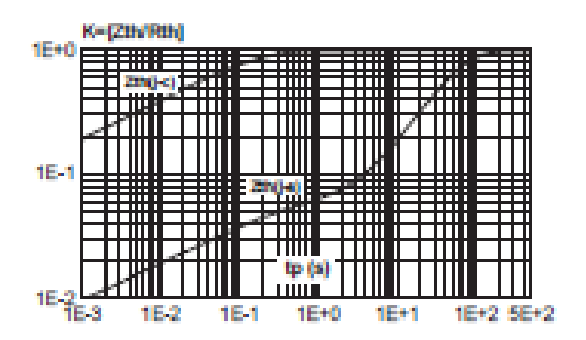

487

 $\sqrt{3}$ 

Fig. 4: On-state characteristics (maximum values)

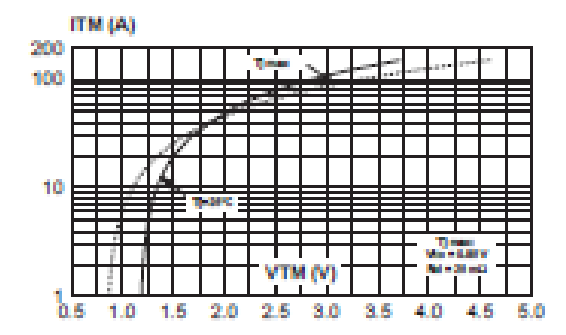

Fig. 6: Non-repetitive surge peak on-state current for a sinusoidal pulse with width tp < 10ms, and corresponding value of Pt.

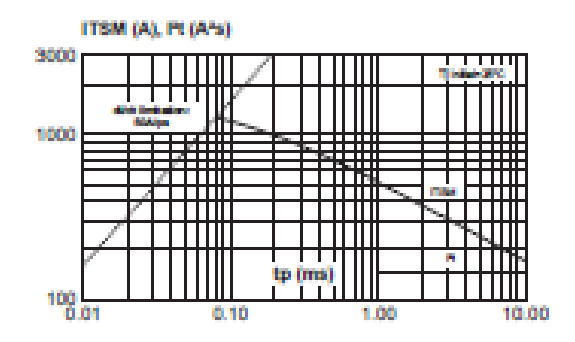

Fig. 8: Relative variation of critical rate of decrease of main current versus (dV/dt)c (typical values).

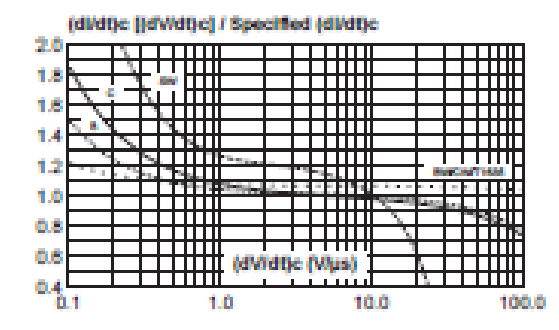

Fig. 5: Surge peak on-state current versus number of cycles.

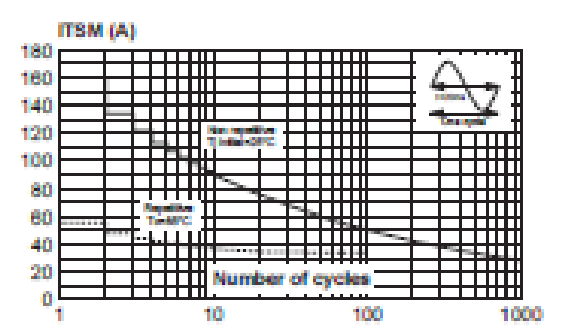

Fig. 7: Relative variation of gate trigger current, holding current and latching current versus junction temperature (typical values).

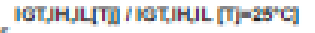

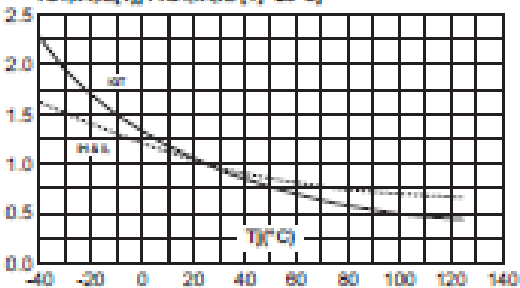

Fig. 9: Relative variation of critical rate of decrease of main current versus junction temperature.

(di/dt)c [T]] / (di/dt)c [T] specified]

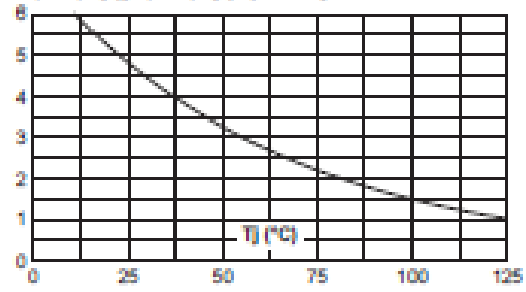

颂

57

Fig. 10:DFPAK Thermal resistance junction to ambient versus copper surface under tab (printed<br>circuit board FR4, copper thickness: 35 µm).

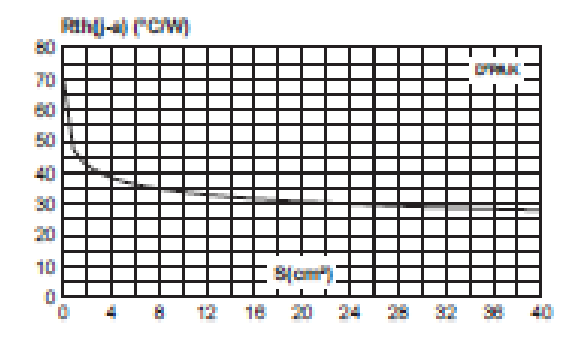

## PACKAGE MECHANICAL DATA

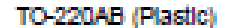

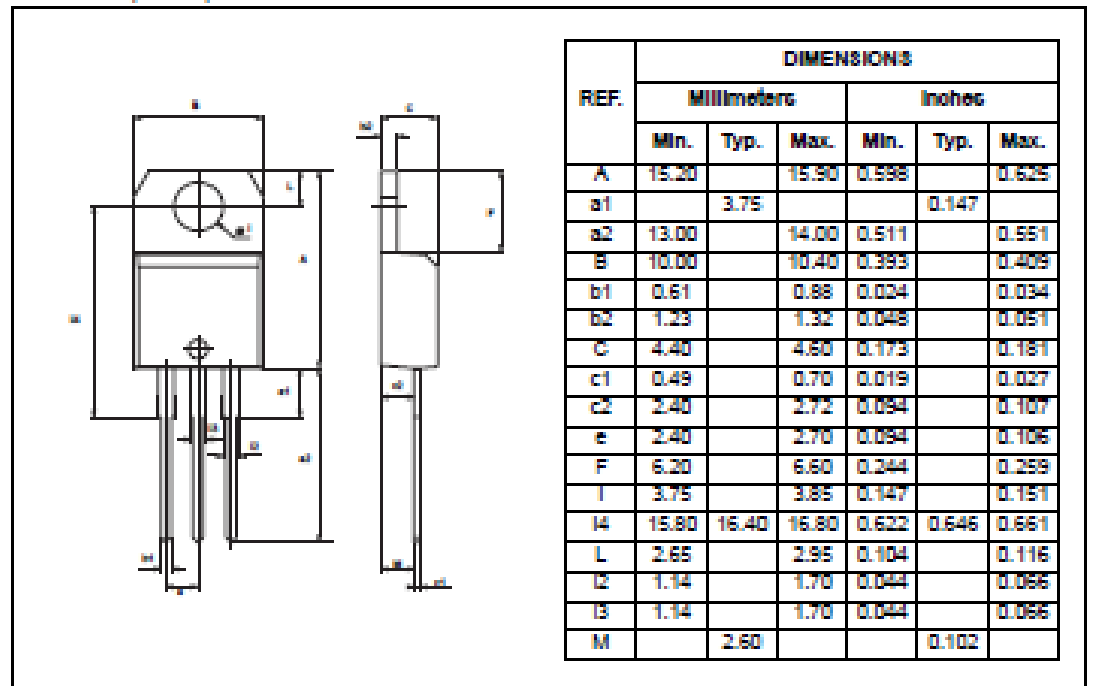

ィオ

## PACKAGE MECHANICAL DATA

DEPAK (Plastic)

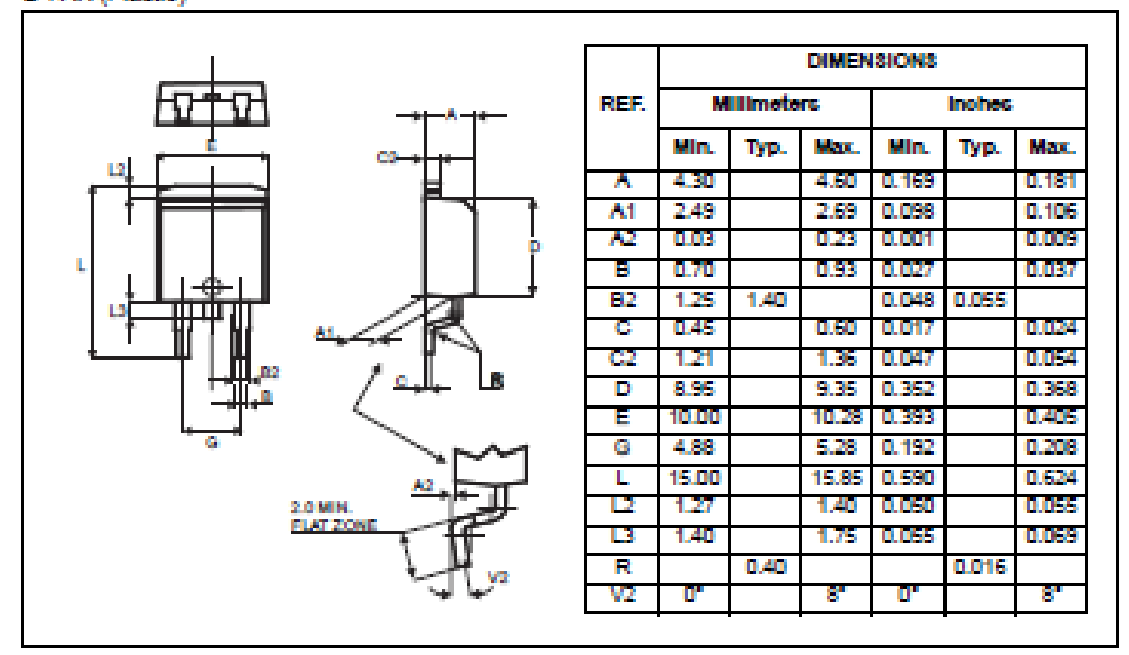

#### **FOOTPRINT DIMENSIONS (In millimeters)**

D'FAK (Plastic)

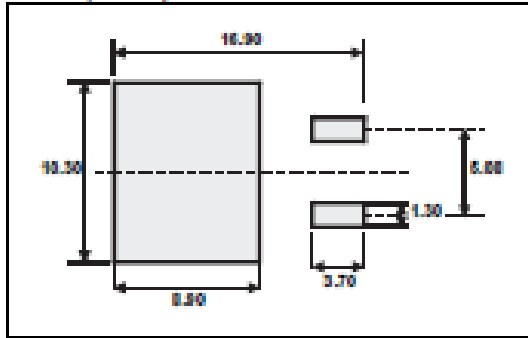

Information furnished is believed to be accurate and reliable. However, STMicroelectronics assumes no responsibility for the consequences of use of such information nor for any infringement of patents or other rights of third parties which may result from its use. No license is granted<br>by implication or otherwise under any patent or patent rights of STMicroe to change without notice. This publication supersedes and replaces all information previously supplied. STMcroelectronics products are not authorized for use as critical components in life aupport devices or systems without express written approval of STMcroelectronics.

O The ST logo is a registered trademark of STMicroelectronics

@ 2002 STMcroslectronics - Printed in Italy - All Rights Reserved

STMcroslectronics GROUP OF COMPANIES Australia - Brazil - Canada - China - Finland - France - Germany Hong Kong - India - Isreal - Italy - Japan - Malaysia - Malta - Morocco - Singapore Spain - Sweden - Switzerland - United Kingdom - United States.

http://www.st.com

氡

787

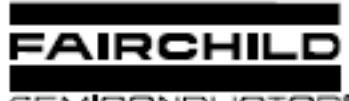

SEM**I**CONDUCTOR<sup>®</sup>

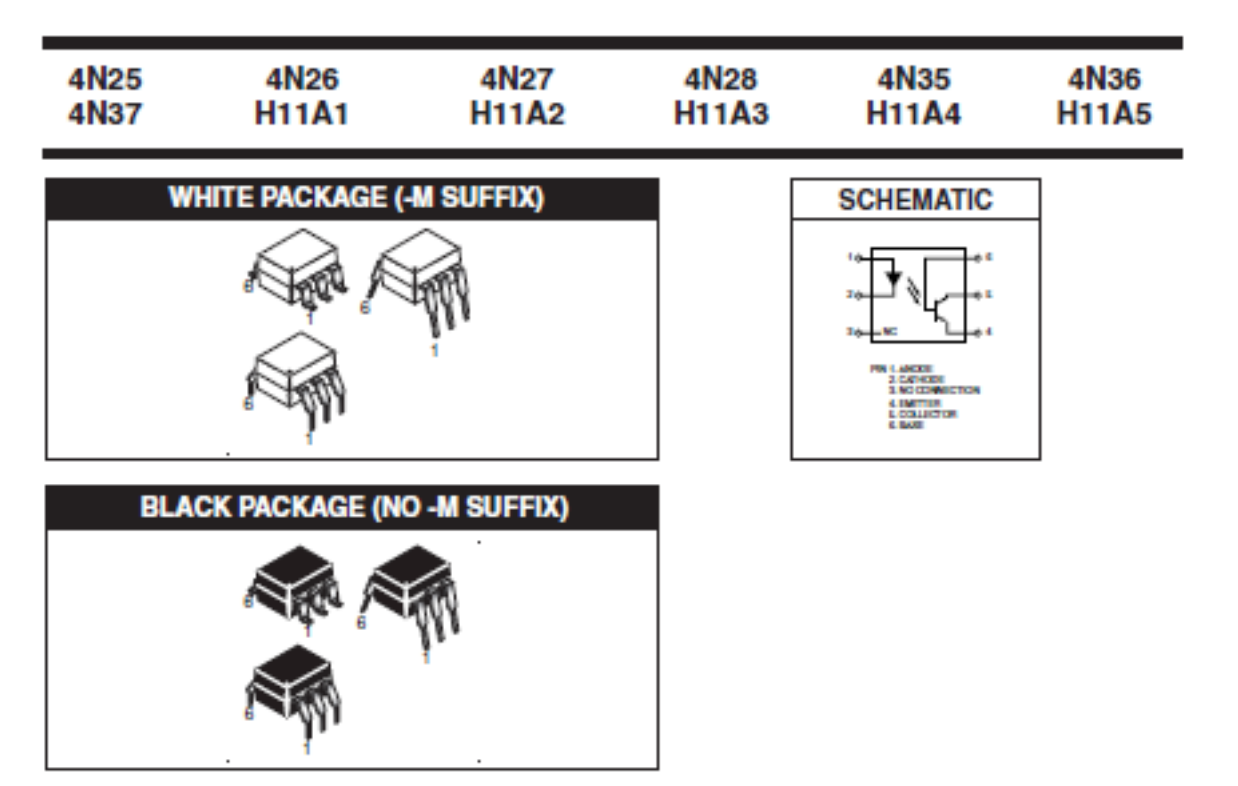

## **DESCRIPTION**

The general purpose optocouplers consist of a gallium arsenide infrared emitting diode driving a silicon phototransistor in a 6-pin dual in-line package.

## **FEATURES**

- . Also available in white package by specifying -M suffix, eg. 4N25-M
- UL recognized (File # E90700)
- VDE recognized (File # 94766)
	- Add option V for white package (e.g., 4N25V-M)
	- Add option 300 for black package (e.g., 4N25.300)

## **APPLICATIONS**

- · Power supply regulators
- · Digital logic inputs
- · Microprocessor inputs

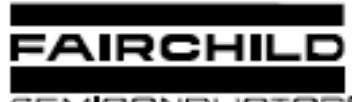

SEMICONDUCTOR<sup>®</sup>

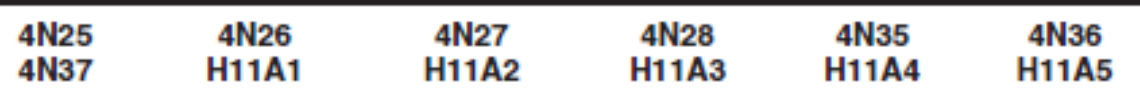

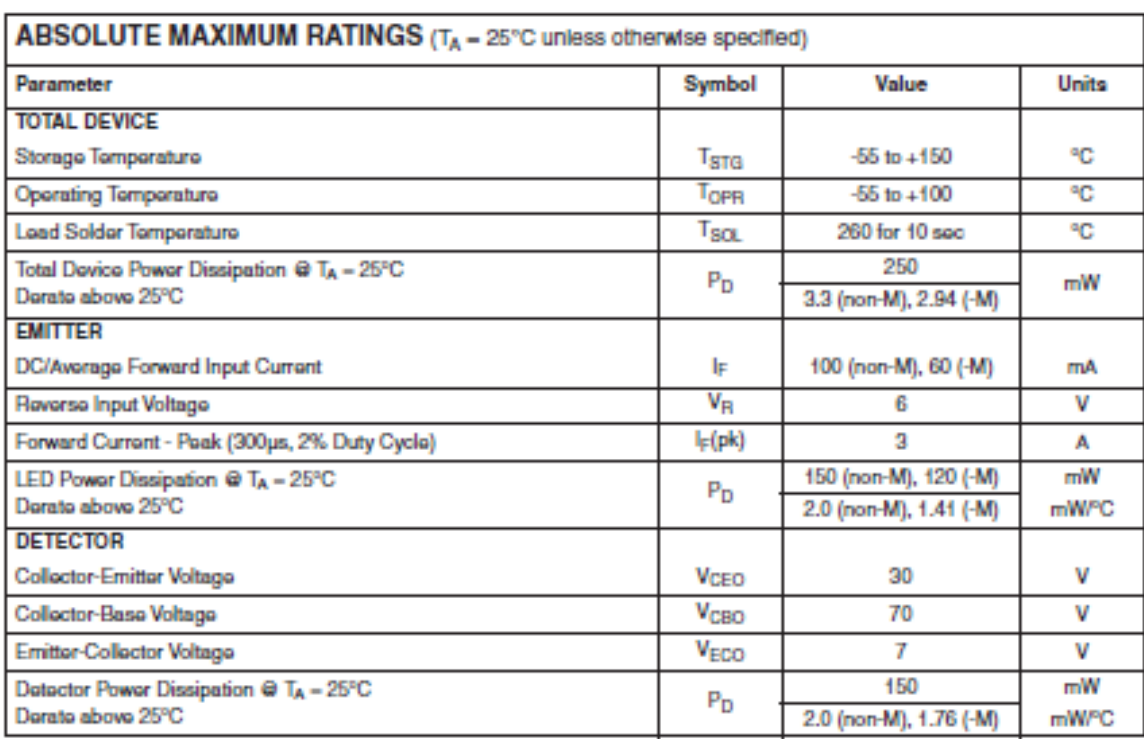

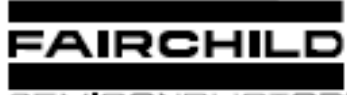

SEMICONDUCTOR<sup>®</sup>

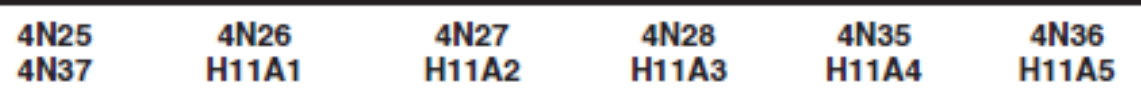

# ELECTRICAL CHARACTERISTICS  $(T_A - 25^\circ C \text{ unless otherwise specified})$

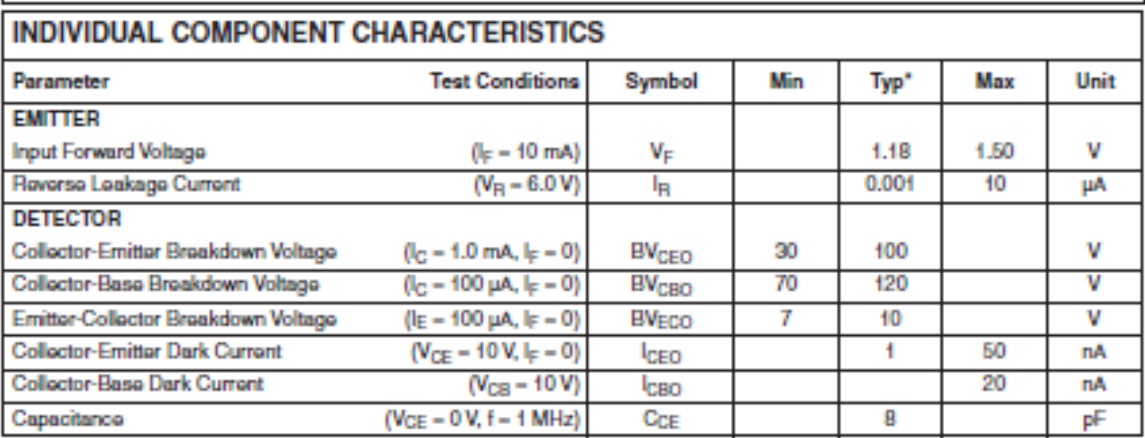

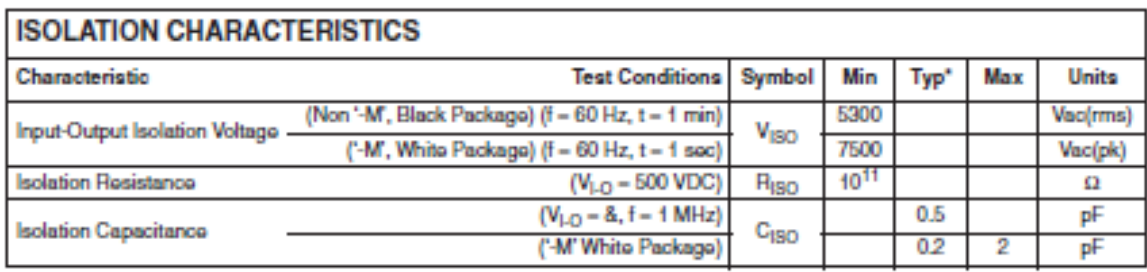

Note

\* Typical values at  $T_A = 25^{\circ}$ C

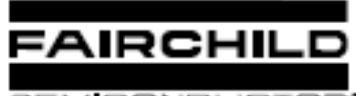

SEMICONDUCTOR<sup>®</sup>

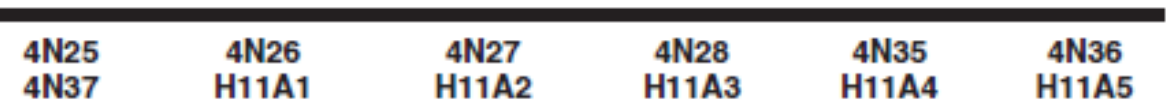

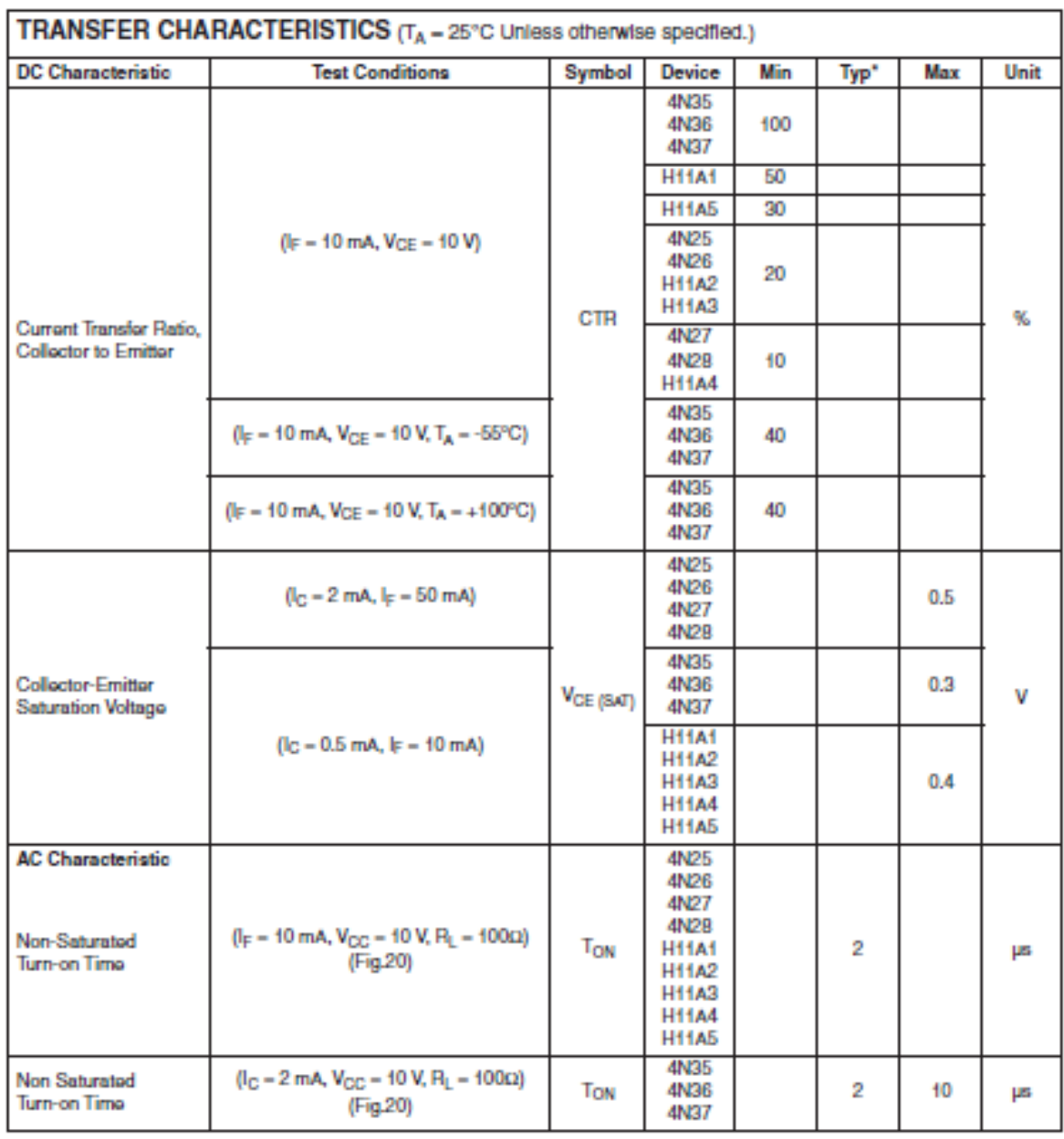

@ 2002 Fairchild Semiconductor Corporation

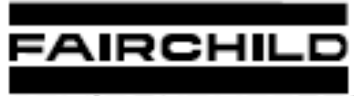

SEMICONDUCTOR<sup>®</sup>

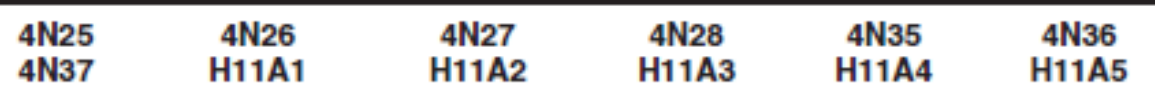

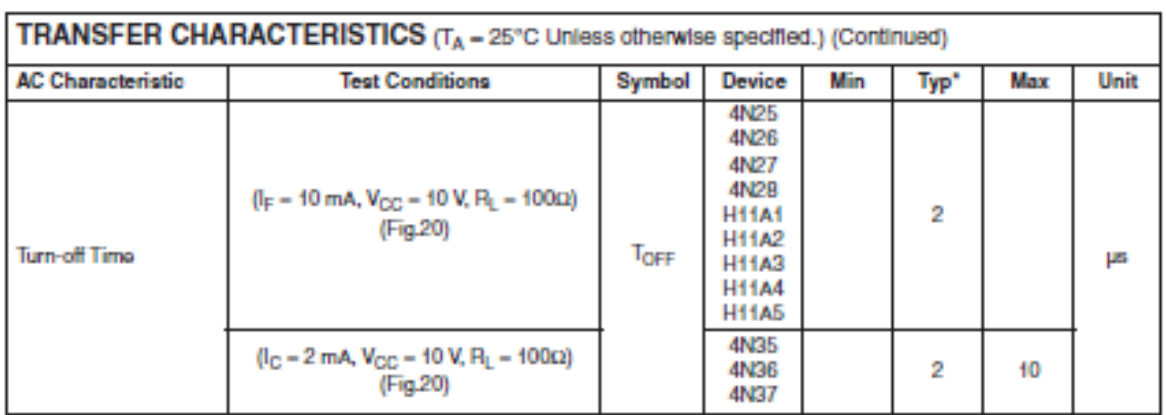

\* Typical values at  $T_A = 25^{\circ}$ C

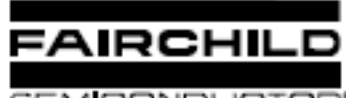

SEMICONDUCTOR®

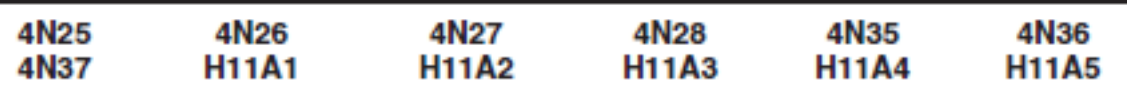

## **TYPICAL PERFORMANCE CURVES**

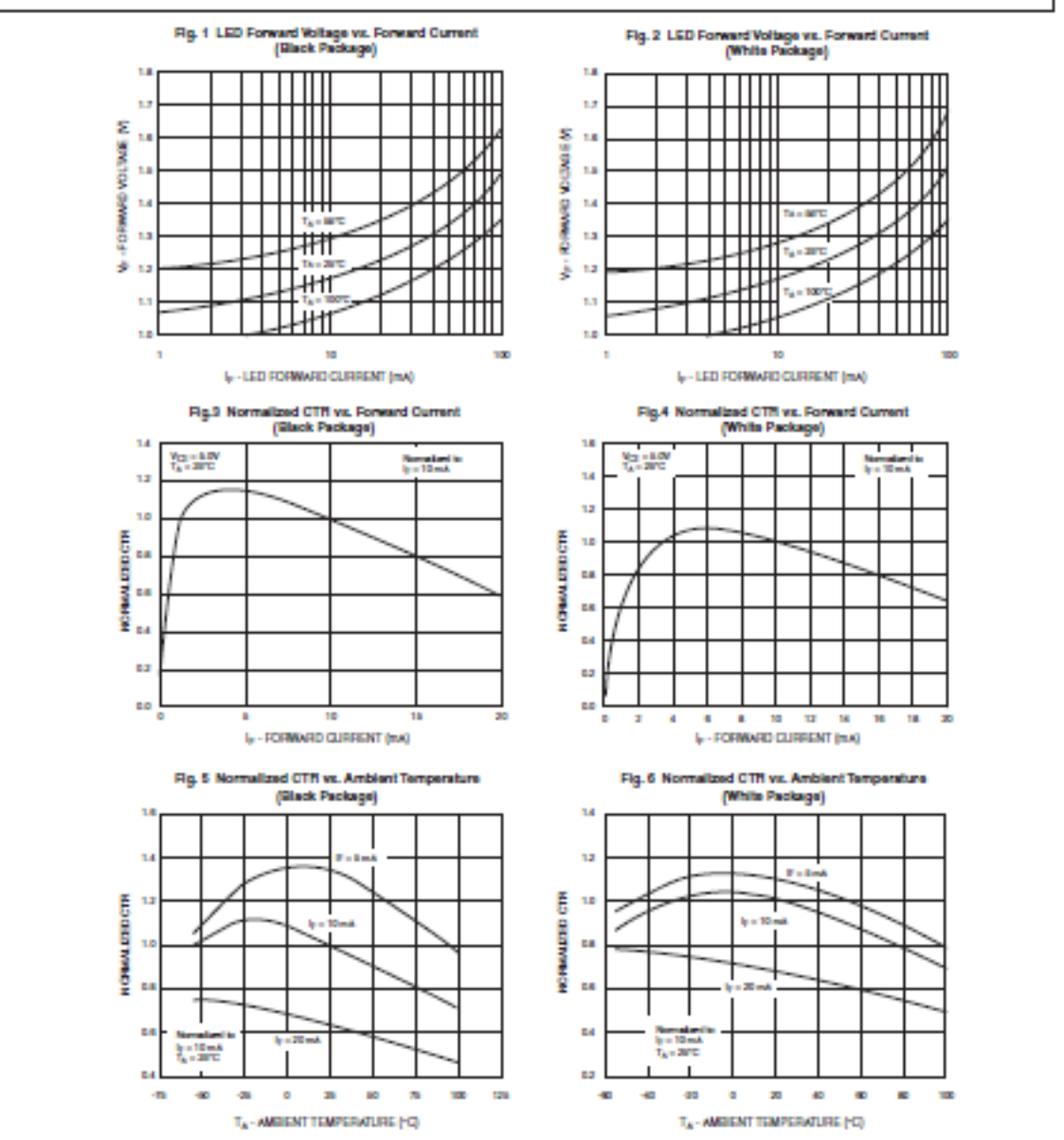

@ 2002 Fairchild Semiconductor Corporation

Page 6 of 13

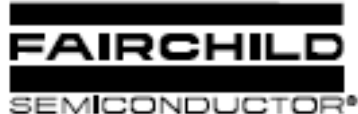

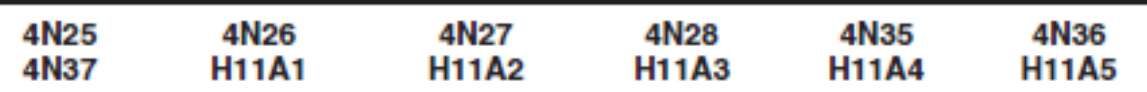

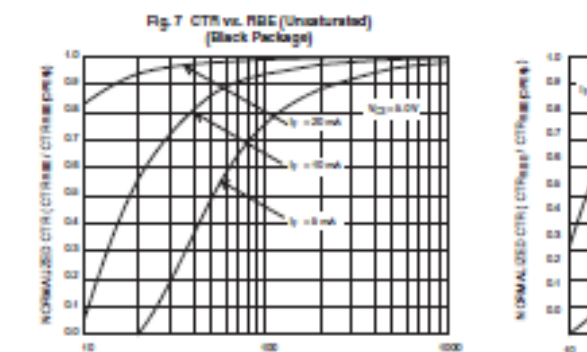

Reg-BASE RESISTANCE (No)

Rg. 9 CTR vs. NGC (Saturat<br>(Black Package) ind)

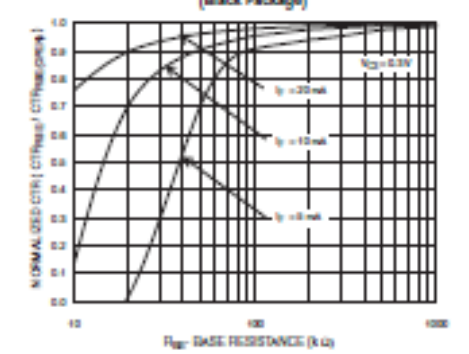

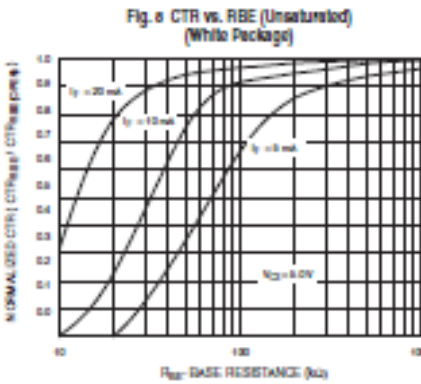

Fig. 10 CTR vs. RGE (Saturated)<br>(White Package)

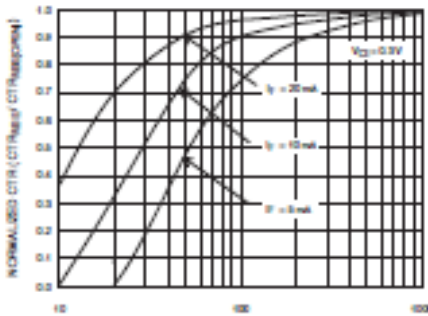

Regi BASE RESISTANCE (k.a.)

r Saturation Voltage<br>(Eliack Package) Fig. 11 Collector-Emit vs Collector Current

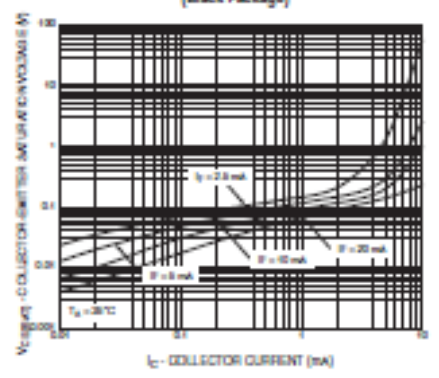

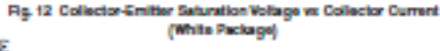

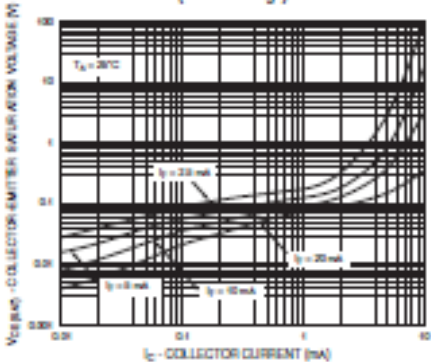

@ 2002 Fairchild Semiconductor Corporation

Page 7 of 13

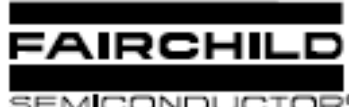

SEMICONDUCTOR<sup>®</sup>

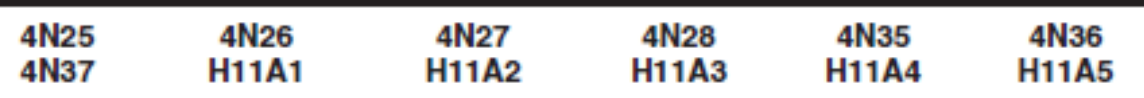

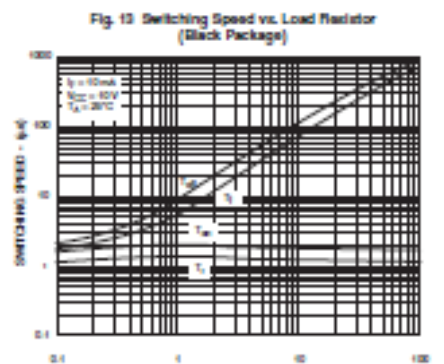

RUMO RESISTOR (No)

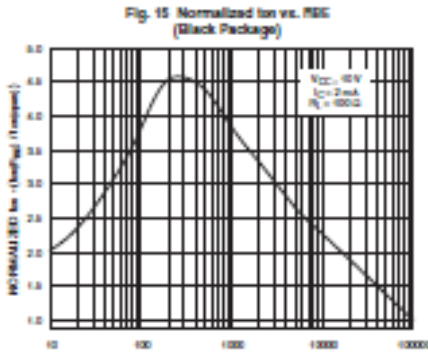

Reg-BASE RESISTANCE (k.d.)

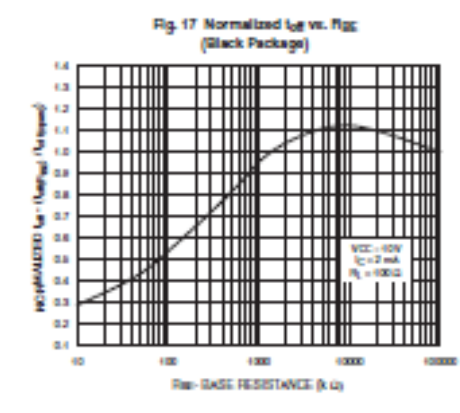

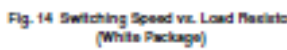

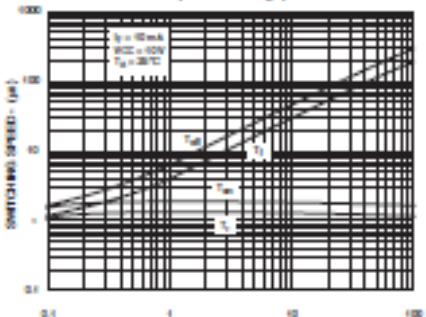

**R-LOAD RESISTOR (No)** 

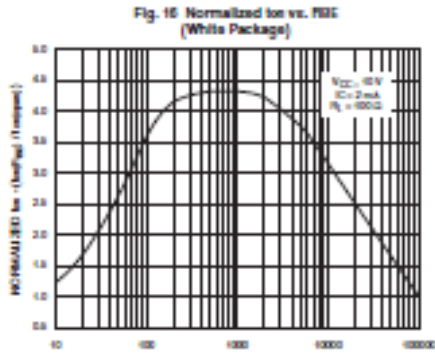

Rep. DASE RESISTANCE (k.c.)

Fig. 18 Normalized t<sub>off</sub> vs. Figg.<br>(White Package)

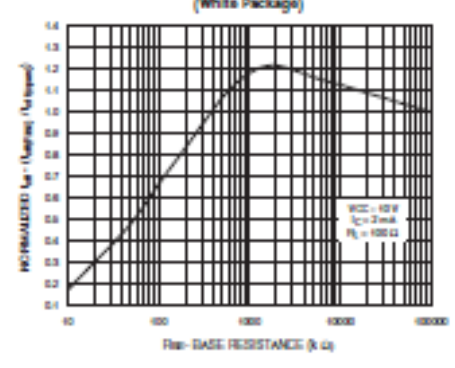

@ 2002 Fairchild Semiconductor Corporation

Page 8 of 13

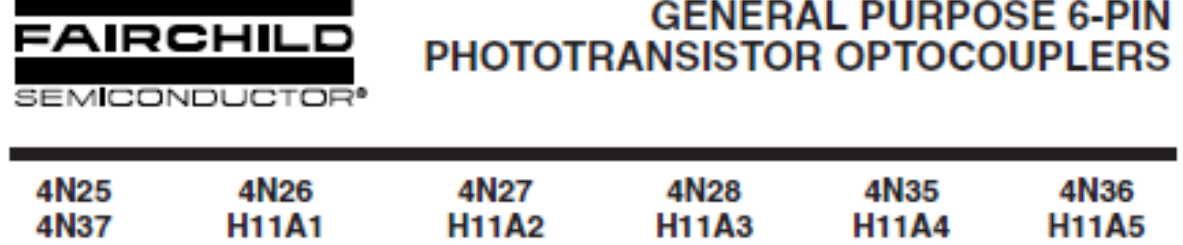

Fig. 19 Dark Current vs. Ambient Temperature

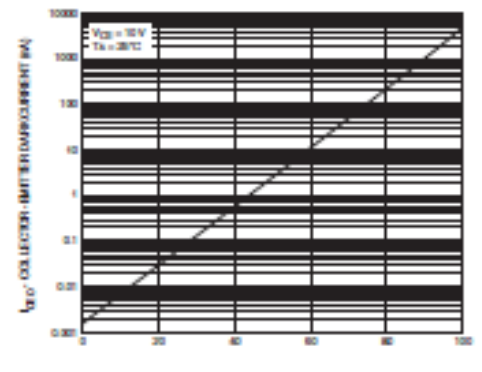

 $\mathbb{T}_\mathbf{A}$  - AMERINT TEMPERATURE (\*C)

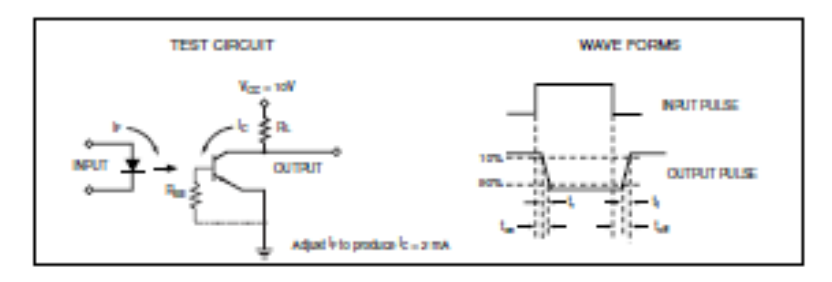

Figure 20. Switching Time Test Circuit and Waveforms

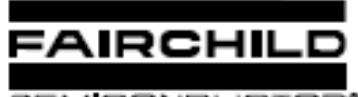

SEMICONDUCTOR<sup>®</sup>

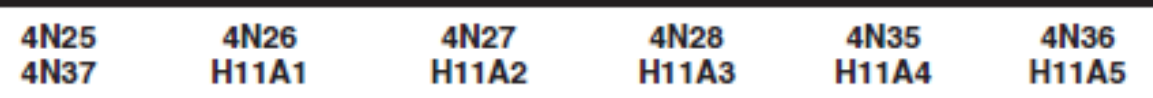

## **Black Package (No -M Suffix)**

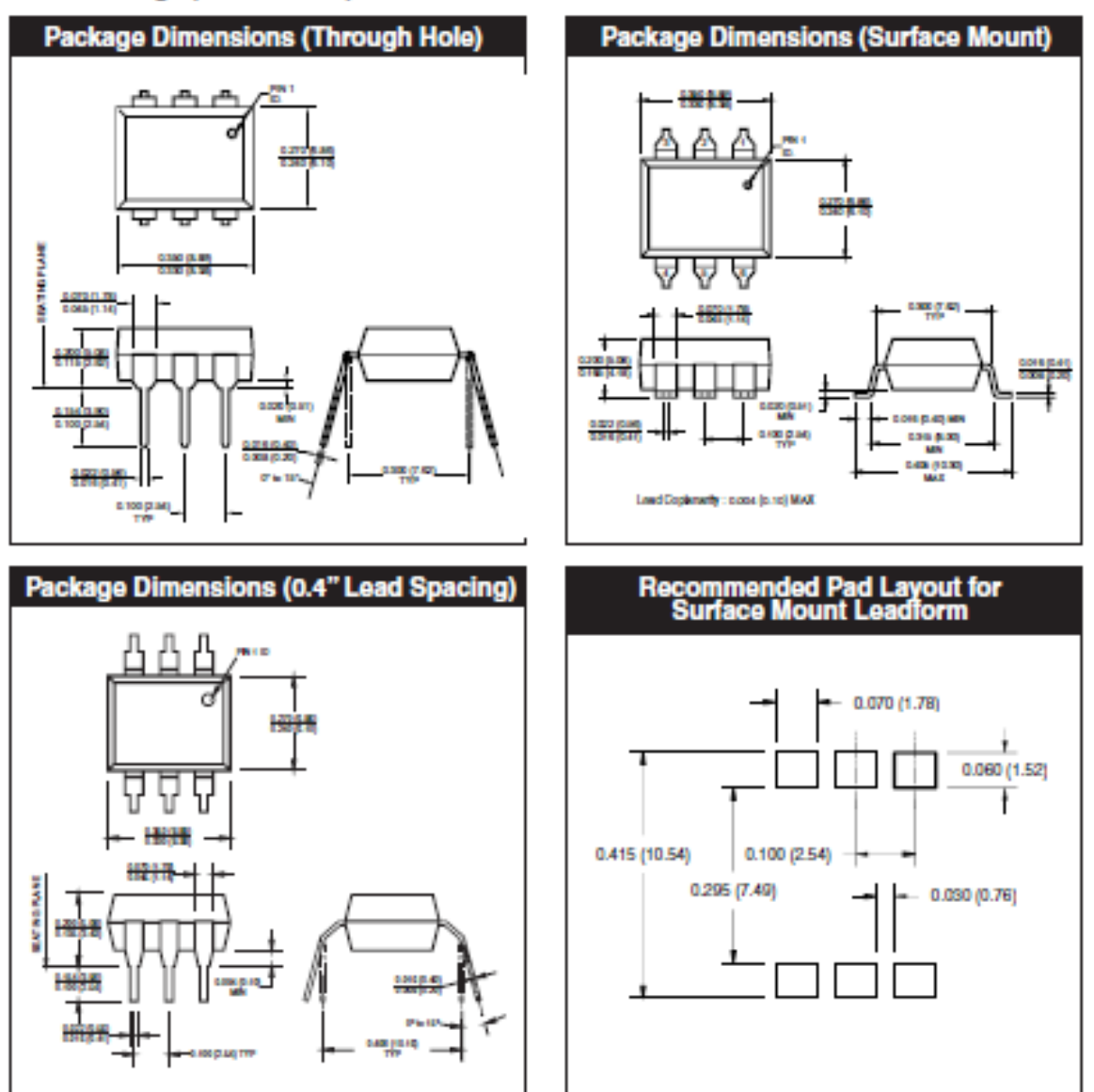

#### **NOTE** All dimensions are in inches (millimeters)

@ 2002 Fairchild Semiconductor Corporation

Page 10 of 13

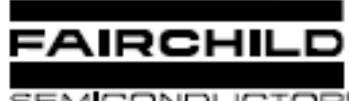

SEMICONDUCTOR<sup>®</sup>

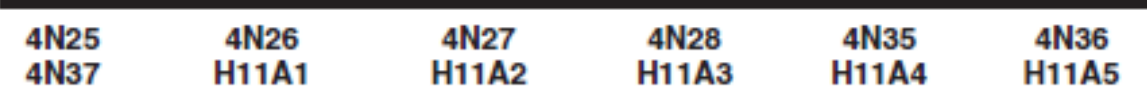

## White Package (-M Suffix)

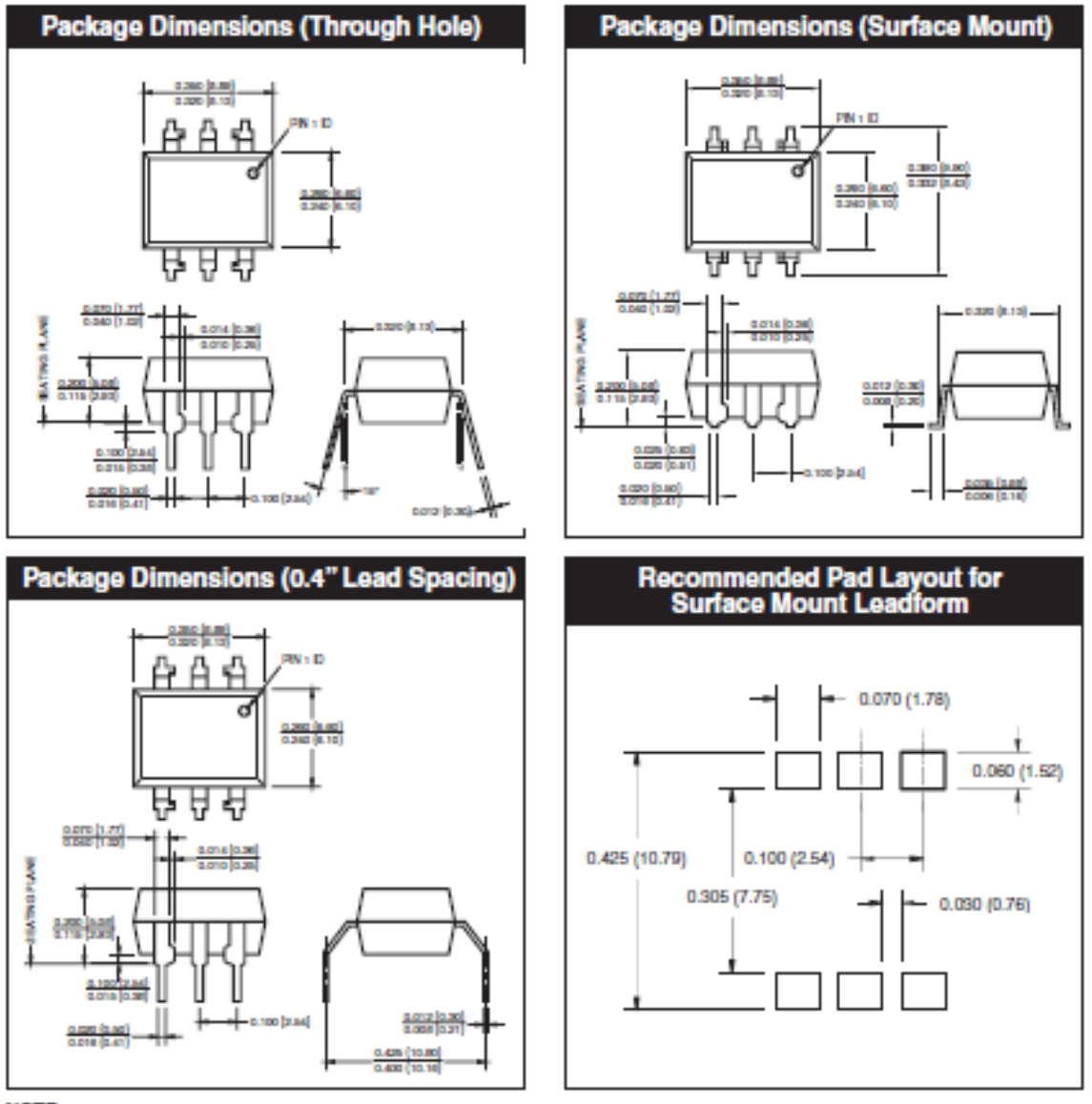

## **NOTE**

All dimensions are in inches (millimeters)

@ 2002 Fairchild Semiconductor Corporation

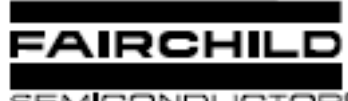

SEMICONDUCTOR<sup>®</sup>

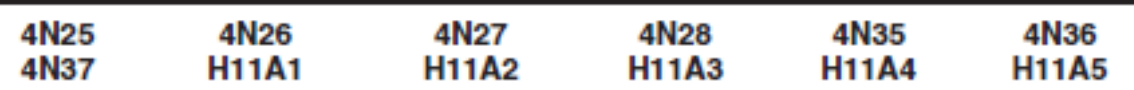

## **ORDERING INFORMATION**

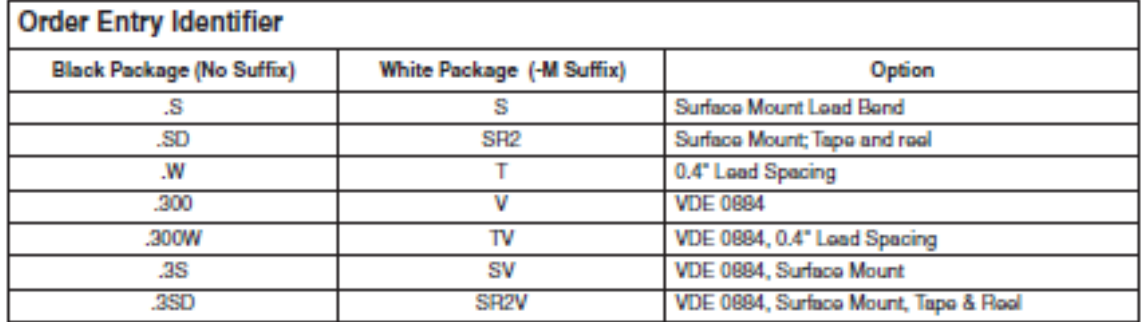

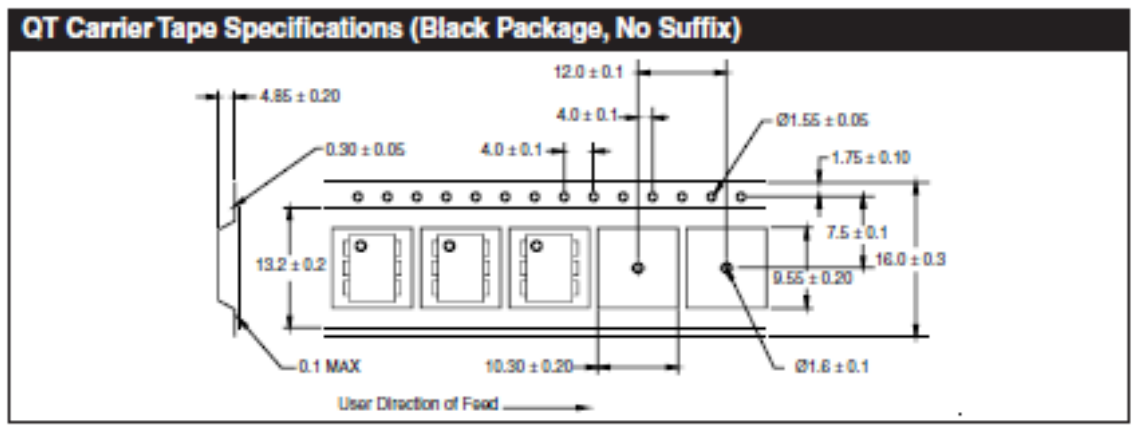

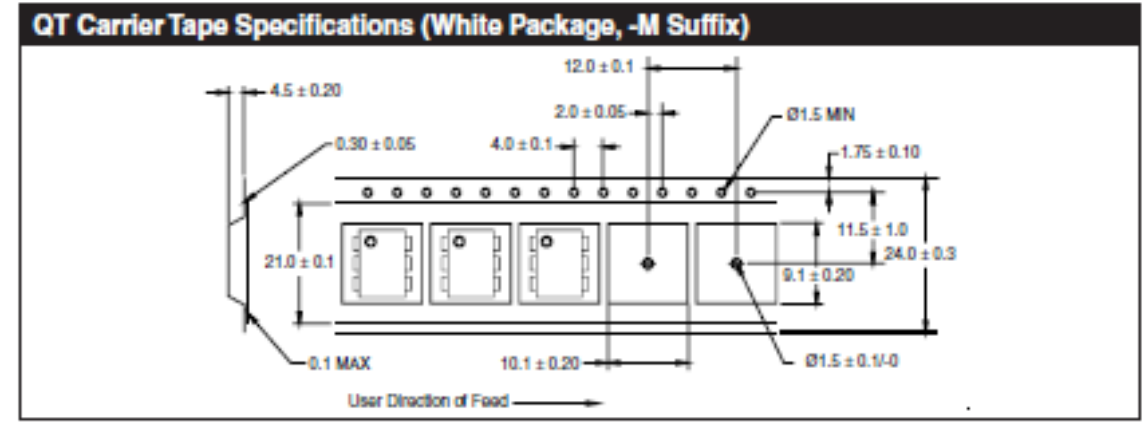

@ 2002 Fairchild Semiconductor Corporation

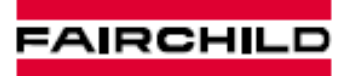

**SEMICONDUCTOR** 

#### **MOC3043M MOC3031M MOC3033M MOC3041M MOC3042M MOC3032M**

## **DESCRIPTION**

The MOC303XM and MOC304XM devices consist of a AIGaAs infrared emitting diode optically coupled to a monolithic silicon detector performing the function of a zero voltage crossing bilateral triac driver.

They are designed for use with a triac in the interface of logic systems to equipment powered from 115 VAC lines, such as teletypewriters, CRTs, solid-state relays, industrial controls, printers, motors, solenoids and consumer appliances, etc.

#### **FEATURES**

- . Simplifies logic control of 115 VAC power
- · Zero voltage crossing
- · dvidt of 2000 V/us typical, 1000 V/us guaranteed
- VDE recognized (File # 94766)
- -ordering option V (e.g., MOC3043VM)

#### **APPLICATIONS**

- · Solenoid/valve controls · Lighting controls . AC motor drives
- · Static power switches
- E.M. contactors · Temperature controls · Solid state relays
- . AC motor starters

## ABSOLUTE MAXIMUM RATINGS ( $T_A$  = 25°C unless otherwise noted)

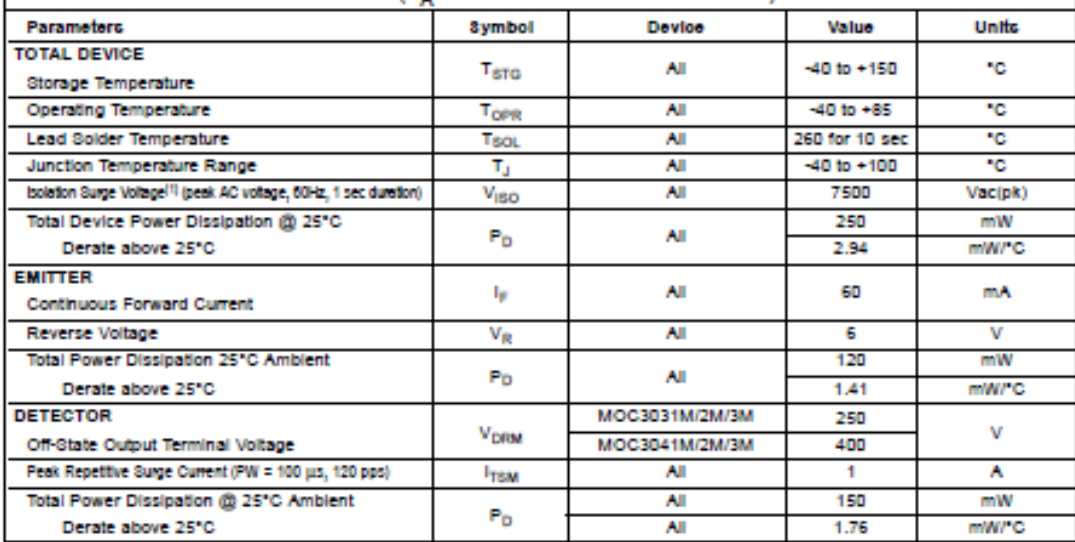

Note

1. Isolation surge voltage, V<sub>ISO</sub>, is an Internal device dielectric breakdown rating. For this test, Pins 1 and 2 are common, and Pins 4, 5 and 6 are common.

@ 2001 Fairchild Semiconductor Corporation D\$300256 8/06/01

www.fairohiidsemi.com

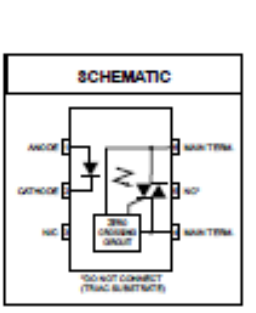

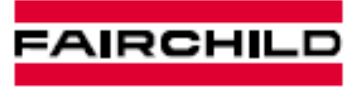

SEMICONDUCTOR\*

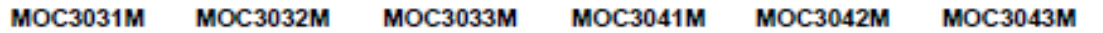

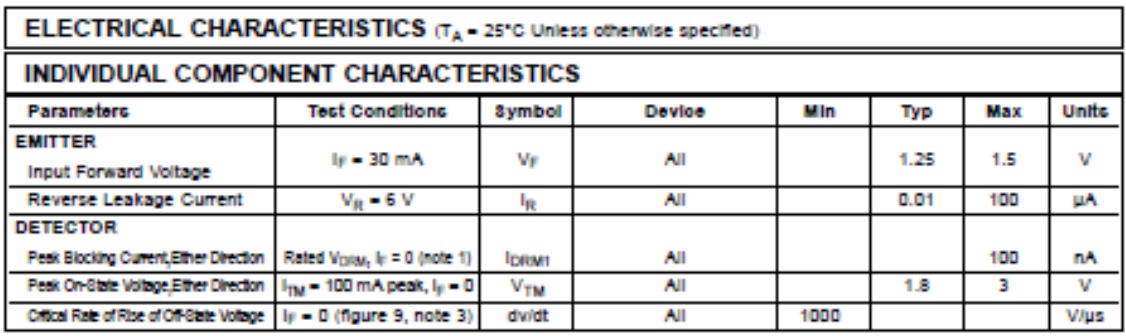

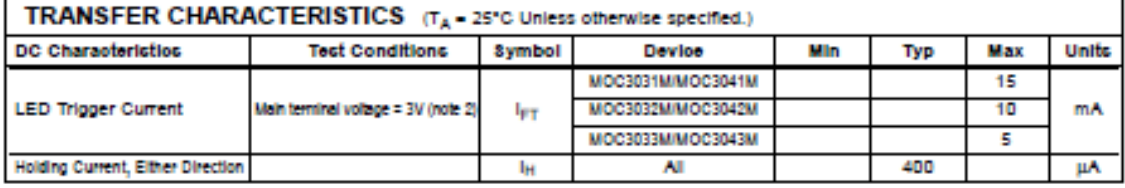

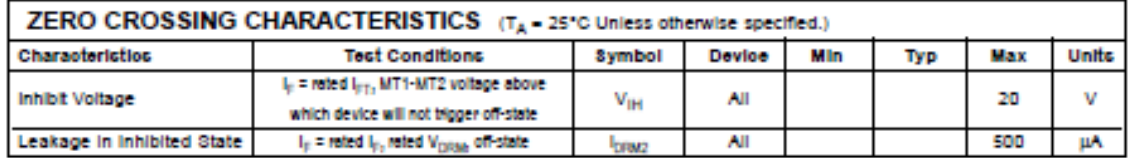

#### Note

1. Test voltage must be applied within dvidt rating.

3. This is static dvidt. See Figure 9 for test circuit. Commutating dvidt is a function of the load-driving thyristor(s) only.

<sup>2.</sup> All devices are guaranteed to trigger at an I<sub>P</sub> value less than or equal to max I<sub>PT</sub>. Therefore, recommended operating I<sub>P</sub> lies between max I<sub>FT</sub> (15 mA for MOC3031M & MOC3041M, 10 mA for MOC3032M & MOC3042M, 5 mA for MOC3033M & MOC3043M) and absolute max I<sub>F</sub> (60 mA).

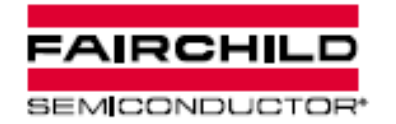

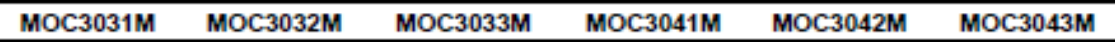

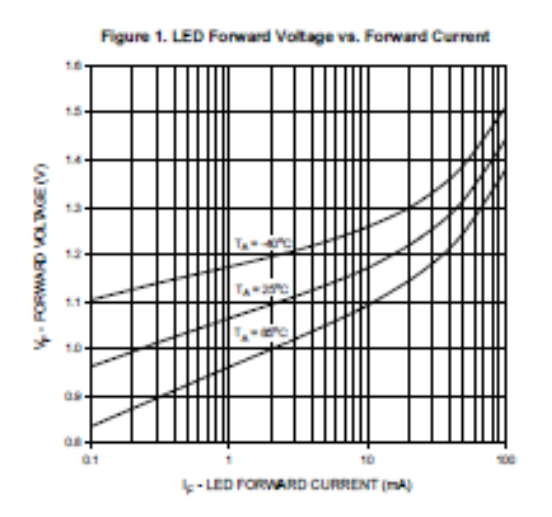

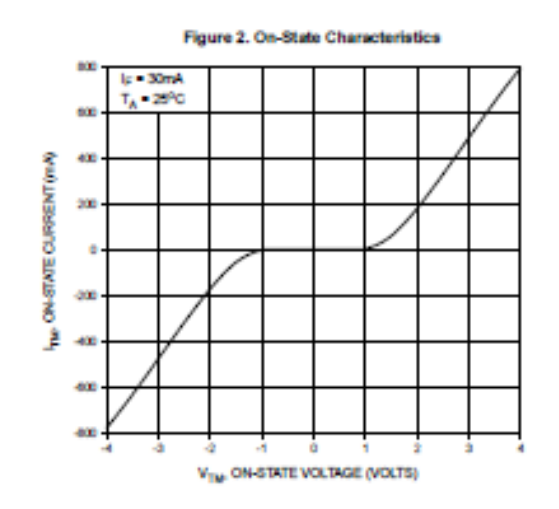

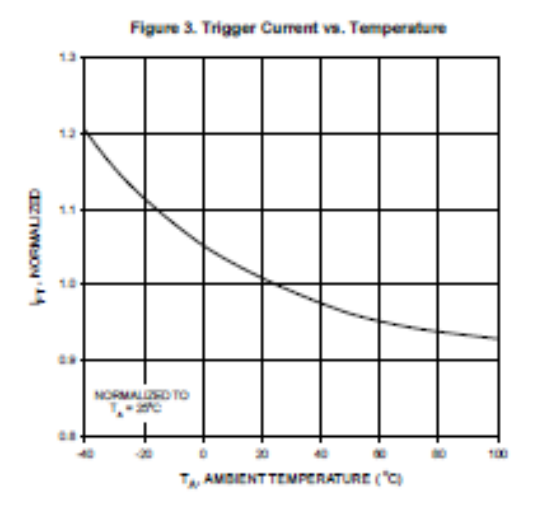

Figure 4. Leakage Current, long vs. Temperature

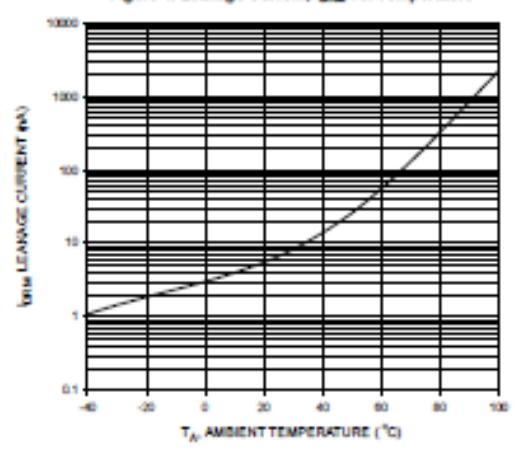

D\$300258 8/06/01

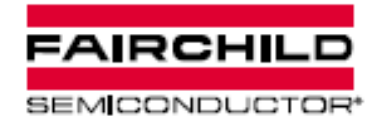

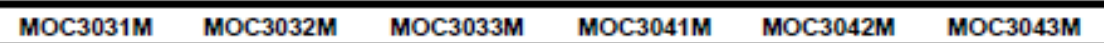

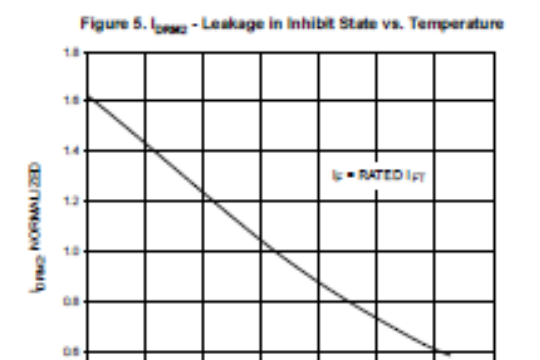

 $T_{\rm A}$ , AMBIENT TEMPERATURE (°C)

NORMALIZED TO<br>PW<sub>IN</sub> >> 100 ps  $14$ i<sub>ff</sub>, LED TRIGGER CURRENT (NORMALIZED)  $t^{\frac{1}{2}}$ 10 × ö PW<sub>N</sub>, LED TRIGGER PULSE WIDTH (ps)

Figure 6. LED Current Required to Trigger vs. LED Pulse Width

Figure 7. Holding Current, I<sub>n</sub> vs. Temperature 33  $\overline{2}$ IN HOLDING OVERSENT (NORMALIZED)  $\bar{2}$ 20 18  $\mathbf{t}$ ůí ů. as-

 $T_A$ , AMBIENT TEMPERATURE ( ${}^4$ C)

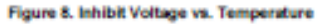

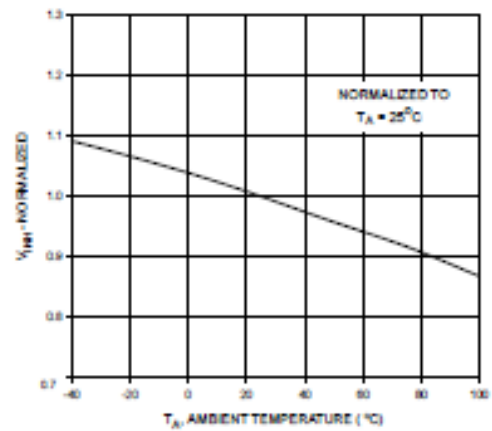

 $04$ 

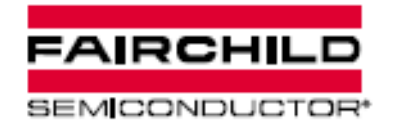

**MOC3031M MOC3033M MOC3041M MOC3042M MOC3032M** 

> 1. The mercury wetted relay provides a high speed repeated pulse to the D.U.T.

**MOC3043M** 

2. 100x scope probes are used, to allow high speeds and voltages.

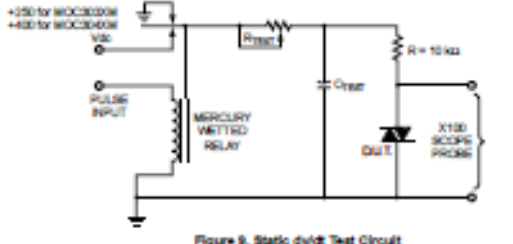

3. The worst-case condition for static dvidt is established by triggering the D.U.T. with a normal LED input current, then removing the current. The variable R<sub>TEST</sub> allows the dwidt to be gradually increased until the D.U.T. continues to trigger in response to the applied voltage pulse, even after the LED current has been removed. The dwidt is then decreased until the D.U.T. stops triggering. <sup>T</sup>RC is measured at this point and recorded.

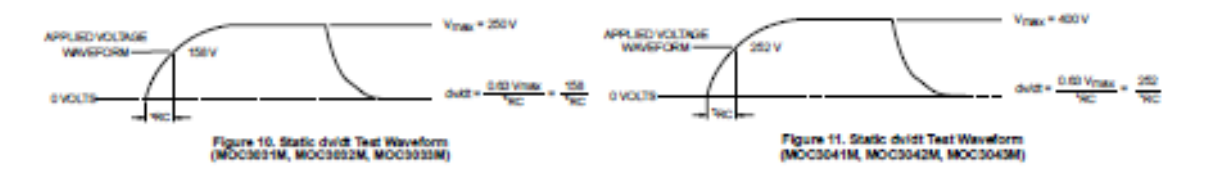

Typical circuit (Fig 12, 13) for use when hot line switching is required. In this circuit the "hot" side of the line is switched and the load connected to the cold or neutral side. The load may be connected to either the neutral or hot line.

R<sub>in</sub> is calculated so that I<sub>n</sub> is equal to the rated I<sub>ny</sub> of the part, 5 mA for the MOC3033M and MOC3043M, 10 mA for the MOC3032M and MOC3042M, or 15 mA for the MOC3031M and MOC3041M. The 39 ohm resistor and 0.01 µF capacitor are for snubbing of the triac and may or may not be necessary depending upon the particular triac and load used.

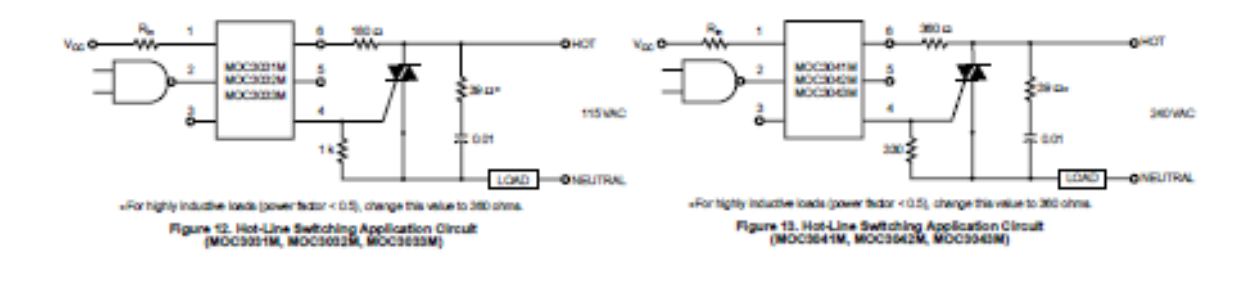

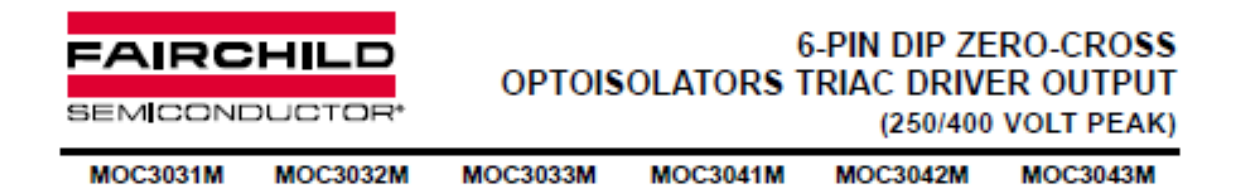

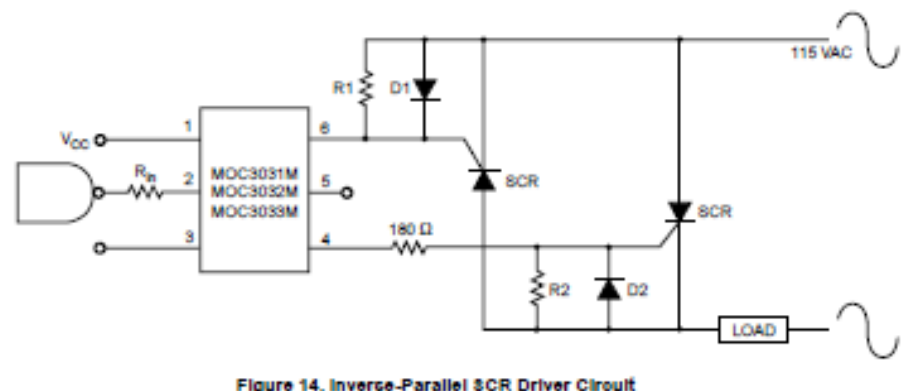

Figure 14. Inverse-Parallel SCR Driver Circuit<br>(MOC3031M, MOC3032M, MOC3033M)

Suggested method of firing two, back-to-back SCR's with a Fairchild triac driver. Diodes can be 1N4001; resistors, R1 and R2, are optional 1 k ohm.

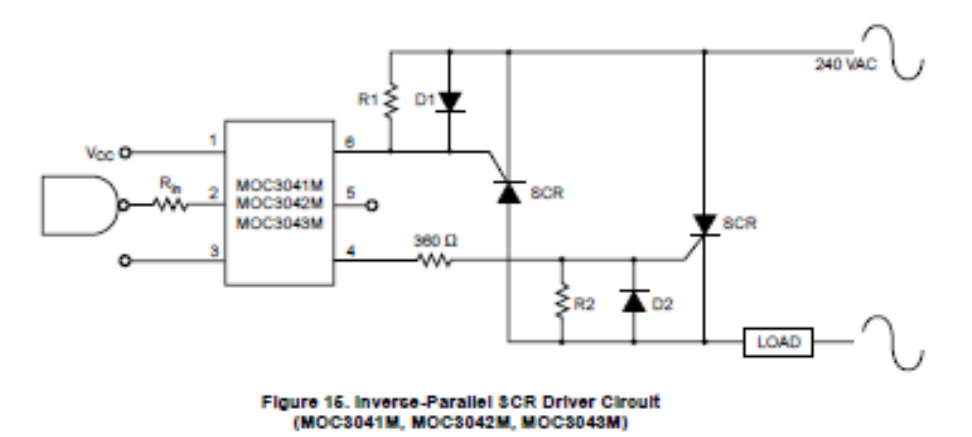

Suggested method of firing two, back-to-back SCR's with a Fairchild triac driver. Diodes can be 1N4001; resistors, R1 and R2, are optional 330 ohm.

Note: This optoisolator should not be used to drive a load directly. It is intended to be a trigger device only.

www.fairchildcemi.com

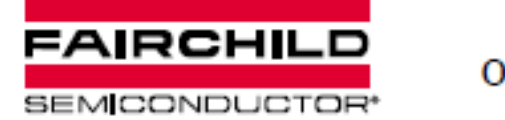

**MOC3031M MOC3032M MOC3033M MOC3041M MOC3042M MOC3043M** 

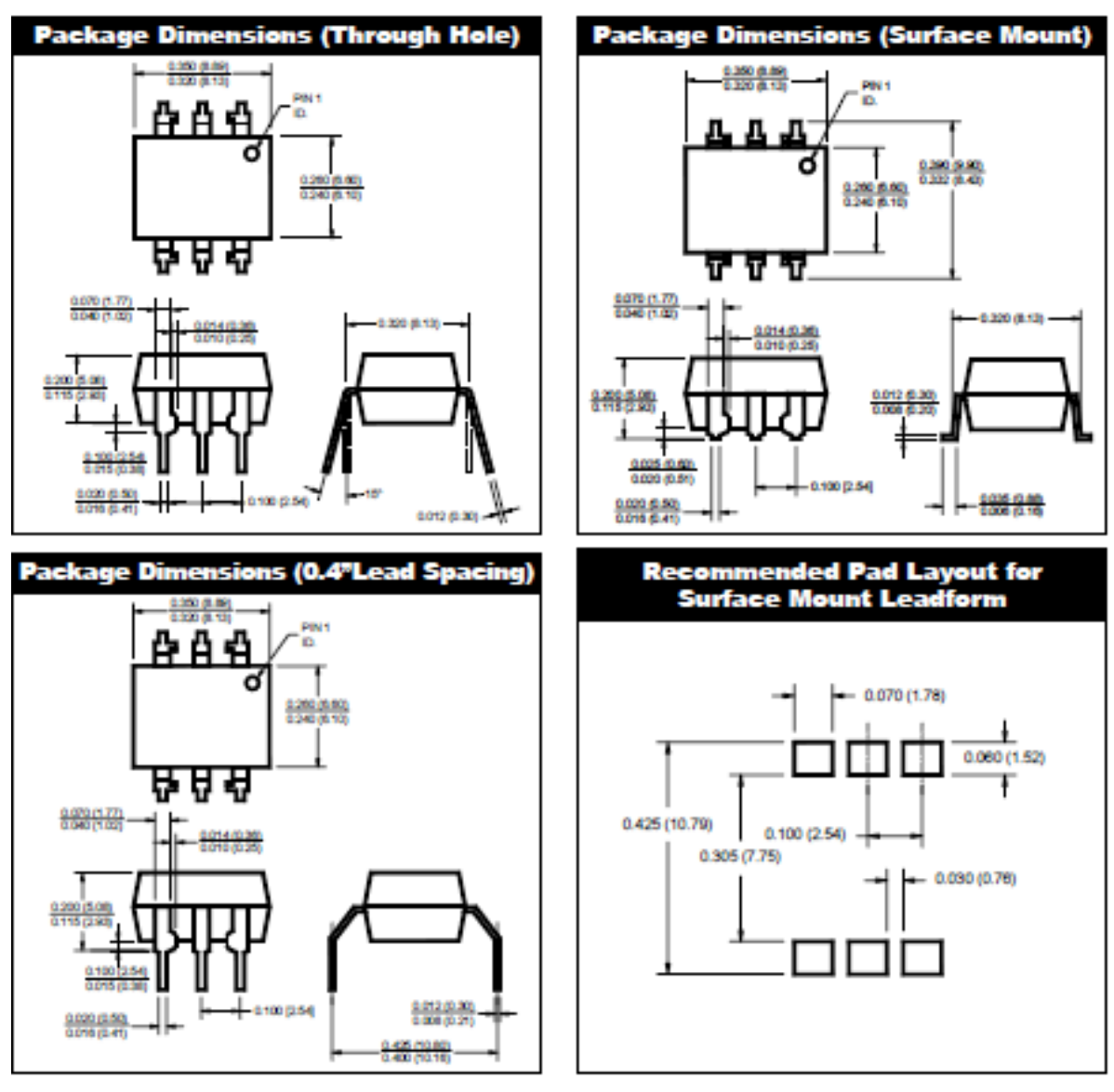

**NOTE** 

All dimensions are in inches (millimeters)

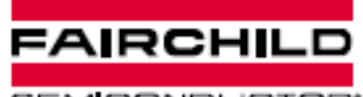

SEMICONDUCTOR\*

**MOC3043M MOC3031M MOC3032M MOC3033M MOC3041M MOC3042M** 

## **ORDERING INFORMATION**

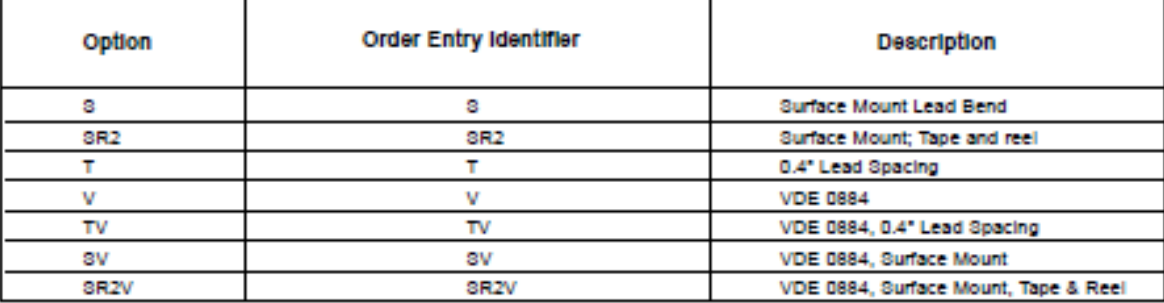

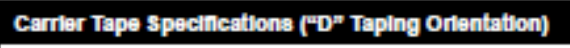

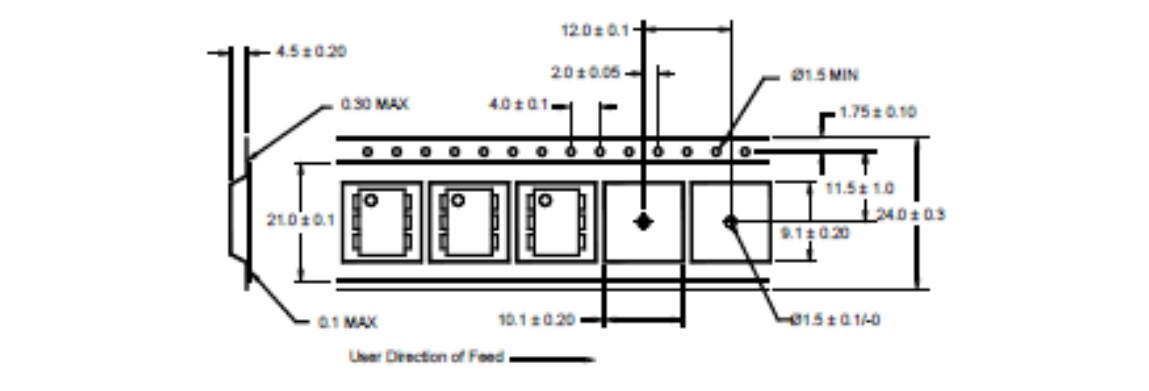

#### **NOTE**

All dimensions are in inches (millimeters)

# Low-Cost, Bus-Powered Multifunction DAQ for USB -12- or 14-Bit, up to 48 kS/s, 8 Analog Inputs

## **NI USB-6008, NI USB-6009**

- . 8 analog inputs at 12 or 14 bits, up to 48 kS/s
- · 2 analog outputs at 12 bits, software-timed
- . 12 TTL/CMOS digital VO lines
- . 32-bit, 5 MHz counter
- · Digital triggering
- · Bus-powered
- . 1-year warranty

#### **Operating Systems**

- · Windows Vista (32- and 64-bit)/XP/2000
- $\bullet$  Mac(IS30
- · linner
- · Windows Mobile?
- · Windows (3)

#### **Recommended Software**

- · LabVIEW
- · LabWEW SignalExpress
- · LabWindows /CM
- · Measurement Studio

#### **Other Compatible Software** · Co, Visual Basic .NET

· ANSICIC++

## **Measurement Services**

#### Software (included)

- · NLDAQmx driver settware
- · Measurement & Automation Explorar configuration utility
- · LabWEW SignalExpross LE
- Was need to download NI-DAGmx Base for these operating systems.

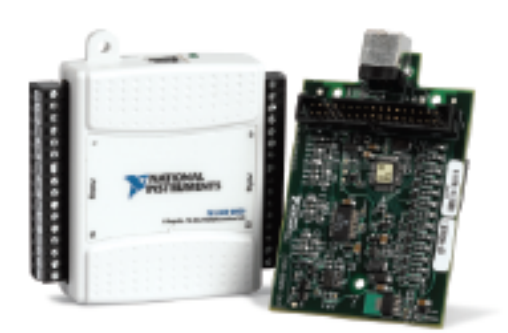

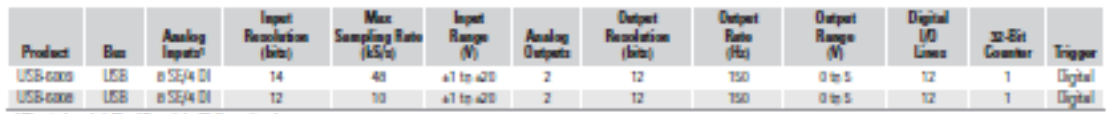

15 - single andrei, Di - differential - Rightware-time

## **Overview and Applications**

With recent bandwidth improvements and new innovations from National Instruments, USB has evolved into a core bus of choice for measurement applications. The NI USB-6008 and USB-6009 are lowcost entry points to NI flagship data acquisition (DAD) devices. With plug-and-play USB connectivity, these modules are simple enough for quick measurements but versatile enough for more complex measurement applications.

The USB-6008 and USB-6009 are ideal for a number of applications where low cost, small form factor, and simplicity are essential. Examples include:

- . Data logging quick and easy environmental or voltage data logging
- . Academic lab use student ownership of DAQ hardware for completely interactive lab-based courses (Academic pricing available. Visit ni.com/academic for details.)
- . OEM applications as I/O for embedded systems

#### **Recommended Software**

National Instruments measurement services software, built around NI-DAQmx driver software, includes intuitive application programming interfaces, configuration tools, VO assistants, and other tools designed to reduce system setup, configuration, and development time. National Instruments recommends using the latest version of NI-DAQmx driver software for application development in NI LabVIEW, LabVIEW SignalExpress, LabWindows/CVI, and Measurement Studio software. To obtain the latest version of NI-DADmx, visit

#### ni.com/support/dag/versions.

NI measurement services software speeds up your development with features including:

- . A guide to create fast and accurate measurements with no programming using the DAQ Assistant.
- . Automatic code generation to create your application in LabVEW.
- . LabWindows/CVI; LabVIEW SignalExpress; and C#, Visual Studio .NET, ANSI C/C++, or Visual Basic using Measurement Studio.
- . Multithreaded streaming technology for 1,000 times performance improvements.
- . Automatic timing, triggering, and synchronization routing to make advanced applications easy.
- . More than 3,000 free software downloads available at ni.com/zone to jump-start your project.
- · Software configuration of all digital VO features without hardware switches/jumpers.
- · Single programming interface for analog input, analog output, digital (/0, and counters on hundreds of multifunction DAQ hardware devices. M Series devices are compatible with the following versions (or later) of NI application software - LabVEW, LabWindows/CVI, or Measurement Studio versions 7 x; and LabVIEW SignalExpress 2 x.

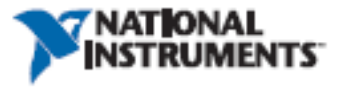

## Low-Cost, Bus-Powered Multifunction DAQ for USB - 12- or 14-Bit, up to 48 kS/s, 8 Analog Inputs

Every M Series data acquisition device also includes a copy of LabVIEW SignalExpress LE data-logging software, so you can quickly acquire, analyze, and present data without programming. The NI-DAQmx Base driver software is provided for use with Linux, Mac OS X. Windows Mobile, and Windows CE operating systems.

#### **Recommended Accessories**

The USB-6008 and USB-6009 have removable screw terminals for easy signal connectivity. For extra flexibility when handling multiple wiring configurations, NI offers the USB-600x Connectivity Kit, which includes two extra sets of screw terminals, extra labels, and a screwdriver.

In addition, the USB-600x Prototyping Kit provides space for adding more circuitry to the inputs of the USB-6008 or USB-6009.

#### **NI USB DAQ for OEMs**

Shorten your time to market by integrating world-class National Instruments OEM measurement products into your embedded system design. Board-only versions of NI USB DAQ devices are available for OEM applications, with competitive quantity pricing and available software customization. The NI OEM Elite Program offers free 30-day trial kits for qualified customers. Visit ni.com/oem for more information.

## **Information for Student Ownership**

To supplement simulation, measurement, and automation theory courses with practical experiments, NI has developed the USB-6008 and USB-6009 student kits, which include the LabVIEW Student Edition and a ready-to-run data logger application. These kits are exclusively for students, giving them a powerful, low-cost, hands-on learning tool. Visit ni.com/academic for more details.

## **Information for OEM Customers**

For information on special configurations and pricing, call (800) 813 3693 (U.S. only) or visit ni.com/oem. Go to the Ordering Information section for part numbers.

#### **Ordering Information**

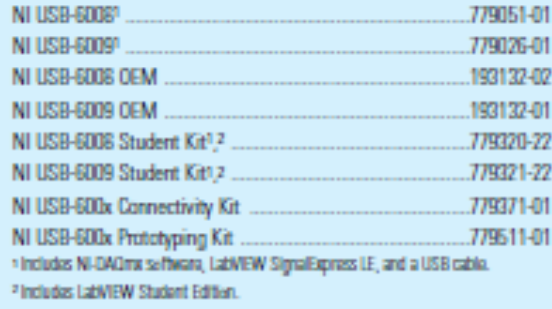

## **BUY NOW!**

For complete product specifications, pricing, and accessory<br>information, call 800 813 3693 (U.S. only) or go to ni.com/usb.

## Low-Cost, Bus-Powered Multifunction DAQ for USB - 12- or 14-Bit, up to 48 kS/s, 8 Analog Inputs

## **Specifications**

Typical at 25 °C unless otherwise noted.

## **Analog Input**

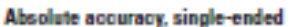

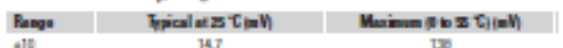

#### Absolute accuracy at full scale, differential<sup>1</sup>

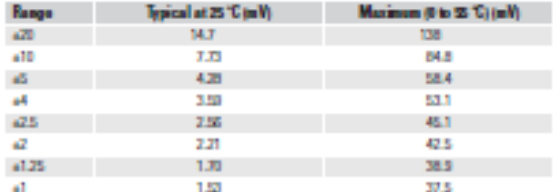

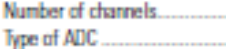

Successive approximation

#### **ADC** resolution (bits)

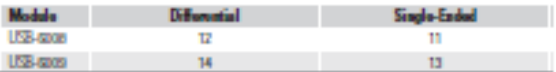

## Maximum sampling rate (system dependent)

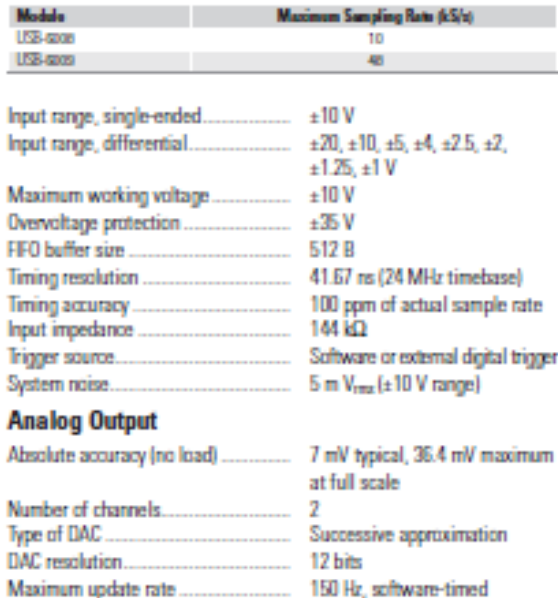

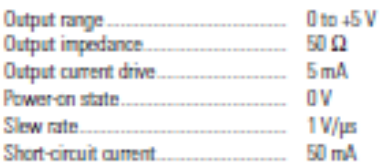

## Digital I/O

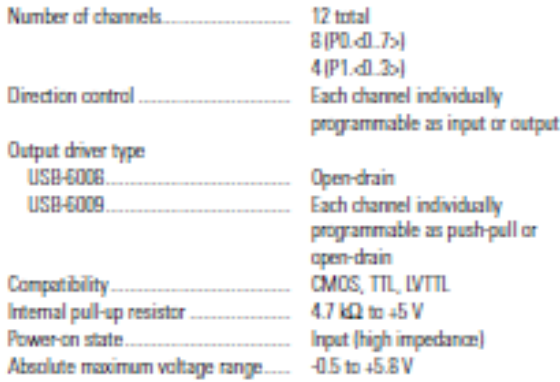

## **Digital logic levels**

**I** 

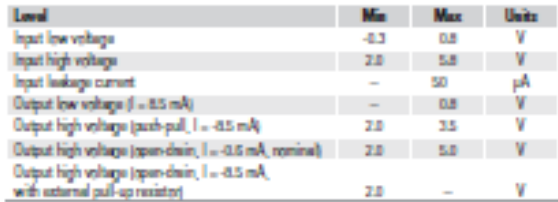

#### Counter

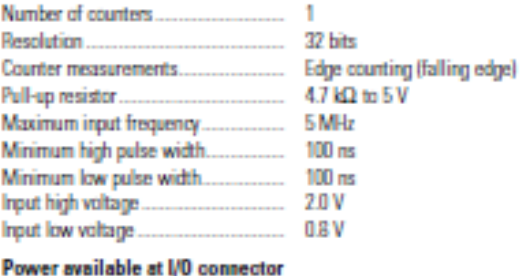

# +5 V output (200 mA maximum) .......

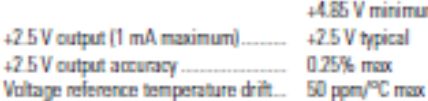

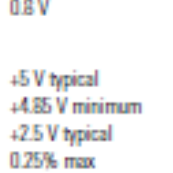

rinput veltages may not exceed the working veltage range.

## Low-Cost, Bus-Powered Multifunction DAQ for USB - 12- or 14-Bit, up to 48 kS/s, 8 Analog Inputs

#### **Physical Characteristics**

ı

Ï

ı

ł

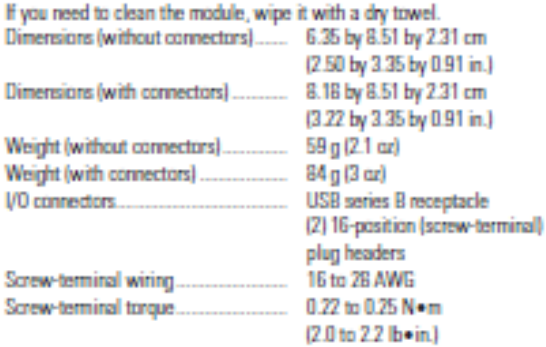

#### **Power Requirement**

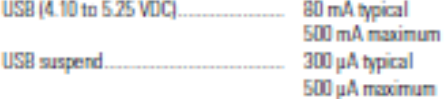

#### Environmental

The USB-6008 and USB-6009 are intended for indoor use only. **Operating environment** 

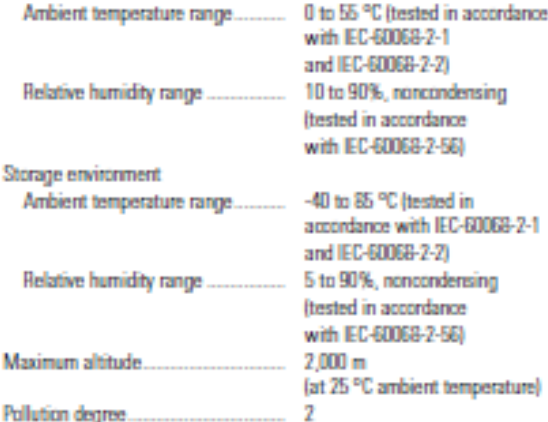

#### **Safety and Compliance**

#### **Safety**

This product is designed to meet the requirements of the following standards of safety for electrical equipment for measurement, control, and laboratory use:

- · EC 61010-1, EN 61010-1
- UL 61010-1, CSA 61010-1

Note: For UL and other safety certifications, refer to the product label or visit ni.com/oertification, search by model number or product line, and click the appropriate link in the Certification column.

#### **Electromagnetic Compatibility**

This product is designed to meet the requirements of the following standards of EMC for electrical equipment for measurement, control, and laboratory use:

- · EN 61326 EMC requirements; Minimum Immunity
- · EN 55011 Emissions; Group 1, Class A
- . CE, C-Tick, ICES, and FCC Part 15 Emissions; Class A

Note: For EMC compliance, operate this device according to product documentation.

#### **CE Compliance**

This product meets the essential requirements of applicable European Directives, as amended for CE marking, as follows:

- · 2006/95/EC; Low-Voltage Directive (safety)
- . 2004/108/EC; Electromagnetic Compatibility Directive (EMC)

Note: Refer to the Declaration of Conformity (DoC) for this product for any additional regulatory compliance information. To obtain the DoC for this product, visit ni.com/certification, search by model number or product line, and click the appropriate link in the Certification column.

#### **Waste Electrical and Electronic Equipment (WEEE)**

EU Customers: At the end of their life cycle, all products must be sent to a WEEE recycling center. For more information about WEEE recycling centers and National Instruments WEEE initiatives, visit ni.com/environment/weee.htm.

#### ★子菜県产品FS製設制管理の6を (中断 RoHS)

하용법은 Intronal Instrument 분증이 불가구(MBC) 이용과 대통령보증 분수로를<br>이 Romals, 국무 Setteral Instrument 무료 Part S (CLAPER - 1995)<br>LLASSMOND MONETARY (USAN Only the formation of the Orienters)<br>completed, 4: Nissa, marker-company traderabl

# **BIBLIOGRAFÍA**

- 1. INCROPERA FRANK P. Y DE WITT DAVID P., Fundamentos de Transferencia de Calor, Prentice Hall, Cuarta Edición, 1999
- 2. MUNSON, YOUNG Y OKIISHI, "Fundamentos de Mecánica de Fluidos", Limusa Wiley, México, Segunda edición, 2003
- 3. PRASHANT K. JAIN, YUXIANG GU, RIZWAN-UDDIN, Broadcasting Engineering Laboratories-Audio/Video and Data-In Real-Time Over the Internet, Advances in Engineering Education, 2008
- 4. NI-USB 6009, User manual, National Instruments, 2004
- 5. LABVIEW 8.5, User Manual, National Instruments, 2008
- 6. [http://www.ni.com,](http://www.ni.com/) National Instruments, página web.
- 7. [http://sine.ni.com/cs/app/doc/p/id/cs-11547,](http://sine.ni.com/cs/app/doc/p/id/cs-11547) Soporte de Labview, National Instruments, página web
- 8. [http://forums.ni.com/ni/board/message?board.id=170&message.id=](http://forums.ni.com/ni/board/message?board.id=170&message.id=225558) [225558,](http://forums.ni.com/ni/board/message?board.id=170&message.id=225558) Soporte de Labview, National Instruments, página web
- 9. Roca Jorge, "Implementación de un Sistema de Control Digital para el Módulo de Temperatura de la Planta de Procesos Industriales de FIMCP", Tesis, Facultad de Ingeniería Mecánica y Ciencias de la Producción, Escuela Superior Politécnica del Litoral, 2004